IBM InfoSphere Master Data Management Collaboration Server Version 11 Release 3

# Installation Guide

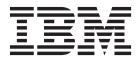

IBM InfoSphere Master Data Management Collaboration Server Version 11 Release 3

# Installation Guide

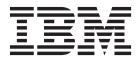

#### Note

Before using this information and the product that it supports, read the information in "Notices and trademarks" on page 123.

#### **Edition Notice**

This edition applies to version 11.3 of IBM InfoSphere Master Data Management and to all subsequent releases and modifications until otherwise indicated in new editions.

#### © Copyright IBM Corporation 2000, 2014.

US Government Users Restricted Rights – Use, duplication or disclosure restricted by GSA ADP Schedule Contract with IBM Corp.

# Contents

| Tables                                         | V          |
|------------------------------------------------|------------|
| Figures                                        | vii        |
| Preface                                        | ix         |
| What's new in Version 11.3?                    | . ix       |
| Contacting IBM Software Support                | . xi       |
| Chapter 1. Installing                          | . 1        |
| Installation requirements                      | . 1        |
| Installation requirements                      | . 1<br>. 2 |
| Chapter 2. Product overview                    |            |
| System architecture                            |            |
| Information flow                               | 12         |
| Product services                               |            |
| Installation scenarios                         |            |
| Performance planning                           | 15         |
| Chapter 3. Installing and setting up the       |            |
| database.                                      | 17         |
| Setting up your DB2 database                   | 17         |
| Guidelines for setting up a DB2 database       | 17         |
| Creating the DB2 instance                      | 21         |
|                                                | 21         |
| Creating buffer pools                          | 21         |
|                                                | 22         |
| Adding database users and granting permissions |            |
| 0                                              | 26         |
| Setting up the DB2 client on InfoSphere MDM    | ~~         |
|                                                | 33         |
|                                                | 34<br>34   |
| 0 1 5                                          | 34<br>35   |
|                                                | 35         |
|                                                | 35         |
| 8                                              | 36         |
| Oracle parameter file settings                 | 37         |
| Oracle table space settings                    |            |
| Setting up transaction logs                    |            |
| Creating database schema users                 | 43         |
| Setting up Oracle on the application server    | 43         |
| Installing Oracle XML DB component             | 44         |
| Oracle setup checklist                         | 44         |
| Chapter 4. Installing and setting up the       |            |

| application server                       |     |      |    | 47   |
|------------------------------------------|-----|------|----|------|
| Exporting and importing LTPA tokens betw | wee | en ' | WA | S    |
| domains                                  |     |      |    | . 47 |
| Setting up WebSphere Application Server  |     |      |    | . 47 |

| Chapter 5. Installing the pr                                            | 00     | lu  | ct.      |          | -    |     | 49   |
|-------------------------------------------------------------------------|--------|-----|----------|----------|------|-----|------|
| Preparing to install                                                    |        |     |          |          |      |     | . 50 |
| Installation and configuration v                                        | vor    | ks  | hee      | ets      |      |     | . 50 |
| Preparing IBM Installation Man                                          | ag     | er  |          |          |      |     | . 58 |
| Preparing for high availability                                         | . 0    |     |          |          |      |     | . 60 |
| Account prerequisites for instal                                        |        |     |          | Spl      | ner  | е   |      |
|                                                                         |        |     |          |          |      |     | . 61 |
| Default port numbers                                                    |        |     |          |          |      |     | . 61 |
| Graphical or silent installation .                                      |        |     |          |          |      |     | . 63 |
| Installing the product in graphi                                        |        |     |          |          |      |     |      |
| (extracting the product files).                                         |        |     |          |          |      |     | . 63 |
| (extracting the product files).<br>Installing the product in graphi     | cal    | m   | od       | e        |      |     | . 64 |
| Installing the product manually                                         |        |     |          |          |      |     |      |
| Installing the product silently                                         |        | •   | •        | •        | •    | •   | . 66 |
| instanting the product sheritry                                         | •      | •   | •        | •        | •    | •   | . 00 |
| Chapter 6. Configuring the                                              | р      | ro  | dı       | ıct      |      |     | 75   |
| Setting the environment variables                                       |        |     |          |          |      |     |      |
| Creating the env settings.ini file                                      |        |     |          |          |      |     | . 76 |
| Setting the common parameters                                           |        |     |          | •        | •    | •   |      |
| env_settings.ini file                                                   | , 11   |     | ic       |          |      |     | 76   |
| Configuring cache parameters                                            | •      | •   | •        | ·        | •    | ·   | . 70 |
| Setting the common database p                                           |        | ·   | ·<br>oto | ·<br>rc  | •    | •   | . 77 |
| Storing database passwords in a                                         |        |     |          |          |      | ·   | . // |
| format                                                                  |        |     | -        | <u> </u> |      |     | . 77 |
| format                                                                  | •      | ·   | ·        | ·        | ·    |     | . 77 |
| Setting DB2 parameters<br>Setting Oracle parameters .                   | •      | ·   | ·        |          | ·    | ·   | . 79 |
| Setting Oracle parameters .                                             | •      | •   | •        | •        | •    | •   | . 80 |
| Configuring the application ser                                         | ver    | p   | ara      | me       | ters | 5.  | . 82 |
| Configuring WebSphere MQ pa                                             | rar    | ne  | ter      | s.       | ·    | ·   | . 84 |
| Validating the environment                                              | ·      | ·   | ·        | ·        | ·    | ·   | . 85 |
| Configuring the installation .                                          | ·      | ·   | ·        | ·        | ·    | ·   | . 85 |
| Running the compatibility scripts<br>Configuring the application server | ·      | ·   | ·        | ·        | ·    | ·   | . 86 |
| Configuring the application server                                      | '.<br> | •   | •        | ·        | ·    | ·   | . 86 |
| Configuring WebSphere Applic                                            |        |     |          |          |      |     |      |
| Configure a cluster environment                                         |        |     |          |          |      |     |      |
| Clustering services                                                     | • .    | ·   | ·        | •        | ·    | ·   | . 87 |
| Deploy the product in a cluster en                                      |        |     |          | ent      | ·    | ·   | . 94 |
| Overview of clustering and wo                                           | rkl    | oa  | d        |          |      |     |      |
| management                                                              | •      | ·   | ·        | ·        | ·    | ·   | . 94 |
| Preparing the logging and conf                                          |        |     |          |          |      |     |      |
| directories                                                             | •      | ·   | ·        | ·        | ·    | ·   | . 95 |
| Maintaining a cluster environm                                          |        |     |          |          |      |     |      |
| Deploying InfoSphere MDM Co                                             |        |     |          |          |      |     |      |
| using WebSphere Application S                                           |        |     |          |          | yn   | nen |      |
| Manager                                                                 | •      | •   | •        | •        | •    | •   | . 96 |
| 0 0 1 1                                                                 | •      | •   | •        | •        | •    | •   | . 98 |
| Run schema creation scripts                                             | •      |     |          | •        |      | •   | . 99 |
|                                                                         |        |     |          |          |      |     | . 99 |
| Error handling for table space r                                        | nan    | ne  | ma       | pp       | ing  |     |      |
| file                                                                    |        |     |          |          |      |     | 102  |
| Configuring GDS feature                                                 |        |     |          |          |      |     | 103  |
| Creating a WebSphere Message                                            | Qı     | uei | ıe       | .bin     | dir  | ngs |      |
| file                                                                    |        |     |          |          |      |     | 103  |
| Setting Global Data Synchroniz                                          |        |     |          |          | nete |     |      |
| Configuring Global Data Synch                                           |        |     |          |          |      |     |      |
| memory parameters for messag                                            |        |     |          |          |      |     | 109  |
| 7 I                                                                     | ,      | ,   |          |          |      |     |      |

| Setting up an AS2 connector                    |       |
|------------------------------------------------|-------|
| Chapter 7. Verifying the installation          | 111   |
| Post-installation checklist                    | . 111 |
| Setting up a test company using a script       | . 112 |
| Loading Global Data Synchronization data model | 112   |
| Starting the product                           | . 113 |
| Logging in to the product                      | . 114 |
| Logging in to Global Data Synchronization      |       |
| Configuring the product using the Firststeps   |       |
| application                                    | . 115 |
| Stopping the product                           |       |
|                                                |       |
| Chapter 8. Troubleshooting the                 |       |
| installation of the product                    | 117   |

| Chapter 9. Uninstalling the product | 119 |
|-------------------------------------|-----|

|              | 0 1                           |   |       |
|--------------|-------------------------------|---|-------|
| Uninstalling | the product using the wizard. | • | . 119 |

| Uninstalling the produ         | uct | sile | ent | ly | • | • | • | • | • | • | . 119 |
|--------------------------------|-----|------|-----|----|---|---|---|---|---|---|-------|
| Chapter 10. Insta<br>Assistant |     | -    |     |    |   |   |   |   |   |   | 121   |
| Notices and trade              | em  | nar  | ks  |    |   |   |   |   |   |   | 123   |
| Index                          |     |      |     |    |   |   |   |   |   |   | 127   |
| Contacting IBM                 |     |      |     |    |   |   |   |   |   |   | 131   |

# Tables

| 1.  | Choosing which version of Perl to install       | 4    |
|-----|-------------------------------------------------|------|
| 2.  | JVM Services                                    | . 13 |
| 3.  | Required buffer pools and sizes                 | . 18 |
| 4.  | Table space, type, management, and buffer       |      |
|     | pool                                            | . 19 |
| 5.  | DB2 database manager configuration              |      |
|     | parameters.                                     | . 27 |
| 6.  | DB2 database configuration parameters           | 28   |
| 7.  | Transaction log files and parameters            | . 32 |
| 8.  | Values of different configuration parameters    | 33   |
| 9.  | IBM DB2 setup checklist                         | . 34 |
| 10. | Oracle parameters                               | . 38 |
| 11. | Required table spaces                           | . 39 |
| 12. | Oracle table space information                  | . 40 |
| 13. | Setup check list                                | . 45 |
| 14. | IBM Installation Manager user prompts and       |      |
|     | fields for the installation directory worksheet | . 51 |
|     |                                                 |      |

| 15. | IBM Installation Manager user prompts and                                                                                                    |
|-----|----------------------------------------------------------------------------------------------------|
|     | fields for the DB2 data source worksheet 52                                                                                                    |
| 16. | IBM Installation Manager user prompts and                                                                                                    |
|     | fields for the Oracle data source worksheet 53                                                                                                    |
| 17. | IBM Installation Manager user prompts and                                                                                                    |
|     | fields for the WebSphere Application Server                                                                                                    |
|     | installation worksheet                                                                                                    |
| 18. | IBM Installation Manager user prompts and                                                                                                    |
|     | fields for the Application configuration                                                                                                    |
|     | worksheet                                                                                                    |
| 19. | InfoSphere MDM Collaboration Server default                                                                                                    |
|     | port numbers                                                                                                    |
| 20. | IBM resources         .         .         .         .         .         .         .         .         .         .         .         .         .         .         .         .         .         .         .         .         .         .         .         .         .         .         .         .         .         .         .         .         .         .         .         .         .         .         .         .         .         .         .         .         .         .         .         .         .         .         .         .         .         .         .         .         .         .         .         .         .         .         .         .         .         .         .         .         .         .         .         .         .         .         .         .         .         .         .         .         .         .         .         .         .         .         .         .         .         .         .         .         .         .         .         .         .         .         .         .         .         .         .         .         .         < |
| 21. | Providing feedback to IBM                                                                                                    |

# Figures

| 1. | Installing WebSphere Application Server | 48 |
|----|-----------------------------------------|----|
| 2. | Cluster deployment for InfoSphere MDM   |    |
|    | Collaboration Server                    | 95 |

## Preface

IBM<sup>®</sup> InfoSphere<sup>®</sup> Master Data Management Collaboration Server is a product information management solution for building a consistent central repository. It links product, location, trading partner, organization, and terms of trade information, which is typically scattered throughout the enterprise.

## About this publication

This installation guide provides information about how to install and configure InfoSphere MDM Collaboration Server.

## Intended audience

This installation guide is intended for installers, system administrators, and IBM Professional Services personnel to successfully deploy the product in your environment.

## Prerequisite and related information

Before using this installation guide, become familiar with the following information:

- InfoSphere MDM Collaboration Server product documentation
- Your application server documentation
- Your database software documentation

## How to send your comments

Your feedback is important in helping to provide the most accurate and high-quality information. If you have any comments about this book or any other InfoSphere MDM Collaboration Server documentation, use the following form to send us your comments: http://www.ibm.com/software/data/rcf/

## What's new in Version 11.3?

There are many new features and functions in IBM InfoSphere Master Data Management Collaboration Server Version 11.3.

InfoSphere MDM Collaboration Server is included in InfoSphere MDM Enterprise Edition and InfoSphere MDM Collaborative Edition.

InfoSphere MDM Collaboration Server enables companies to create a single, up-to-date repository of product information that can be used throughout their organization for strategic business initiatives.

Key changes to the product include:

#### Migration support for InfoSphere MDM Collaboration Server users

The following topics document the new migration paths from previous InfoSphere MDM Collaboration Server versions to v11.3:

- Migrating from V9.1.0 to V11.3
- Migrating from V10.0 to V11.3

- Migrating from V10.1 to V11.3
- Migrating from V11.0 to V11.3

## Advanced Catalog Management (ACM) Enhancements

The enhancements for integrating with IBM WebSphere<sup>®</sup> Commerce include support for the following new features:

- Multiple stores including eSite Store, Direct Store, Catalog Asset Store
- Multiple catalogs including Master Catalog and Sales Catalogs
- Multiple values for descriptive attributes
- DescriptionOverride capability to provide Store specific descriptions
- CalculationCode capability for catalog entries and catalog groups
- · Sequence attribute for catalog entries and catalog groups
- Search Engine Optimization (SEO) attributes for catalog entries and catalog groups
- Attribute Groups for grouping attributes in the Attribute Dictionary
- Additional facets for attributes in the Attribute Dictionary including Displayable, Facetable, Comparable, Sequence and so on.
- Multiple languages
- · Customizable views for data entry screens

For more information, see IBM WebSphere Commerce

## User Interface Enhancements

The InfoSphere MDM Collaboration Server user interface enhancements include the following changes:

- Define labels for multi-occurrence groups in the single edit screen
- Remove the legacy business user interfaces

## **Banking Solution Sample**

The Banking Solution Sample is a set of assets that help banks address current issues with creating and selling their banking product offers using the collaborative MDM and the physical MDM. It consists of:

- A banking solution toolkit for publishing solution metadata (for example, Spec) and product data (for example, Category and Product) from the collaborative MDM and the physical MDM.
- A sample data model that is implemented in the collaborative MDM for banking product offer data management.

For more information, see Banking Solution Sample.

## Watson Search

- Watson Search that is powered by IBM Data Explorer 9.0:
- Static free text search bar available on all business screens.
- Ability to search items and their attributes across all catalogs.
- Detailed search results with descriptions and thumbnails.
- Ability to open a result for single edit or select multiple results for bulk edit.

## Application and Stack Upgrade

The following new stack upgrades are supported by InfoSphere MDM Collaboration Server:

- Upgrade WebSphere Application Server to 8.5.5.2
- Add support for Oracle 12c

- DB2<sup>®</sup> ESE and Oracle for AIX<sup>®</sup> v7.1, RHEL v6, SOLARIS v10, SuSE v11 and Windows 10.5
- Enhance IBM Operational Decision Manager solution in Collaborative Edition to support Operational Decision Manager version 8.5.1
- Upgrade to use Dojo 1.9

## **Documentation Updates**

The following items are new or are updates to the documentation:

- New topics and updated content in the Troubleshooting and support section.
- New topics and updated content in the Ensuring good performance section.

## **Contacting IBM Software Support**

IBM Software Support provides assistance with product defects, answering FAQs, and performing rediscovery.

## Before you begin

After trying to find your answer or solution by using other self-help options such as technotes, you can contact IBM Support. Before contacting IBM Support, your company must have an active IBM maintenance contract, and you must be authorized to submit problems to IBM. For information about the types of available support, see the Support portfolio topic in the *Software Support Handbook*.

When contacting IBM Software Support it is important to understand what support is available through IBM:

- Specific product questions: If you have been trained on the product, you can submit specific questions or concerns.
- Defect support: The analysis and necessary work required to resolve a product defect or provide a workaround.
- Script operations: For questions regarding a script operation or for reporting a possible defect with a script operation, you must simplify your question or problem to approximately 5 lines of code or less.
  - IBM does not provide support for debugging and analysis of custom scripts.
- · Enhancement requests: Requests for new functionality added to the product.

Requests that are not within the scope of IBM Software Support and require you to contact either your Sales or Professional Services representative:

- Miscellaneous work: Work or assistance that requires extensive IBM involvement during installation or the implementation process which includes complex installations or installation across multiple platforms.
- Support for untrained customers: Requests for step by step IBM help but do not have the required IBM product training. IBM Education offers customer training if additional staff training is needed. Check the IBM website for specific information about available courses.
- Custom scripts or scripting: No support is provided for scripts that you have written or require debugging. All customized scripts written by Professional Services become owned and maintained by you, the customer, after Service's work has been completed. Technical Support is not available for writing or debugging custom scripts.
- Data recovery: We strongly advise you to routinely back up your data.

• Performance or tuning assistance or recommendations that require customer data.

## Procedure

- 1. Determine if a technote already exists regarding your issue.
- **2**. Determine whether a peer or your internal support team can provide assistance.
- **3**. Define the problem, gather background information, and determine the severity of the problem. For help, see the "Before contacting IBM Software Support" in the *Software Support Handbook*.

#### Required background information

- All configuration settings and information.
- The expected behavior versus what the current behavior is.
- All changes or modification that you have recently implemented.
- Determine if the issue can be recreated.
- Define the steps that lead to the issues you are experiencing.
- 4. Gather your diagnostic information:
  - You can also use the IBM Support Assistant basic data collection feature to collect your critical log and configuration files, see www.ibm.com/software/ support/isa/ for additional information.
  - Create your own IBM Support Assistant Lite collector tool through the workbench.
    - a. Download the product add-on in the IBM Support Assistant workbench.
    - b. Click Collect and Send Data. Three options display on the left.
    - c. Choose ... Using IBM Support Assistant Lite.
    - d. Create the generated collector by completing each of the collector options:
      - Select a collector (if the installed product add-on does not display, it does not have a Must Gather document and cannot create an IBM Support Assistant Lite collector)
      - Specify the target directory
      - Specify the filename
      - Click the Export button
    - **e**. Transfer the exported IBM Support Assistant Lite collector to a remote system using ftp or any other available file transfer protocol.
    - f. Unzip the exported IBM Support Assistant Lite collector to your target location.
    - g. Setup JAVA\_HOME or ensure that Java<sup>™</sup> is in your path statement.
    - h. Run the **runISALite.bat** command for Windows or the **runISALite.sh** script for UNIX and LINUX from the tools IBM Support Assistant Lite directory on the remote system.
    - i. Provide the appropriate responses to any collection prompts.
  - j. Review the collected files or send them to IBM support.
- 5. Submit your problem to IBM Software Support in one of the following ways:
  - Online: (Recommended)
    - a. Click **Open service request** given under the **Choose your task** section on the left-side navigation bar of the IBM InfoSphere Master Data Management Collaboration Server Support site.
    - b. Click ESR / SR and follow the instructions provided on the ESR website.

Use the following guidelines and tips for using ESR and submitting PMRs:

- Attach documents directly to the PMR to make them available to IBM Support Services.
- ESR manages a list of all PMRs that you have viewed so that you have immediate access to them to check on their status.
- Use ESR to set up automatic PMR notifications.
- Send updates for PMR's that you open to IBM Support Services directly from ESR.
- When submitting a PMR you must indicate a severity level in order to help us prioritize our resources with respect to other PMRs you open:

#### Severity 1

Critical business impact: This indicates that you are unable to use the program resulting in a critical impact on operations. This condition requires an immediate solution.

**Note:** Critical business impact typically means that your production system is down and in order for IBM Software Support to work outside of your business working hours, you must ensure that you have a contact available by phone 24x7 to facilitate inquiries by the investigating engineer, run tests in your production instance, etc.

#### Severity 2

Significant business impact: This indicates the program is usable but severely limited.

#### Severity 3

Some business impact: This indicates the program is usable with less significant features (not critical to operations) unavailable.

#### Severity 4

Minimal business impact: This indicates the problem causes little impact on operations or that a reasonable circumvention to the problem has been implemented.

- To open an Enhancement Request (a request for new general product functionality and is not related to a specific customization):
  - Open a PMR with severity 2, 3, or 4, (depending of the potential business gain of the request) and the request is sent to IBM Product Management for review. You will receive an Enhancement Request number for tracking purposes, which replaces the PMR number. Typically, your approval is required to close the PMR.
- By phone: For the phone number to call in your country, go to the Contacts page of the *Software Support Handbook*.

## What to do next

If the problem you submit is for a software defect or for missing or inaccurate documentation, IBM Software Support creates an Authorized Program Analysis Report (APAR). The APAR describes the problem in detail. Whenever possible, IBM Software Support provides a workaround that you can implement until the APAR is resolved and a fix is delivered. IBM publishes resolved APARs on the IBM Support website daily, so that other users who experience the same problem can benefit from the same resolution.

# Chapter 1. Installing

IBM InfoSphere Master Data Management Collaboration Server provides a highly scalable enterprise Product Information Management (PIM) solution – middleware that establishes a single, integrated, consistent view of information about products and services both inside and outside of an enterprise.

This installation information is also available in the InfoSphere MDM Collaboration Server Installation Guide, which is available in book format in a PDF file. Right-click on the link, and select **Save Target As** to download the PDF file to your computer.

Translated versions of the *InfoSphere MDM Collaboration Server Installation Guide* can be found on the IBM Publication Center.

Installation of the InfoSphere MDM Collaboration Server products requires the following basic steps:

- Chapter 3, "Installing and setting up the database," on page 17
- Chapter 4, "Installing and setting up the application server," on page 47
- Chapter 5, "Installing the product," on page 49
- Chapter 6, "Configuring the product," on page 75
- Chapter 7, "Verifying the installation," on page 111

The following sections describe the product and how to install and configure it to your needs.

## Installation requirements

Before you can install IBM InfoSphere Master Data Management Collaboration Server, ensure that you review all of the hardware and software requirements, team requirements, and the application server and database configurations requirements to run InfoSphere MDM Collaboration Server.

You must set up both a client system and one or more server systems. The application server, database server, and HTTP server can all be on the same server computer. They can be combined together on server computers, or they can each be on their own server computers. The HTTP server is recommended, but is optional.

InfoSphere MDM Collaboration Server can run on a computer that has a host name with a length of 63 characters.

## System requirements for InfoSphere MDM

The system requirements describe the supported hardware and software requirements for InfoSphere MDM. Ensure that you are familiar with the minimum product levels that you must install before you open a problem report.

**Important:** These requirements represent the minimum system requirements. The product supports the specified version only and any subsequent fix packs, service packs, or service refreshes that are released for the specified version. Earlier or

later versions or releases are not supported. Your entitlement to support is dependent upon your license and maintenance agreements for InfoSphere MDM.

See http://www-01.ibm.com/support/docview.wss?uid=swg27035486 for the minimum system requirements for InfoSphere MDM.

The system requirements are only for InfoSphere MDM. If you run other applications on the same computer, make appropriate adjustments. InfoSphere MDM bundles some of the software that is required. You might need to apply certain fix packs to the version provided, as described in these detailed system requirements or in the product and support documentation.

The system requirements for InfoSphere MDM vary based on the scope and scale of your InfoSphere MDM solution. The exact configuration that you need to support your environment with satisfactory performance varies depending on multiple factors such as:

- server speed
- memory
- disk input and output
- data volumes
- network and server workload

Disk space values are only for the product installation and working space. The actual hard disk space varies, depending upon your installation.

The hardware requirements represent the minimum hardware requirements for a small InfoSphere MDM installation with less than 50,000 items that are supporting 10-20 concurrent users. IBM professional services can help determine the appropriate hardware requirements for your InfoSphere MDM installation.

You cannot run the InfoSphere MDM Collaboration Server database or services on Microsoft Windows systems. The Microsoft Windows system is used only as a client to access the product user interfaces. Furthermore, Rational<sup>®</sup> Software Architect plug-ins for Script workbench, which is supplied with the program also runs on Windows clients. You can also access the product documentation on the clients.

## Installing Perl

InfoSphere MDM Collaboration Server requires Perl version 5.8, although version 5.10 is preferred. InfoSphere MDM Collaboration Server also requires several Perl modules.

#### About this task

Review the following flow chart for the steps that are involved in installing Perl.

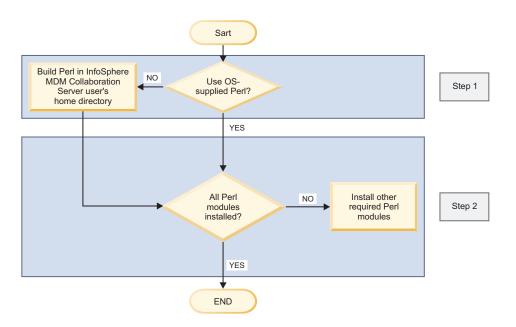

## Procedure

To install Perl successfully, you must complete these steps:

- 1. Select the source that you want to use for Perl. For more information about selecting your source for Perl, see "Sources of Perl."
- 2. If necessary, build and install Perl from the source.

Note: To validate your version of Perl, use the command : perl -version.

3. Install any Perl modules that InfoSphere MDM Collaboration Server requires.

## Sources of Perl

Consider these factors when you are deciding which version of Perl to install and use with InfoSphere MDM Collaboration Server.

You can use the Perl that is:

- typically installed by default with your operating system,
- a commercially distributed Perl such as ActiveState ActivePerl, or
- you can create a custom installation of Perl in the home directory for your IBM InfoSphere Master Data Management Collaboration Server user

| Table 1. Choo | sing which | version o | f Perl to | o install |
|---------------|------------|-----------|-----------|-----------|
|---------------|------------|-----------|-----------|-----------|

| Sources of Perl                                                                                | Root access                                                                                                    | C Compiler                                                                                                    | Perl modules                                                 | Installation<br>portability                                                                                                    | Technical<br>experience that is<br>required                                  |
|------------------------------------------------------------------------------------------------|----------------------------------------------------------------------------------------------------|----------------------------------------------------------------------------------------------------|--------------------------------------------------------------|----------------------------------------------------------------------------------------------------|------------------------------------------------------------------------------|
| Perl that is<br>supplied with<br>the operating<br>system                                       | Required                                                                                                    | Required if you<br>are installing<br>modules from<br>source;<br>specifically, the C<br>compiler that is<br>provided by the<br>operating system<br>is required.<br>The full C<br>compiler is not<br>included as part<br>of the operating<br>system (except on<br>Linux), and must<br>be purchased<br>separately.<br><b>Note:</b> Except for<br>Linux, which<br>includes the GCC<br>C compiler, all<br>other operating<br>systems require<br>you to purchase<br>the C compiler<br>separately:<br>• AIX: IBM xlc<br>• HP-UX: HP<br>ANSI/C<br>• Solaris: Sun<br>Studio C<br>compiler | Required modules<br>that are not<br>installed by<br>default. | Limited, must<br>install within<br>operating system                                                                                                    | Minimal, because<br>generally part of<br>operating system                    |
| Commercially<br>distributed Perl                                                               | Not required if<br>you are installing<br>in the home<br>directory for<br>theInfoSphere<br>MDM<br>Collaboration<br>Server user | Not required                                                                                                    | All required<br>modules are<br>installed by<br>default.      | Self-contained.<br>Can be reinstalled<br>on other servers.                                                                                              | Minimal, due to<br>ease of<br>installation                                   |
| Perl that is<br>installed in<br>InfoSphere<br>MDM<br>Collaboration<br>Server home<br>directory | Not required for<br>Perl, but is<br>required<br>temporarily for<br>the GNU utilities.                                         | Required, but<br>built using the<br>freely available<br>GNU compiler.<br>Can instead use<br>the C compiler<br>for the operating<br>system, if you<br>prefer.                                                                                                    | All are included.                                            | Self-contained.<br>Can copy the<br>installation<br>directory to<br>similar servers<br>that have an<br>identical PATH<br>that is used on<br>each server. | Moderate.<br>Experience<br>building from<br>source is highly<br>recommended. |

## Installing GNU utilities

Depending on your operating system and your choice for the source of Perl, you might need to install the freely available GNU utilities. If you plan to use the version of Perl that is supplied with your operating system, and you have the C compiler for your operating system that is installed on the server where you are installing InfoSphere MDM Collaboration Server, you do not need to install the GNU utilities.

## Before you begin

You must have root access to install the GNU utilities.

## About this task

Installing Perl requires the following GNU utilities: GNU C compiler (g), GNU autoconf, GNU automake, GNU m4, GNU libtool, and GNU make.

## Procedure

1. Download the GNU utilities for your operating system. Linux already includes the GNU utilities; you can download the GNU utilities for the other supported operating systems from these websites:

## IBM AIX

AIX toolbox, available at: http://www.ibm.com/systems/power/ software/aix/linux/toolbox/download.html

## Sun Solaris

Sun Freeware, available at: http://sunfreeware.com

## HP-UX

HP-UX Porting and Archive Center, available at: http:// hpux.connect.org.uk. GCC is available from the HP Developer & Solution Partner Program (DSPP).

- 2. Install the GNU utilities by following the information that is provided with the package that you downloaded.
- 3. Make sure that the directory that contains the GCC utility, the C compiler, is the first directory in the PATH statement. For example, if GCC is installed in /usr/local/bin,/usr/local/bin should be first in the PATH statement.

# Building and installing Perl in the home directory of the InfoSphere MDM Collaboration Server user

You can install Perl in the home directory of the IBM InfoSphere Master Data Management Collaboration Server user.

## Before you begin

- You have installed a C compiler
- Make sure that the PATH statement for the InfoSphere MDM Collaboration Server user includes the directory where the C compiler is installed.

## Procedure

- 1. Download the Perl source code from the following website: http://www.perl.com
- 2. Uncompress the Perl source code into a writable directory.
- **3**. Change directories to the directory where you uncompressed the Perl source code.

 Run the following command to configure the Perl build: ./Configure -des -Dprefix=<mdmpim\_home>/perl -Dcc=gcc

*mdmpim\_home* is the directory where InfoSphere MDM Collaboration Server is installed.

- 5. Run the make command.
- 6. Run the make test command. Do not proceed until this command completes successfully.
- 7. Run the make install command. This command copies the Perl interpreter and all standard modules into the directory that you specified earlier as the custom Perl installation directory for InfoSphere MDM Collaboration Server.

## What to do next

Make sure to pre-pend this Perl installation directory to the PATH statement for this user.

## Modifying the PATH statement to include the Perl directory

If you installed Perl in the home directory for the IBM InfoSphere Master Data Management Collaboration Server user, you must pre-pend the \bin directory of the directory where you installed Perl to the PATH statement. This directory must be first on the PATH statement so that this installation of Perl is found before any other installation of Perl.

## Procedure

- 1. Edit the .bashrc file for the IBM InfoSphere Master Data Management Collaboration Server user.
- 2. Add the following statement to this .bashrc file:

PATH={mdmpim home}/per1/bin:\$PATH

Replace *mdmpim\_home* with the home directory for the IBM InfoSphere Master Data Management Collaboration Server user.

- 3. Save the .bashrc file.
- 4. Update the current shell by running the same statement:

PATH={mdmpim\_home}/per1/bin:\$PATH

Replace *mdmpim\_home* with the home directory for the IBM InfoSphere Master Data Management Collaboration Server user.

## Sample .bashrc file

A .bashrc file is a system file for UNIX and Linux. This file sets up the initial execution environment for deploying and running a PIM instance on a UNIX and Linux server.

## Sample .bashrc file in a WebSphere Application Server environment

The following sample .bashrc file is used in a WebSphere Application Server environment.

export TOP=<mdm4pim installdir>

# set Oracle specific settings
export ORACLE\_HOME=/opt/oracle/instantclient\_11\_1
export LD\_LIBRARY\_PATH=\${ORACLE\_HOME}
export LIBPATH=\${ORACLE\_HOME}

#### export PATH=\$ORACLE\_HOME:\$ORACLE\_HOME/bin:\$PATH

```
# set DB2 specific setting
. <db2 installdir>/sqllib/db2profile
```

```
export PERL5LIB=$TOP/bin/perllib
export JAVA_HOME=<WAS installdir>/java
export LANG=en_US
```

## Perl modules

After you install Perl, you might need to install the Perl modules. If you are using the version of Perl provided by your operating system, you need to use the C compiler that was used to build Perl.

## About this task

These Perl modules are freely available from http://www.cpan.org and can be installed directly from the Internet or downloaded and installed from the source code.

#### **Installing Perl modules:**

You can install Perl modules using the CPAN module while connected to the Internet. Alternatively, can you download Perl modules from the CPAN site and install them while disconnected from the Internet.

#### Before you begin

- If you are using the operating system installation of Perl, you must have root access.
- If you are using a custom installation of Perl, make sure that the Perl installation directory is the first directory in the PATH statement.

#### About this task

When you are configuring InfoSphere MDM Collaboration Server, your Perl installation is validated and any missing Perl modules are displayed.

You might want to download and use the Devel::Loaded module because it displays which modules you already have installed. After you install this module, enter the **pmall** command.

**Note:** If **pmall** is not in your PATH, it is located in the \bin directory in the root directory of your Perl installation. You can use the which perl command to find the location of the Perl interpreter in a Perl installation that is supplied by your operating system. The which perl command returns a syslink that points to the root of the Perl installation.

Currently, the following Perl modules are required:

- Config::IniFiles (included with InfoSphere MDM Collaboration Server, no need to install this module separately)
- Config::Properties (included with InfoSphere MDM Collaboration Server, no need to install this module separately)
- File::Find
- Getopt::Long

- Net::Domain
- File::Copy
- File::Temp
- File::Basename
- IO::Handle
- File::Path

#### Installing Perl modules with an Internet connection:

If you have an Internet connection for each of the servers in your IBM InfoSphere Master Data Management Collaboration Server installation, you can use the CPAN module that is part of your default Perl installation to download and install other Perl modules.

## Before you begin

- If you are using the operating system installation of Perl, you must have root access.
- If you are using a custom installation of Perl, make sure that the installation directory is the first directory in the PATH statement.

#### Procedure

1. Issue the CPAN command. To run CPAN in a shell environment where you can run commands and respond to prompts, type cpan and press Enter. Or, you can run the following command to install specific modules and any of its dependent modules:

per1 \_MCPAN \_e'install <module\_name>'

2. If you are running CPAN for the first time, you must configure CPAN. Accept all the default values when prompted. When configuration is complete, you are either given a prompt to initiate an action or the action that you already specified is initiated.

#### Installing Perl modules without an Internet connection:

If you do not have an Internet connection for each of the servers in your IBM InfoSphere Master Data Management Collaboration Server installation, you can download the Perl modules from CPAN and then copy them to your servers for you to install.

#### Before you begin

- If you are using the operating system installation of Perl, you must have root access.
- If you are using a custom installation of Perl, make sure that the installation directory is the first directory in the PATH statement.

#### Procedure

1. Download the Perl modules from http://search.cpan.org. You must review the dependencies for the modules and download all of those dependent modules that are not installed on your InfoSphere MDM Collaboration Server servers as well.

**Note:** The home page of many modules on the CPAN site has a dependencies link that you can review to determine the dependencies of a module.

2. For each of the modules that you downloaded, complete the following steps:

- **a**. Unpack it into a writeable directory.
- b. Run the Perl configure command: perl Makefile.pl.
- c. Run the make command.
- d. Run the make test command. Do not proceed until this command completes successfully.
- e. Run the make install command.

## **Chapter 2. Product overview**

Using IBM InfoSphere Master Data Management Collaboration Server, companies can manage, link, and synchronize information about items, locations, organizations, trading partners, and trade terms internally and externally.

PIM solutions using InfoSphere MDM Collaboration Server offer these features:

- A flexible, scalable repository to manage, and link information about products, locations, trading partners, organizations, and terms of trade
- Tools for modeling, capturing, creating, and managing information with high user productivity and information quality
- Methods of integrating and synchronizing information internally with classic systems, enterprise applications, repositories, and masters
- Workflow for business users to support multi-department and multi-enterprise business processes
- Methods of exchanging and synchronizing information externally with Business Partners
- Methods of accessing PIM information using many internal and external electronic and human interaction points

## System architecture

IBM InfoSphere Master Data Management Collaboration Server has a scalable architecture that provides security, data archival capability, and operational redundancy (or high availability). *Data archiving* is the process of removing old data or information from the system and moving it to another system where it can be retrieved later.

For best performance, run InfoSphere MDM Collaboration Server on a dedicated system. Also, restrict access to the system to maintain security.

InfoSphere MDM Collaboration Server provides a PIM solution development platform with scheduler, business process management, event processing, queue management, and other common components. It supports SQL-like business data query, object-oriented scripting, Java API programming, web service development, and other PIM solution development features.

InfoSphere MDM Collaboration Server includes a web-based application with a three-tier architecture that consists of:

- 1. A web-based user interface for rendering PIM content in a browser, including static, dynamic, or cached data in the client side. This tier runs on a web browser.
- 2. A middle tier with the functional modules that process user requests and produce PIM content in the server side. This tier runs on an application server.
- **3.** A database management system (DBMS) that stores the data that is required by the middle tier. This tier runs on a database server.

## Information flow

The flow of information in IBM InfoSphere Master Data Management Collaboration Server is interdependent on several components.

The following image provides an example of the flow of information between the client, web server, or application server (where InfoSphere MDM Collaboration Server is installed), and the database server.

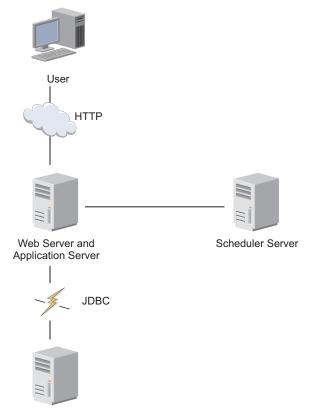

Database Server

The scheduler service, which manages import and export jobs in the background, can be on the application server or on a separate server, depending on load requirements. If the scheduler is placed on a separate server, InfoSphere MDM Collaboration Server must bind the scheduler service to a specific Remote Method Invocation (RMI) port.

The following information flow is illustrated in this image:

- An application server handles HTTP requests from users.
- Services are started or stopped using RMI.
- The Scheduler service uses the same RMI port as the one used to control services.
- Application and scheduler servers communicate with the database server using JDBC.
- The scheduler can be run on a dedicated computer or on an application server. In this example, the first server runs every service except the scheduler, and the second server runs the RMI registry, admin process, and scheduler.

## **Product services**

IBM InfoSphere Master Data Management Collaboration Server includes several components that are implemented as JVM services.

The six JVM services and the RMI (Java Remote Method Invocation) registry that is run concurrently in the product. The RMI registry registers all product services and must be running before starting all other services.

Table 2. JVM Services

| JVM Service    | Description                                                                                                    |  |  |
|----------------|----------------------------------------------------------------------------------------------------|--|--|
| admin          | The admin service starts and stops modules on remote computers.                                                                                                    |  |  |
| appsvr         | The application server service serves JavaServer Pages.                                                                                                    |  |  |
| eventprocessor | The event processor service dispatches events between all the modules.                                                                                                    |  |  |
| queuemanager   | The queue manager service sends documents outside of InfoSphere MDM Collaboration Server.                                                                                                    |  |  |
| scheduler      | The scheduler service runs all scheduled jobs in the background.                                                                                                    |  |  |
|                | The scheduler provides a unified view to manage all jobs that are scheduled within<br>InfoSphere MDM Collaboration Server. Through the Jobs Console, a job can be ran based<br>on a defined timetable and monitored with status information.<br>The scheduler service communicates with the application through the unified database                                                                                                    |  |  |
|                | server, file system and through the rmiregistry.                                                                                                    |  |  |
| workflow       | The workflow engine processes workflow events that are posted to the database.                                                                                                    |  |  |
| rmiregistry    | The RMI (Remote Method Invocation) registry service is a standard Java method that finds and starts methods or functions on remote systems.                                                                                                    |  |  |
|                | RMI is type of <i>RPC</i> (Remote Procedure Call). In Java, a <i>remote system</i> can be on another physical system or on the same computer but in a different JVM. The <b>rmiregistry</b> is a simple directory. Java objects connect to the registry and register how to connect to them and what methods or functions they have. Other services lookup the function they need in the registry to find out where it is, then call the remote object and run the method. An example is to shut down a service. The <b>RootAdmin</b> Java object looks up InfoSphere MDM Collaboration Server services in the registry, finds out how to contact them, and starts the shutdown method. As such, the <b>rmiregistry</b> service does not require a great deal of system resources. |  |  |

## Installation scenarios

You can install IBM InfoSphere Master Data Management Collaboration Server on a single computer or in a clustered environment on several computers.

## Simple configuration

In the simple configuration, the product services that are run on a single computer.

The following image depicts a simple configuration of the product:

**Single Application Server** 

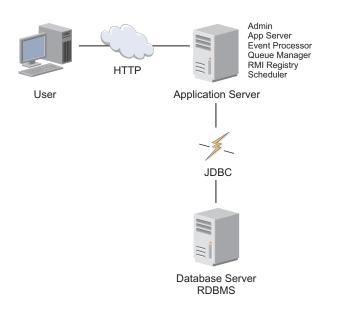

## **Complex configuration**

In the complex configuration, the product services that are run in a cluster on several computers.

The following image depicts a complex configuration of the product:

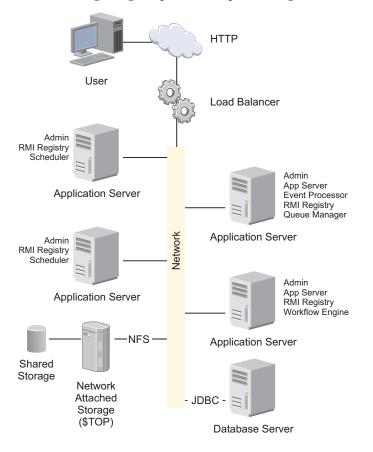

## Performance planning

Ensure that you plan before you install IBM InfoSphere Master Data Management Collaboration Server. Your planning can greatly affect the performance of InfoSphere MDM Collaboration Server.

Adhere to the following common guidelines so that you avoid major performance problems:

- Testing, profiling and modifying the solution
  - For each line item, ensure that you set aside 20% extra time to complete testing, profiling and modifying the solution as needed. Include the 20% extra time before there are any known performance problems.
- Define all of your use cases
  - The use cases are performance sensitive. Ensure that you identify the requirements, dependencies, and required performance. Allow extra time for use cases that have a high potential for performance problems. For example, use cases that have a high potential for performance problems can include many specs, large amount of location data or large numbers of workflow steps. Test and profile the use cases as they are developed or as early as possible if there are any other dependencies. Ensure that you do *not* delay performance testing until the end of the project. You need to establish a baseline for the use cases and have them approved by the customer.
- Identify the hardware that is needed for testing
  - For hardware, ensure that you identify the hardware that is needed for performance testing and have it available early in the project. The hardware for performance testing should be a replica of the hardware that is planned for production. Performance testing and user acceptance testing should always be done on hardware that is identical to production.
- Allocate the size of the hardware
  - Allocating the correct hardware is critical to sustain performance of the solution. The correct size of the hardware that is required to effectively run the final solution depends on:
    - The volume of the activity on the system
    - The overall complexity of the solution

Correct sizing can be done by working with the technical sales team, IBM services team, or the performance team.

- Tune the allocated hardware
  - Correctly sized hardware is only effective when it is properly tuned. The following two key areas that commonly appear as the cause of performance problems are:
    - Latency and bandwidth between the application server and database The latency should be under 0.25 ms between the application server and the database. It can be measured by running the **traceroute** command on most systems. The connection between the two should be a gigabit Ethernet capable of transferring large files at 25 MB/s through FTP.

#### Number of open descriptors is too low

Unexpected problems can be avoided by checking the number of open descriptors and verifying that they are set according to WebSphere Application Server guidelines to 8000. The number of open descriptors can be checked using the **ulimit** –**a** command on most computers.

- Balance the load and allow for failover
  - An easy way to address potential overloading of the application server is to use a load balancer. Multiple instances of the scheduler can be started on one or more servers and various services of the scheduler load balance themselves automatically.

# Chapter 3. Installing and setting up the database

You must set up the database to complete the IBM InfoSphere Master Data Management Collaboration Server installation.

To install and set up the database, refer to the documentation for your database. To configure the database for use with InfoSphere MDM Collaboration Server, refer to the following topics.

InfoSphere MDM Collaboration Server uses two kinds of connections to connect to the database:

- A native database client to run scripts for creating schema or companies
- A JDBC driver

**Note:** See the system requirements for details: http://www-01.ibm.com/software/ data/infosphere/mdm\_server\_pim/requirements.html and http://www-01.ibm.com/support/docview.wss?uid=swg27035486 depending on your product version.

## Setting up your DB2 database

If you plan to use a DB2 database with IBM InfoSphere Master Data Management Collaboration Server, you must install the supported version of DB2 before you install InfoSphere MDM Collaboration Server.

Supported DB2 versions are described in the system requirements on the product support site. Depending on your product version, see http://www-01.ibm.com/support/docview.wss?uid=swg27035486

After you install the database software, make sure that you apply the most current fix pack.

Use the DB2 database configuration guidelines in the following sections to set up your DB2 database.

## Guidelines for setting up a DB2 database

To set up a DB2 database and its environment, you must use these guidelines to create the instance, database, buffer pools, and table spaces.

The following aspects must be considered when you set up the database:

#### **Database instance**

Create a new, separate database for the InfoSphere MDM Collaboration Server schema. The example, *PIMDB* is used as the name of this new database. Because of the large amounts of data that InfoSphere MDM Collaboration Server manages, do not share an existing database, but instead create a new one. The database must be created using character encoding UTF-8.

In most implementations, the InfoSphere MDM Collaboration Server database uses approximately 90% OLTP (online transaction processing) and

10% batch processing. OLTP causes lots of concurrent activity and single row updates during business hours and large batch processing activity during off-peak time.

To avoid that the DB2 system is not I/O bound it is important to use 10 - 15 spindles per processor and dedicated LUNs (Logical Unit Numbers) per database file system. It is also advisable to separate DB2 transaction logs and data on separate spindles and LUNs. Use file systems instead of raw devices and create one file system per LUN. Use RAID-10 for transaction logs and RAID-10 or RAID-5 for data LUNs. Set the *DB2\_PARALLEL\_IO* registry variable and set the *EXTENTSIZE* to the RAID stripe size. Use *AUTOMATIC* (the default) for *NUM\_IOCLEANERS, NUM\_IOSERVERS,* and *PREFETCHSIZE*.

**Note:** For more information about achieving balanced I/O for your DB2 system, seeIBM Information Management Best Practices .

## **Buffer pool requirements**

Due to the large size of tables in InfoSphere MDM Collaboration Server, the page size that is used to create the buffer pools is 16 KB and 32 KB.

You must create the buffer pools, and stop and restart the DB2 instance, before you create the table spaces.

The following table lists the buffer pools that are needed for use by table spaces and the size for each buffer pool:

| Buffer pool  | Used by this table space       | Size      |
|--------------|--------------------------------|-----------|
| USERSBP      | USERS                          | Automatic |
| INDXBP       | INDX                           | Automatic |
| BLOBBP       | BLOB_TBL_DATA                  | Automatic |
| XML_DATA_BP  | XML_DATA                       | Automatic |
| XML_LARGE_BP | XML_LARGE_DATA                 | Automatic |
| XML_INDX_BP  | XML_INDEX                      | Automatic |
| ITA_DATA_BP  | ITA_DATA                       | Automatic |
| ITA_IX_BP    | ITA_IX                         | Automatic |
| ITM_DATA_BP  | ITM_DATA                       | Automatic |
| ITM_IX_BP    | ITM_IX                         | Automatic |
| ITD_DATA_BP  | ITD_DATA                       | Automatic |
| ITD_IX_BP    | ITD_IX                         | Automatic |
| ICM_DATA_BP  | ICM_DATA                       | Automatic |
| ICM_IX_BP    | ICM_IX                         | Automatic |
| LCK_DATA_BP  | LCK_DATA                       | Automatic |
| LCK_IX_BP    | LCK_IX                         | Automatic |
| TEMPUSRBP    | user's temporary table space   | Automatic |
| TEMPSYSBP    | system's temporary table space | Automatic |

Table 3. Required buffer pools and sizes.

Table 3. Required buffer pools and sizes. (continued)

| Buffer pool                                                                                                | Used by this table space                                                | Size      |
|----------------------------------------------------------------------------------------------------|-------------------------------------------------------------------------|-----------|
| IBMDEFAULTBP                                                                                               | SYSCATSPACE                                                             | Automatic |
|                                                                                                    | This table space is automatically created when you create the database. |           |
| The buffer pools ITA_DATA_BP, ITA_<br>ITM_DATA_BP, ITM_IX_BP, LCK_DATA_<br>InfoSphere MDM Collaboration Se |                                                                         |           |

## **Table space requirements**

The following table lists the storage type, buffer pool and the management type for the table spaces table space requirements.

## Definitions

Only the USERS, INDX, BLOB\_TBL\_DATA, TEMP\_USER and TEMP\_SYSTEM table spaces are required for a default development environment. In a production environment, create all listed table spaces and buffer pools so highly used tables such as ITA, ITD, ITM, ICM, and LCK can be associated to separate table spaces when you run the create\_schema.sh script.

**Note:** You must use a table space mapping file to use these additional table spaces and buffer pools. This file is described in the Create schema section.

| Table space    | Туре                | Management                                  | Buffer pool  |
|----------------|---------------------|---------------------------------------------|--------------|
| USERS          | LARGE               | Automatic or<br>database-managed            | USERSBP      |
| INDX           | LARGE               | Automatic or<br>database-managed            | INDXBP       |
| BLOB_TBL_DATA  | LARGE               | Automatic or<br>database-managed            | BLOBBP       |
| XML_DATA       | LARGE               | Automatic or<br>database-managed            | XML_DATA_BP  |
| XML_LARGE_DATA | LARGE               | Automatic or<br>database-managed            | XML_LARGE_BP |
| XML_INDEX      | LARGE               | Automatic or<br>database-managed            | XML_INDX_BP  |
| TEMP_USER      | USER TEMPORARY      | Automatic or<br>operating<br>system-managed | TEMPUSRBP    |
| TEMP_SYSTEM    | SYSTEM<br>TEMPORARY | Automatic or<br>operating<br>system-managed | TEMPSYSBP    |
| ITA_DATA       | LARGE               | Automatic or<br>database-managed            | ITA_DATA_BP  |
| ITM_DATA       | LARGE               | Automatic or<br>database-managed            | ITM_DATA_BP  |
| ITD_DATA       | LARGE               | Automatic or<br>database-managed            | ITD_DATA_BP  |

Table 4. Table space, type, management, and buffer pool.

| Table space   | Туре                | Management                                  | Buffer pool |
|---------------|---------------------|---------------------------------------------|-------------|
| ICM_DATA      | LARGE               | Automatic or<br>database-managed            | ICM_DATA_BP |
| LCK_DATA      | LARGE               | Automatic or<br>database-managed            | LCK_DATA_BP |
| ITA_IX        | LARGE               | Automatic or<br>database-managed            | ITA_IX_BP   |
| ITM_IX        | LARGE               | Automatic or<br>database-managed            | ITM_IX_BP   |
| ITD_IX        | LARGE               | Automatic or<br>database-managed            | ITD_IX_BP   |
| ICM_IX        | LARGE               | Automatic or<br>database-managed            | ICM_IX_BP   |
| LCK_IX        | LARGE               | Automatic or<br>database-managed            | LCK_IX_BP   |
| TEMP_USER32   | USER TEMPORARY      | Automatic or<br>operating<br>system-managed | TEMPUSRBP32 |
| TEMP_SYSTEM32 | SYSTEM<br>TEMPORARY | Automatic or<br>operating<br>system-managed | TEMPSYSBP32 |

Table 4. Table space, type, management, and buffer pool. (continued)

There are two types of table space management:

#### Database managed space (DMS)

Space that is managed by DB2.

#### System managed space (SMS)

Space that is managed by the operating system.

The TEMP\_USER and TEMP\_USER32 table spaces are SMS user temporary table spaces that store the declared temporary tables after the application defines such tables. The use of temporary table space increases throughput of data while you run complex SQL queries that need extra space to process large amounts of data.

By creating intermediate tables that are used to process large amounts of data that is made available during the application connection, you reduce the need to rebuild these intermediate tables, improving the performance of the system.

The TEMP\_SYSTEM and TEMP\_SYSTEM32 are SMS system temporary table spaces that are used during SQL operations for internal temporary tables, for sorting, storing intermediate results, and for reorganizing tables and other transient data.

When you create physical and logical volumes for the table spaces, physically spread the table spaces in different disks to make use of parallel IO. Specifically, spread the **ITA\_IX** table space into different high performance disks because it is a high-use and high-growth table space.

The table spaces that are listed need to be created with the *AUTORESIZE YES* option.

Instead of using database or operating system managed table spaces that you can also use *Automatic Storage* for all the table spaces. By using the *Automatic Storage* option, the database manager automatically manages the container and space allocation for the table spaces as you create and populate them. This is the default behavior when a new database is created.

# Creating the DB2 instance

The first step in setting up DB2 for use with IBM InfoSphere Master Data Management Collaboration Server is to create a DB2 instance.

# About this task

An instance is a logical database manager environment where you create databases and set the configuration parameters globally. You can have many databases in an instance, however, you need to have one instance with one database for your InfoSphere MDM Collaboration Server production environment.

For more information about how to create a DB2 instance, see the DB2 documentation or consult your DBA.

# Creating the DB2 database

The second step in setting up DB2 for use with IBM InfoSphere Master Data Management Collaboration Server is to create a DB2 database.

# About this task

It is assumed that you know how to create a DB2 database. For more information about how to create a DB2 instance, see the DB2 documentation or consult your DBA.

# Procedure

Create the DB2 database. When you create the database, make sure to use *CODESET UTF-8* option in the "CREATE DATABASE" statement.

# Example

Sample statement for creating a database: CREATE DATABASE PIMDB AUTOMATIC STORAGE YES ON '/u01/db2inst1', '/u02/db2inst1' USING CODESET UTF-8 TERRITORY US

In this example, *PIMDB* is the database name /u01/db2inst1 and /u02/db2inst1 are the automatic storage paths on the DB2 server, change the storage paths appropriate to your server. Change the territory from *US* to your appropriate territory. Refer the DB2 documentation for supported values for territory

# **Creating buffer pools**

The third step in setting up DB2 for use with IBM InfoSphere Master Data Management Collaboration Server is to create the buffer pools for use by DB2.

# About this task

A buffer pool is memory that you use to cache table and index data pages as they are being read from disk or being modified.

For more information about how to create buffer pools, see the DB2 documentation or consult your DBA.

For information on buffer pool requirements for use with InfoSphere MDM Collaboration Server, see Buffer pool requirements.

#### Procedure

Create the buffer pools.

#### Example

Use the following statements for creating buffer pools in DB2:

Note: Some buffer pools have 32 K page size.

```
CREATE BUFFERPOOL USERSBP SIZE AUTOMATIC PAGESIZE 16K;
CREATE BUFFERPOOL INDXBP SIZE AUTOMATIC PAGESIZE 16K;
CREATE BUFFERPOOL BLOBBP SIZE AUTOMATIC PAGESIZE 16K;
CREATE BUFFERPOOL TEMPUSRBP SIZE AUTOMATIC PAGESIZE 16K;
CREATE BUFFERPOOL TEMPSYSBP SIZE AUTOMATIC PAGESIZE 16K;
CREATE BUFFERPOOL TEMPUSRBP32 SIZE AUTOMATIC PAGESIZE 32K;
CREATE BUFFERPOOL TEMPSYSBP32 SIZE AUTOMATIC PAGESIZE 32K;
CREATE BUFFERPOOL XML_DATA_BP SIZE AUTOMATIC PAGESIZE 32K;
CREATE BUFFERPOOL XML_LARGE_BP SIZE AUTOMATIC PAGESIZE 32K;
CREATE BUFFERPOOL XML_INDX_BP SIZE AUTOMATIC PAGESIZE 32K;
```

All buffer pools are required for successful schema and product installation.

If you are using custom table spaces, then the following extra buffer pools are required.

```
CREATE BUFFERPOOL ITA_DATA_BP SIZE AUTOMATIC PAGESIZE 16K;
CREATE BUFFERPOOL ITA_IX_BP SIZE AUTOMATIC PAGESIZE 16K;
CREATE BUFFERPOOL ITD_DATA_BP SIZE AUTOMATIC PAGESIZE 16K;
CREATE BUFFERPOOL ITD_IX_BP SIZE AUTOMATIC PAGESIZE 16K;
CREATE BUFFERPOOL ITM_DATA_BP SIZE AUTOMATIC PAGESIZE 16K;
CREATE BUFFERPOOL ITM_IX_BP SIZE AUTOMATIC PAGESIZE 16K;
CREATE BUFFERPOOL ICM_DATA_BP SIZE AUTOMATIC PAGESIZE 16K;
CREATE BUFFERPOOL ICM_IX_BP SIZE AUTOMATIC PAGESIZE 16K;
CREATE BUFFERPOOL ICM_IX_BP SIZE AUTOMATIC PAGESIZE 16K;
CREATE BUFFERPOOL LCK_DATA_BP SIZE AUTOMATIC PAGESIZE 16K;
CREATE BUFFERPOOL LCK_DATA_BP SIZE AUTOMATIC PAGESIZE 16K;
```

# Creating table spaces

The fourth step in setting up DB2 for use with IBM InfoSphere Master Data Management Collaboration Server is to create the table spaces in a database that has automatic storage enabled.

#### About this task

For more information about how to create table spaces, see the DB2 documentation or consult your DBA.

For details on table space requirements for use with InfoSphere MDM Collaboration Server, see Table space requirements

#### Procedure

Create the table spaces.

### Example

The following example provides sample statements for creating table spaces. Modify the container path /db/a1/db2inst1/ and /db/a5/db2inst1/ appropriate paths in your DB2 server.

Large table spaces: CREATE LARGE TABLESPACE USERS PAGESIZE 16K MANAGED BY AUTOMATIC STORAGE BUFFERPOOL USERSBP NO FILE SYSTEM CACHING AUTORESIZE YES INCREASESIZE 1G; CREATE LARGE TABLESPACE INDX PAGESIZE 16K MANAGED BY AUTOMATIC STORAGE BUFFERPOOL INDXBP NO FILE SYSTEM CACHING AUTORESIZE YES INCREASESIZE 1G; CREATE LARGE TABLESPACE BLOB TBL DATA PAGESIZE 16K MANAGED BY AUTOMATIC STORAGE BUFFERPOOL BLOBBP FILE SYSTEM CACHING AUTORESIZE YES INCREASESIZE 1G; CREATE LARGE TABLESPACE XML DATA PAGESIZE 32K MANAGED BY AUTOMATIC STORAGE BUFFERPOOL XML DATA BP NO FILE SYSTEM CACHING AUTORESIZE YES INCREASESIZE 100M; CREATE LARGE TABLESPACE XML\_LARGE\_DATA PAGESIZE 32K MANAGED BY AUTOMATIC STORAGE BUFFERPOOL XML LARGE BP NO FILE SYSTEM CACHING AUTORESIZE YES INCREASESIZE 100M; CREATE LARGE TABLESPACE XML INDEX PAGESIZE 32K MANAGED BY AUTOMATIC STORAGE BUFFERPOOL XML INDX BP FILE SYSTEM CACHING AUTORESIZE YES INCREASESIZE 100M; If you are using custom table spaces, ensure that you include the following extra table spaces: CREATE LARGE TABLESPACE ITA DATA PAGESIZE 16K MANAGED BY AUTOMATIC STORAGE BUFFERPOOL ITA DATA BP NO FILE SYSTEM CACHING AUTORESIZE YES INCREASESIZE 1G; CREATE LARGE TABLESPACE ITM DATA PAGESIZE 16K MANAGED BY AUTOMATIC STORAGE BUFFERPOOL ITM DATA BP NO FILE SYSTEM CACHING AUTORESIZE YES INCREASESIZE 1G; CREATE LARGE TABLESPACE ITD DATA PAGESIZE 16K MANAGED BY AUTOMATIC STORAGE BUFFERPOOL ITD DATA BP NO FILE SYSTEM CACHING AUTORESIZE YES INCREASESIZE 1G; CREATE LARGE TABLESPACE ICM\_DATA PAGESIZE 16K MANAGED BY AUTOMATIC STORAGE BUFFERPOOL ICM DATA BP NO FILE SYSTEM CACHING AUTORESIZE YES INCREASESIZE 1G; CREATE LARGE TABLESPACE LCK DATA PAGESIZE 16K MANAGED BY AUTOMATIC STORAGE BUFFERPOOL LCK DATA BP NO FILE SYSTEM CACHING AUTORESIZE YES INCREASESIZE 1G; CREATE LARGE TABLESPACE ITA\_IX PAGESIZE 16K MANAGED BY AUTOMATIC STORAGE BUFFERPOOL ITA IX BP NO FILE SYSTEM CACHING AUTORESIZE YES INCREASESIZE 1G;

CREATE LARGE TABLESPACE ITM\_IX PAGESIZE 16K MANAGED BY AUTOMATIC STORAGE BUFFERPOOL ITM\_IX\_BP NO FILE SYSTEM CACHING AUTORESIZE YES INCREASESIZE 1G;

CREATE LARGE TABLESPACE ITD\_IX PAGESIZE 16K MANAGED BY AUTOMATIC STORAGE BUFFERPOOL ITD\_IX\_BP NO FILE SYSTEM CACHING AUTORESIZE YES INCREASESIZE 1G; CREATE LARGE TABLESPACE ICM\_IX PAGESIZE 16K MANAGED BY AUTOMATIC STORAGE BUFFERPOOL ICM\_IX\_BP NO FILE SYSTEM CACHING AUTORESIZE YES INCREASESIZE 1G;

CREATE LARGE TABLESPACE LCK\_IX PAGESIZE 16K MANAGED BY AUTOMATIC STORAGE BUFFERPOOL LCK\_IX\_BP NO FILE SYSTEM CACHING AUTORESIZE YES INCREASESIZE 1G;

Temporary table spaces:

CREATE USER TEMPORARY TABLESPACE TEMP\_USER PAGESIZE 16K MANAGED BY AUTOMATIC STORAGE BUFFERPOOL TEMPUSRBP;

CREATE SYSTEM TEMPORARY TABLESPACE TEMP\_SYSTEM PAGESIZE 16K MANAGED BY AUTOMATIC STORAGE BUFFERPOOL TEMPSYSBP;

CREATE USER TEMPORARY TABLESPACE TEMP\_USER32 PAGESIZE 32K MANAGED BY AUTOMATIC STORAGE BUFFERPOOL TEMPUSRBP32;

CREATE SYSTEM TEMPORARY TABLESPACE TEMP\_SYSTEM32 PAGESIZE 32K MANAGED BY AUTOMATIC STORAGE BUFFERPOOL TEMPSYSBP32;

Note: All table spaces are required for successful schema and product installation.

# Adding database users and granting permissions

To install and use IBM InfoSphere Master Data Management Collaboration Server effectively, you must add a database user and grant the necessary permissions.

#### Before you begin

The InfoSphere MDM Collaboration Server database schema needs a database user that is authenticated at the server level.

### About this task

The following database privileges are only required during the installation phase; before the **create\_schema** command is run.

- BINDADD
- EXTERNAL
- ROUTINE
- IMPLSCHEMA
- NOFENCE

These privileges can be revoked after the **create\_schema** command is run. These database privileges are *not* required during a Fix Pack installation or a new version migration.

### Procedure

- 1. Create a user at the operating system level.
  - a. Create an operating system user. You must have root authority to create a user. If you do not have root authority to create a user, contact your DB2 server administrator for help.

- b. Set the password for the user. You can try to connect to the server by using the user ID to verify that the user can connect to the server.
- c. Set a new password for the user. With AIX, the password expires immediately after you log in to the server.
- Create a database user pim and grant the permissions by using the instance owner login (the default instance owner login is db2inst1). You must grant these permissions:
  - DBADM
  - CREATETAB
  - BINDADD
  - CONNECT
  - CREATE\_NOT\_FENCED
  - IMPLICIT\_SCHEMA
  - LOAD ON DATABASE

Sample SQL:

db2 CONNECT TO <databasename> user <Username> using <password> db2 GRANT DBADM, CREATETAB, BINDADD, CONNECT, CREATE\_NOT\_FENCED, IMPLICIT\_SCHEMA, LOAD ON DATABASE TO USER PIM

**3**. Grant user permissions to use space on all the InfoSphere MDM Collaboration Server specific table spaces. You can grant user permissions by using the following SQL statements:

db2 GRANT USE OF TABLESPACE USERS TO PIM
db2 GRANT USE OF TABLESPACE INDX TO PIM
db2 GRANT USE OF TABLESPACE BLOB\_TBL\_DATA TO PIM
db2 GRANT USE OF TABLESPACE TEMP\_USER TO PIM
db2 GRANT USE OF TABLESPACE XML\_DATA TO PIM
db2 GRANT USE OF TABLESPACE XML\_LARGE\_DATA TO PIM
db2 GRANT USE OF TABLESPACE XML\_INDEX TO PIM

4. Grant user permissions to any additional table spaces that you create for the InfoSphere MDM Collaboration Server production environment. You can grant user permissions by using the following SQL statements:

db2GRANTUSEOFTABLESPACEICM\_DATATOPIMdb2GRANTUSEOFTABLESPACEICM\_IXTOPIMdb2GRANTUSEOFTABLESPACEITM\_DATATOPIMdb2GRANTUSEOFTABLESPACEITM\_IXTOPIMdb2GRANTUSEOFTABLESPACEITD\_DATATOPIMdb2GRANTUSEOFTABLESPACEITD\_IXTOPIMdb2GRANTUSEOFTABLESPACEITA\_DATATOPIMdb2GRANTUSEOFTABLESPACEITA\_IXTOPIMdb2GRANTUSEOFTABLESPACELCK\_DATATOPIMdb2GRANTUSEOFTABLESPACELCK\_DATATOPIMdb2GRANTUSEOFTABLESPACELCK\_IXTOPIM

5. Create a schema entitled PIM for the user PIM.

Sample SQL as created by Control Center. CREATE SCHEMA PIM AUTHORIZATION PIM;

### What to do next

Repeat these steps if you want one more database schema user for another instance of InfoSphere MDM Collaboration Server. For example, if you want another test instance of InfoSphere MDM Collaboration Server, then create a database user and schema with the name pimtest in the database. This operation needs an operating system user with the name pimtest. **Important:** You can share the database for InfoSphere MDM Collaboration Server with development or QA environments, but not with a production environment. Sharing the InfoSphere MDM Collaboration Server production database adversely affects production performance.

# DB2 configurations

You can customize profile registry variables, database manager configuration parameters, and DB2 configuration parameters to optimize performance with IBM InfoSphere Master Data Management Collaboration Server.

### IBM DB2 database profile registry updates

IBM InfoSphere Master Data Management Collaboration Server requires that certain profile registry values be updated for DB2.

The following profile registry variables are required for use by InfoSphere MDM Collaboration Server:

#### **DB2CODEPAGE**

The *DB2CODEPAGE* registry variable is used to specify the character set that is used during export and import of data in DB2.

Set the value to 1208.

#### DB2COMM

The *DB2COMM* registry variable determines which protocol's connection managers are enabled when the database manager is started. You can set this variable for multiple communication protocols by separating the keywords with commas.

Set the value to tcpip.

#### DB2\_PARALLEL\_IO

The *DB2\_PARALLEL\_IO* registry variable changes the way DB2 calculates the input and output parallelism of a table space. You can enable input and output parallelism by providing the correct number of prefetch requests. You can enable input and output parallelism either implicitly, by using multiple containers, or explicitly, by setting DB2\_PARALLEL\_IO. Each prefetch request is a request for an extent of pages. For example, a table space has two containers and the prefetch size is four times the extent size. If the registry variable is set, a prefetch request for this table space is broken into four requests (one extent per request) with a possibility of four prefetchers that service the requests in parallel.

Set the value to "\*" (asterisk).

Other Profile Registry variables are not required, but can be set if there is a specific requirement.

You can set the DB2 registry variables by using the following DB2 commands in DB2 server:

db2set DB2COMM=tcpip db2set DB2\_PARALLEL\_IO=\* db2set DB2CODEPAGE=1208

If you are migrating from old releases of DB2, ensure that you set the following registry variables and their values:

DB2\_SKIPDELETED=OFF DB2\_SKIPINSERTED=OFF DB2\_EVALUNCOMMITTED=NO

# DB2 database manager configuration parameters

IBM InfoSphere Master Data Management Collaboration Server requires certain DB2 database manager configuration parameters to be set before you install and begin to use the product.

The following table shows the database manager configuration parameters and corresponding values that must be set for use with InfoSphere MDM Collaboration Server. In each case, the syntax of the command to update the parameter is

db2 update dbm cfg using <parameter> <value>

| Parameter   | Description                                                                                                    | Value         |
|-------------|----------------------------------------------------------------------------------------------------|---------------|
| MON_HEAP_SZ | The memory that is required<br>for maintaining the private<br>views of the database system<br>monitor data is allocated from<br>the monitor heap. Its size is<br>controlled by the <i>mon_heap_sz</i><br>configuration parameter.                                                                                                    | Automatic     |
| SHEAPTHRES  | Private and shared sorts use<br>memory from two different<br>memory sources. The size of<br>the shared sort memory area is<br>statically predetermined at the<br>time of the first connection to<br>a database based on the value<br>of <i>sheapthres</i> . The size must be<br>at least two times the size of<br><i>sortheap</i> of any database<br>hosted by the DB2 instance. | 0 (Automatic) |

Table 5. DB2 database manager configuration parameters.

Sample statements for updating database manager configurations:

update dbm cfg using MON\_HEAP\_SZ automatic update dbm cfg using SHEAPTHRES 0

default value.

There is no requirement to update SHEAPTHRES for new installations as 0 is the

# DB2 database configuration parameters

IBM InfoSphere Master Data Management Collaboration Server requires certain DB2 configuration parameters to be set before you install and use the product.

The following table shows the database configuration parameters that must be set for use with InfoSphere MDM Collaboration Server:

| Parameter       | Description                                                                                                    | Value     |
|-----------------|----------------------------------------------------------------------------------------------------|-----------|
| DFT_QUERYOPT    | The query optimization class<br>is used to direct the<br>optimizer to use different<br>degrees of optimization<br>when you compile SQL<br>queries. This parameter<br>provides more flexibility by<br>setting the default query<br>optimization class.                                                                                                    | 5         |
| DBHEAP          | There is one database heap<br>per database, and the<br>database manager uses it on<br>behalf of all instances of<br>InfoSphere MDM<br>Collaboration Server<br>connected to the database. It<br>contains control block<br>information for tables,<br>indexes, table spaces, and<br>buffer pools. It also contains<br>space for the log buffer<br>( <i>logbufsz</i> ), and the catalog<br>cache ( <i>catalogcache_sz</i> ).<br>Therefore, the size of the<br>heap is dependent on the<br>number of control blocks<br>stored in the heap at a given<br>time. The control block<br>information is kept in the<br>heap until all instances of<br>InfoSphere MDM<br>Collaboration Server<br>disconnect from the<br>database.<br>The minimum amount the<br>database manager needs to<br>get started is allocated at the<br>first connection. The data<br>area is expanded as needed<br>up to the maximum specified<br>by <i>dbheap</i> . | Automatic |
| CATALOGCACHE_SZ | This parameter indicates the maximum amount of space that the catalog cache can use from the database heap ( <i>dbheap</i> ).                                                                                                    | 5120      |
| LOGBUFSZ        | This parameter enables you<br>to specify the amount of the<br>database heap (defined by<br>the <i>dbheap</i> parameter) to use<br>as a buffer for log records<br>before it writes these records<br>to disk This parameter must<br>also be less than or equal to<br>the <i>dbheap</i> parameter.                                                                                                    | 4096      |

Table 6. DB2 database configuration parameters

| Parameter       | Description                                                                                                    | Value     |
|-----------------|----------------------------------------------------------------------------------------------------|-----------|
| UTIL_HEAP_SZ    | This parameter indicates the<br>maximum amount of<br>memory that can be used<br>simultaneously by the<br><b>BACKUP</b> , <b>RESTORE</b> , and <b>LOAD</b><br>and load recovery utilities.                                                                                                    | 5120      |
| LOCKLIST        | This parameter indicates the<br>amount of storage that is<br>allocated to the lock list.<br>There is one lock list per<br>database and it contains the<br>locks that are held by all<br>instances of InfoSphere<br>MDM Collaboration Server<br>concurrently connected to the<br>database. Depending on the<br>size of the database, this<br>parameter might require an<br>increase. | Automatic |
| APP_CTL_HEAP_SZ | This parameter determines<br>the maximum size, in 4 KB<br>pages, for the application<br>control shared memory.<br>Application control heaps are<br>allocated from this shared<br>memory.                                                                                                    | 512       |
| SORTHEAP        | This parameter defines the<br>maximum number of private<br>memory pages to be used for<br>private sorts, or the<br>maximum number of shared<br>memory pages to be used for<br>shared sorts.                                                                                                    | Automatic |
| STMTHEAP        | The statement heap is used<br>as a workspace for the SQL<br>compiler during compilation<br>of an SQL statement. This<br>parameter specifies the size<br>of this workspace.                                                                                                    | Automatic |
| APPLHEAPSZ      | This parameter defines the<br>number of private memory<br>pages available to be used by<br>the database manager on<br>behalf of a specific agent or<br>subagent.                                                                                                    | Automatic |
| STAT_HEAP_SZ    | This parameter indicates the <b>maximum</b> size of the heap that is used in collecting statistics from running the <b>RUNSTATS</b> command.                                                                                                    | Automatic |

Table 6. DB2 database configuration parameters (continued)

| Parameter      | Description                                                                                                    | Value     |
|----------------|----------------------------------------------------------------------------------------------------|-----------|
| MAXLOCKS       | Lock escalation is the process<br>of replacing row locks with<br>table locks, reducing the<br>number of locks in the list.<br>This parameter defines a<br>percentage of the lock list<br>that is held by an application<br>that must be filled before the<br>database manager performs<br>escalation. | Automatic |
| LOCKTIMEOUT    | This parameter specifies the<br>number of seconds that<br>InfoSphere MDM<br>Collaboration Server waits to<br>obtain a lock.                                                                                                    | 60        |
| NUM_IOCLEANERS | This parameter enables you<br>to specify the number of<br>asynchronous page cleaners<br>for a database. The page<br>cleaners write changed pages<br>from the buffer pool to disk<br>before a database agent<br>requires the space in the<br>buffer pool.                                              | Automatic |
| NUM_IOSERVERS  | I/O servers are used on<br>behalf of the database agents<br>to perform prefetch I/O and<br>asynchronous I/O by utilities<br>such as backup and restore.<br>This parameter specifies the<br>number of I/O servers for a<br>database.                                                                   | Automatic |
| MAXAPPLS       | This parameter specifies the<br>maximum number of<br>concurrent instances of<br>InfoSphere MDM<br>Collaboration Server that can<br>be connected (both local and<br>remote) to a database.                                                                                                    | Automatic |
| AVG_APPLS      | The SQL optimizer uses this<br>parameter to help estimate<br>how much of the buffer pool<br>is available at run time.                                                                                                    | Automatic |
| MAXFILOP       | This parameter specifies the<br>maximum number of file<br>handles that can be open for<br>each database agent.                                                                                                    | 640       |
| CUR_COMMIT     | This parameter controls the<br>behavior of cursor stability<br>(CS) scans.                                                                                                    | ON        |
| AUTO_MAINT     | This parameter is the parent<br>of all the other automatic<br>maintenance database<br>configuration parameters.                                                                                                    | ON        |

Table 6. DB2 database configuration parameters (continued)

| Parameter       | Description                                                                                                    | Value |
|-----------------|----------------------------------------------------------------------------------------------------|-------|
| AUTO_TBL_MAINT  | This parameter is the parent<br>of all table maintenance<br>parameters.                                                        | ON    |
| AUTO_RUNSTATS   | This automated table<br>maintenance parameter<br>enables or disables automatic<br>table RUNSTATS operations<br>for a database. | ON    |
| AUTO_STMT_STATS | This parameter enables and disables the collection of real-time statistics.                                                    | ON    |

Table 6. DB2 database configuration parameters (continued)

Sample statement for updating database configurations:

update db cfg using SELF\_TUNING\_MEM ON update db cfg using DFT\_QUERYOPT 5 update db cfg using CATALOGCACHE\_SZ 6000 update db cfg using LOGBUFSZ 4096 update db cfg using UTIL\_HEAP\_SZ 5120 update db cfg using BUFFPAGE 1024 update db cfg using APP\_CTL\_HEAP\_SZ 512 update db cfg using LOCKTIMEOUT 60 update db cfg using MAXFILOP 640 update db cfg using AUTO\_MAINT ON update db cfg using AUTO\_TBL\_MAINT ON update db cfg using AUTO\_RUNSTATS ON update db cfg using AUTO\_STMT STATS ON

You must not update the following parameters for new installations. The parameters are already set with correct values, by default:

DBHEAP LOCKLIST MAXLOCKS SORTHEAP STMTHEAP APPLHEAPSZ STAT\_HEAP\_SZ NUM\_IOCLEANERS NUM\_IOSERVERS MAXAPPLS AVG APPLS

### Transaction log files for the database

Transaction log files provide you with the ability to recover your environment to a consistent state and preserve the integrity of your data. Log file storage must be optimized because log files are written sequentially, and the database manager reads log files sequentially during database recovery.

Put the logs on a file system and they are placed on their own physical disks, separate from the database table spaces and database software. The disks ideally should be dedicated to DB2 logging to avoid the possibility of any other processes that are accessing or writing to these disks. Ideal placement of the logs is on the outer edge of the disk where there are more data blocks per track. It is recommended to protect the log against single disk failures by using a RAID 10 or RAID 5 array.

Table 7. Transaction log files and parameters

| Parameter  | Description                                                                                                    |
|------------|----------------------------------------------------------------------------------------------------|
| NEWLOGPATH | This parameter is used to change the log<br>path to create the transaction log files on a<br>separate partition/volume than the default<br>volume or the one used for database table<br>space containers.                                                                                                    |
|            | Set it to a directory that is the destination of<br>log files. Make sure that the directory is<br>created before you set it. Make sure that<br>there is enough space on the destination<br>before you set the new log path.                                                                                                    |
|            | For example: update db cfg for PIMDB<br>using NEWLOGPATH /u02/db2data/logs                                                                                                    |
| LOGFILSIZ  | This parameter defines the size of each<br>primary and secondary log file. The size of<br>these log files limits the number of log<br>records that can be written to them before<br>they become full and a new log file is<br>required. Set it to 30000 if it is a<br>development/test database otherwise set it<br>to 60000. The size is number of pages each<br>of size 4 KB. |
|            | For example: update db cfg for PIMDB using LOGFILSIZ 60000                                                                                                    |
| LOGPRIMARY | The primary log files establish a fixed<br>amount of storage that is allocated to the<br>recovery log files. This parameter enables<br>you to specify the number of primary log<br>files to be pre-allocated. Set it to 20 if it is a<br>development database otherwise set it to 40.                                                                                           |
|            | For example: update db cfg for PIMDB using LOGPRIMARY 40                                                                                                    |
| LOGSECOND  | This parameter specifies the number of<br>secondary log files that are created and used<br>for recovery log files (only as needed). When<br>the primary log files become full, the<br>secondary log files (of size <i>logfilsiz</i> ) are<br>allocated one at a time as needed, up to a<br>maximum number as controlled by this<br>parameter. Set its value to 2.               |
|            | For example: update db cfg for PIMDB using LOGSECOND 2                                                                                                    |

Restart the database after you make the db configuration changes with **db2stop** and **db2start** commands:

db2stop force db2start

The following table has information about values of different configuration parameters that influence the transaction log size and numbers for small, medium, and large InfoSphere MDM Collaboration Server database implementations:

Table 8. Values of different configuration parameters

| Parameter            | Small  | Medium | Large   |
|----------------------|--------|--------|---------|
| LOGFILSIZ            | 30000  | 60000  | 70000   |
| LOGPRIMARY           | 30     | 40     | 50      |
| LOGSECOND            | 2      | 2      | 2       |
| Total Space Required | 3.7 GB | 9.6 GB | 13.8 GB |

# Setting up the DB2 client on InfoSphere MDM Collaboration Server

You must set up the DB2 client on InfoSphere MDM Collaboration Server.

### Before you begin

Before you set up the DB2 client on the operating system running InfoSphere MDM Collaboration Server, you must:

- Ensure that the system or database administrator has installed DB2 Admin/Developer/Run-Time Client on the operating system.
- Get the DB2 client home directory on the operating system.
- Get the host name, port number, and database name for the DB2 database server from the database administrator.

### Procedure

1. Add the following line to the .bash\_profile file in the home directory of the user ID that is used for installing InfoSphere MDM Collaboration Server.

. <DB2 client home>/sqllib/db2profile

Where you replace <DB2 client home> with the DB2 client home directory. For example: . /opt/db2inst1/sqllib/db2profile

- Log out and back in again in to the operating system. Ensure that the DB2 libraries are added by checking for the . <DB2 client home>/sqllib/bin directory in the \$PATH variable.
- 3. Set up DB2 server information in the DB2 client using the following commands:

```
db2 "catalog tcpip node <nodename> remote <dbhostname>
server <sname/port#>"
db2 terminate
db2 "catalog database <dbname> as <dbname> at node <nodename>"
db2 terminate
```

Where you replace the following variables:

#### <nodename>

The name for the remote instance.

#### <dbhostname>

The host name or IP address of the database server.

#### <sname/port#>

The service name or port number for the connection port of the DB2 instance.

#### <dbname>

The database name.

# IBM DB2 database setup checklist

Use this checklist to verify your IBM DB2 setup before installing IBM InfoSphere Master Data Management Collaboration Server.

You can also run the perl \$TOP/bin/perllib/db\_checklist.pl script to check the DB2 parameters and configuration. Run the perl \$TOP/bin/perllib/ db\_checklist.pl script to verify that the DB2 settings are correctly set for InfoSphere MDM Collaboration Server.

| Setting                                        | Description                                                                                                    |
|------------------------------------------------|----------------------------------------------------------------------------------------------------|
| Check the IBM DB2 server release.              | The version of the DB2 server should be the version that is identified in the system requirements, see: http://www-01.ibm.com/support/docview.wss?uid=swg27035486                                                                              |
| Check the database code set.                   | The character set and national character set<br>should be UTF8. On the database server that<br>is logged in as instance owner:<br>\$db2 get db cfg for <database name=""><br/>This should have  Database code set  set to<br/>UTF-8</database> |
| Check the parameter file entries.              | Follow the DB2 configuration sections<br>provided to make sure that you have made<br>required parameter changes for the DB2<br>registry variables, database manager, and the<br>database.                                                      |
| Check the table spaces setup.                  | Make sure that the required table spaces are set up in the database.                                                                                                    |
| Check the transaction logs setup.              | Make sure that the transaction logs are created on a separate partition.                                                                                                    |
| Check the database user setup.                 | View the database user name and password<br>in the \$TOP/bin/conf/env_settings.ini file<br>and make sure that the database user is<br>created and all required privileges are<br>granted to the user.                                          |
| Check the connectivity to the database server. | The database server and the database server<br>node must be cataloged on the application<br>server and the database must be accessible<br>from the application server.                                                                         |
|                                                | Check the database connectivity with the<br>following script:<br><pre>\$TOP/bin/test_db.sh</pre>                                                                                                    |

Table 9. IBM DB2 setup checklist

# Setting up your Oracle database

If you plan to use an Oracle database with IBM InfoSphere Master Data Management Collaboration Server, you must install the supported version of Oracle before you installInfoSphere MDM Collaboration Server. Supported Oracle versions are described in the system requirements on the product support site. See the system requirements for details: http://www-01.ibm.com/support/docview.wss?uid=swg27035486

After you install the database software, make sure that you apply the most current fix pack.

Use the Oracle database configuration guidelines in the following sections to set up your Oracle database.

# Updating operating system settings for Oracle

There are several settings for system semaphores and shared memory that Oracle recommends. Refer to the Oracle documentation specific to your platform for configuration information.

# Disk considerations for the database

The preparation for optimal workload distribution is a significant consideration when you set up the database for IBM InfoSphere Master Data Management Collaboration Server.

In most of the customer implementations, the InfoSphere MDM Collaboration Server database processing workload is shared in the following way:

- 90% OLTP (Online Transaction Processing)
- 10% Batch Processing

Distributing the workload in this manner means that concurrent activity and single row updates are done during peak business hours and large batch processing is done during off-peak-time. You must understand the type of workload your database is expected to perform so that you can lay out the physical database most effectively.

To achieve a balanced I/O, the InfoSphere MDM Collaboration Server DBA team would like for you to use a greater number of relatively low-capacity disks that are allocated for the database rather than fewer high-capacity disks. A minimum of 6 to 10 disks per processor is ideal for optimal performance. Having too few large disks can cause database to wait on disc I/O and impact performance.

RAID 10 provides excellent performance and availability. If overall cost is a concern, use RAID 5 with Fast Write Cache. If cost is not a concern, then RAID 10 is ideal for the storing data.

The InfoSphere MDM Collaboration Server DBA team would prefer physically separating data, index, and UNDOTBS1 table space on the disks when you create table spaces and add data files.

# Creating a database

Set up a separate database for use with IBM InfoSphere Master Data Management Collaboration Server.

# About this task

For more information about how to create an Oracle database, see the Oracle documentation or consult your DBA.

Create a database after you are certain that the installation and set up prerequisites are met.

# Procedure

Create an Oracle database.

**Important:** InfoSphere MDM Collaboration Server uses AL32UTF8 character set. Therefore, the database character set must be set to AL32UTF8 and the national character set must be set to AL16UTF16 at the time you create the InfoSphere MDM Collaboration Server database.

If you already have a UTF8 database that is created for any InfoSphere MDM Collaboration Server application schema that is not an InfoSphere MDM Collaboration Server 5.3 schema, and if you are upgrading the InfoSphere MDM Collaboration Server to V5.3, then you can reuse the same UTF8 database. You do not have to create a separate AL32UTF8 database.

# Oracle setup for high availability

For high availability and scalability, Oracle provides the Transparent Application Failover (TAF) feature that is a part of Real Application Clusters (RAC). TAF enables IBM InfoSphere Master Data Management Collaboration Server to be available continuously in the event of database server failure.

### About this task

The Oracle TAF feature supports failover of *read* transactions only; write transactions during database failure are rolled back. InfoSphere MDM Collaboration Server continues to run when there is a database failure. However, InfoSphere MDM Collaboration Server users are required to resubmit the transaction after failure. Unsaved data is lost and users are required to reenter the data. Because Oracle will not load balance the existing database connections between all the nodes after the failover, it is recommended that you restart InfoSphere MDM Collaboration Server after the failover to use all the database server nodes.

For installation and configuration of Oracle database with RAC, refer to the Oracle documentation. It is recommended that you set up the server-side TAF service on the Oracle server.

#### Procedure

- 1. Configure the Oracle client for TAF.
  - a. Configure the TAF parameters along with the Oracle RAC nodes in the tnsnames.ora file of the Oracle client. The following sample shows the tnsnames entry:

```
ibm.world =
(DESCRIPTION_LIST =
 (FAILOVER = yes)
 (LOAD_BALANCE = yes)
 (DESCRIPTION =
  (ADDRESS =
   (PROTOCOL = TCP)
   (HOST = fresno1)(PORT = 1521)
   (HOST = fresno2)(PORT=1521)
  )
```

```
(CONNECT_DATA =
 (SERVICE_NAME = ibm.world)
 (SERVER = dedicated)
 (FAILOVER_MODE =
  (BACKUP=ibm.world.bkp)
 (TYPE=select)
 (METHOD=preconnect)
 (RETRIES=20)
 (DELAY=3)
)
)
```

The FAILOVER\_MODE section of the tnsnames.ora file lists the failover parameters and their values:

#### BACKUP=ibm.world.bkp

This parameter names the backup service name that takes over failed connections when a node crashes. In this example, the primary server is fresno1 and TAF reconnects failed transactions to the fresno2 instance in case of server failure.

#### TYPE=select

)

This parameter tells TAF to restart all read-only in-flight transactions from the beginning of the transaction.

#### **METHOD=preconnect**

This parameter directs TAF to create two connections when the transactions start: one to the primary fresnol database and a backup connection to the fresno2 database. If instance failure, the fresno2 database is ready to resume the failed transaction.

#### RETRIES=20

This parameter directs TAF to retry a failover connection up to 20 times.

#### DELAY=3

This parameter tells TAF to wait 3 seconds between connection retries.

- 2. Configure InfoSphere MDM Collaboration Server to use the OCI driver when you are using TAF. See "Setting Oracle parameters" on page 80 for setting up OCI driver.
  - a. After the configuration is complete, you must manually modify the db\_url property in the common.properties file. The db\_url property should use the tnsnames.ora entry with TAF parameters similar to parameters as shown in the following example: db url=jdbc:oracle:oci:@ibm.world

# Oracle parameter file settings

Oracle uses configuration parameters to locate files and specify runtime parameters common to all Oracle products.

When an Oracle program or application requires a translation for a particular configuration variable, Oracle consults the associated parameter. All Oracle parameters are stored in the registry.

The following parameters are set for the use with IBM InfoSphere Master Data Management Collaboration Server:

Table 10. Oracle parameters

| Parameter               | Description                                                                                                    | Required value                                                                                                    |
|-------------------------|----------------------------------------------------------------------------------------------------|----------------------------------------------------------------------------------------------------|
| SGA_TARGET              | SGA_TARGET specifies the total size of<br>all SGA components. If the<br>SGA_TARGET is specified, then the<br>following memory pools are<br>automatically sized:                                                                                                    | 50% of your physical memory on<br>the DB server, assuming you are<br>using the DB server for Oracle<br>only and Oracle DB is used for<br>InfoSphere MDM Collaboration<br>Server only. |
|                         | Buffer cache (DB_CACHE_SIZE)     Shared people(SUADED_DOOL_SIZE)                                                                                                    | berver only.                                                                                                    |
|                         | <ul> <li>Shared pool (SHARED_POOL_SIZE)</li> <li>Large pool (LARGE_POOL_SIZE)</li> </ul>                                                                                                    |                                                                                                    |
|                         | <ul> <li>Java pool (JAVA_POOL_SIZE)</li> </ul>                                                                                                    |                                                                                                    |
|                         | Streams pool (STREAMS_POOL_SIZE)                                                                                                    |                                                                                                    |
| DB_BLOCK_SIZE           | The parameter sets the size (in bytes) of<br>an Oracle database block. This value is<br>set at the database creation, and cannot<br>be changed later. DB BLOCK SIZE is<br>critical for the InfoSphere MDM<br>Collaboration Server schema and must<br>be at least 8192. Schema creation fails if<br>the <i>db_block_size</i> is too small.                                                           | Required Value: 8192                                                                                                    |
| QUERY_REWRITE_ENABLED   | Used to enable or disable query rewriting for materialized views.                                                                                                    | Required Value: TRUE                                                                                                    |
| PROCESSES               | The parameter specifies the maximum<br>number of operating system user<br>processes that can simultaneously<br>connect to an Oracle Server.                                                                                                    | Required value: 200                                                                                                    |
| OPEN_CURSORS            | The parameter specifies the maximum<br>number of open cursors a session can<br>have at once, and constrains the<br>PL/SQL cursor cache size, which<br>PL/SQL uses to avoid reparsing<br>statements re-executed by a user.                                                                                                    | Required value: 600                                                                                                    |
| MAX_ENABLED_ROLES       | Specifies the maximum number of database roles that a user can enable, including subroles.                                                                                                    | Required value: 60                                                                                                    |
| LOG_BUFFER              | Specifies the amount of memory, in<br>bytes, that are used to buffer redo<br>entries before they are written to a redo<br>log file by LGWR. Redo entries keep a<br>record of changes made to database<br>blocks.                                                                                                    | Required value: 5242880                                                                                                    |
| OPTIMIZER_INDEX_CACHING | Adjusts the cost-based optimizer's<br>assumptions for what percentage of<br>index blocks are expected to be in the<br>buffer cache for nested loops joins. This<br>affects the cost of running a nested loop<br>join where an index is used. Setting this<br>parameter to a higher value makes<br>nested loops join look less expensive to<br>the optimizer. Range of values is 0 - 100<br>percent. | Required value: 90                                                                                                    |

Table 10. Oracle parameters (continued)

| Parameter                | Description                                                                                                    | Required value                                               |
|--------------------------|----------------------------------------------------------------------------------------------------|--------------------------------------------------------------|
| OPTIMIZER_INDEX_COST_ADJ | Used to tune optimizer performance<br>when too few or too many index access<br>paths are considered. A lower value<br>makes the optimizer more likely to<br>select an index. That is, setting it to 50<br>percent makes the index access path<br>look half as expensive as normal. Range<br>of Values is 1 - 10000.                                                                                             | Required value: 50                                           |
| NLS_LANG_SEMANTICS       | Used to configure the database, between<br>two values, byte or character length, it<br>enables you to create CHAR and VARCHAR2<br>columns using either byte or character.<br>For example Coll Varchar2(20), is 20<br>bytes with byte length or 20 chars with<br>char length. (20*4 bytes if you have<br>defined UTF8). Existing columns are not<br>affected. The data dictionary always<br>uses byte semantics. | Required value: BYTE (this is the default value for Oracle). |

# Oracle table space settings

These table spaces must be created in the IBM InfoSphere Master Data Management Collaboration Server database.

If you want to prepare DB2 to store, retrieve and process data, you must create table spaces. Because of the large size of the tables in the InfoSphere MDM Collaboration Server, you must use a page size of 16 KB when you create the table spaces.

# **Required table spaces**

Only the USERS, INDX, BLOB\_TBL\_DATA, TEMP\_USER, and TEMP\_SYSTEM table spaces are required for a default development environment. The table spaces ITA\_DATA, ITA\_IX, ITD\_DATA, ITD\_IX, ITM\_DATA, ITM\_IX, LCK\_DATA are LCK\_IX are required for InfoSphere MDM Collaboration Server production instances. You should use table space mapping file that is described in the section Running schema creation scripts, to use these table spaces.

| Table space | Definition                                                                         | Recommended size                               |
|-------------|------------------------------------------------------------------------------------|------------------------------------------------|
| ICM_DATA    | This table space is used to store<br><b>TCTG_ICM_ITEM_CATEGORY_MAP</b> table data. | A minimum size of 1 GB space with auto-resize. |
| ICM_IX      | This table space is used to store<br><b>TCTG_ICM_ITEM_CATEGORY_MAP</b> index data. | A minimum size of 1 GB space with auto-resize. |
| ITM_DATA    | This table space is used to store <b>TCTG_ITM_ITEM</b> table data.                 | A minimum size of 1 GB space with auto-resize. |
| ITM_IX      | This table space is used to store <b>TCTG_ITM_ITEM</b> index data.                 | A minimum size of 1 GB space with auto-resize. |
| ITD_DATA    | This table space is used to store<br><b>TCTG_ITD_ITEM_DETAIL</b> table data.       | A minimum size of 5 GB space with auto-resize. |

Table 11. Required table spaces

| Table space   | Definition                                                                                                    | Recommended size                                                                   |
|---------------|----------------------------------------------------------------------------------------------------|------------------------------------------------------------------------------------|
| ITD_IX        | This table space is used to store<br><b>TCTG_ITD_ITEM_DETAIL</b> index data.                                                                                                    | A minimum size of 5 GB space with auto-resize.                                     |
| ITA_DATA      | This table space is used to store<br><b>TCTG_ITA_ITEM_ATTRIBUTES</b> table data.                                                                                                    | A minimum size of 10 GB space with auto-resize.                                    |
| ITA_IX        | This table space is used to store <b>TCTG_ITA_ITEM_ATTRIBUTES</b> index data.                                                                                                    | A minimum size of 10 GB space with auto-resize.                                    |
| LCK_DATA      | This table space is used to store <b>TUTL_LCK_LOCK</b> table data.                                                                                                    | A minimum size of 1 GB space with auto-resize.                                     |
| LCK_IX        | This table space is used to store <b>TUTL_LCK_LOCK</b> index data.                                                                                                    | A minimum size of 1 GB space with auto-resize.                                     |
| SYSTEM        | This is the default table space that is created<br>automatically in the Oracle database. System table<br>space is used to store the data dictionary and the<br>objects that are created by system user. This is a<br>permanent table space. | A minimum size of 300 MB for the system table space with auto resize.              |
| USERS         | This table space is used to store all the InfoSphere<br>MDM Collaboration Server database tables except<br>tables that are used to store large objects (LOBs).<br>This is a permanent locally managed table space.                          | A minimum size of 15 GB for the users table space with auto resize.                |
| INDX          | This table space is used to store all the InfoSphere<br>MDM Collaboration Server database indexes. This<br>is a permanent locally managed table space.                                                                                      | A minimum size of 30 GB for the <b>indx</b> table space with auto resize.          |
| BLOB_TBL_DATA | This table space is used to store InfoSphere MDM<br>Collaboration Server database tables that contain<br>large objects like Catalogs, Images. This is a<br>permanent locally managed table space.                                           | A minimum size of 1 GB for the <b>blob_tbl_data</b> table space with auto resize.  |
| XML_DATA      | This table space is used to store InfoSphere MDM<br>Collaboration Server database tables that contain<br>XML documents. This is a permanent locally<br>managed table space.                                                                 | A minimum size of 1 GB space for<br>the XML_DATA table space with auto<br>resize.  |
| XML_INDEX     | This table space is used to store InfoSphere MDM<br>Collaboration Server database indexes on XML<br>documents. This is a permanent locally managed<br>table space.                                                                          | A minimum size of 1 GB space for<br>the XML_INDEX table space with auto<br>resize. |
| UNDOTBS1      | This is the undo table space.                                                                                                    | A minimum size of 15 GB for the <b>undotbs1</b> table space with auto resize.      |
| ТЕМР          | This table space is used to store objects temporarily<br>for database operations like sorting and grouping.<br>This is a temporary table space.                                                                                             | A minimum size of 6 GB for the temp table space with auto resize.                  |

Table 11. Required table spaces (continued)

# Oracle table space information

Table 12. Oracle table space information

| Table space | Minimum<br>Size     | Recommended storage parameters      |  |
|-------------|---------------------|-------------------------------------|--|
| SYSTEM      | 400 <sup>®</sup> MB | Default                             |  |
| USERS       | 5 GB                | EXTENT MANAGEMENT                   |  |
|             |                     | LOCAL SEGMENT SPACE MANAGEMENT AUTO |  |

| Table space   | Minimum<br>Size | Recommended storage parameters      |  |
|---------------|-----------------|-------------------------------------|--|
| INDX          | 20 GB           | EXTENT MANAGEMENT                   |  |
|               |                 | LOCAL SEGMENT SPACE MANAGEMENT AUTO |  |
| BLOB_TBL_DATA | 1 GB            | EXTENT MANAGEMENT LOCAL             |  |
|               |                 | LOCAL SEGMENT SPACE MANAGEMENT AUTO |  |
| XML_DATA      | 1 GB            | EXTENT MANAGEMENT LOCAL             |  |
|               |                 | LOCAL SEGMENT SPACE MANAGEMENT AUTO |  |
| XML_INDEX     | 1 GB            | EXTENT MANAGEMENT LOCAL             |  |
|               |                 | LOCAL SEGMENT SPACE MANAGEMENT AUTO |  |
| UNDOTBS1      | 10 GB           | UNDO TABLE SPACE                    |  |
|               |                 | LEAVE DEFAULT VALUES                |  |
| ТЕМР          | 5 GB            | TEMPORARY TABLE SPACE               |  |
|               |                 | LEAVE DEFAULT VALUES                |  |

#### Sample statements for creating Oracle table spaces

You must change the datafile path from <database\_folder> to the appropriate path in your file system. You can also modify the *maxsize* parameter to a set limit.

**Note:** A single gigabyte (1G) of space is enough to maintain around 3 million records. Ensure that you verify your space requirement according to your capacity.

```
CREATE TABLESPACE "USERS"
 LOGGING
 DATAFILE '<database folder>/users1.dbf' SIZE 1G REUSE
 AUTOEXTEND ON NEXT IG MAXSIZE UNLIMITED;
CREATE TABLESPACE "INDX"
 LOGGING
 DATAFILE '<database folder>/indx1.dbf' SIZE 1G REUSE
 AUTOEXTEND ON NEXT IG MAXSIZE UNLIMITED;
CREATE TABLESPACE "BLOB TBL DATA"
 LOGGING
 DATAFILE '<database_folder>/blob1.dbf' SIZE 1G REUSE
 AUTOEXTEND ON NEXT IG MAXSIZE UNLIMITED;
CREATE TABLESPACE "ICM DATA"
 LOGGING
 DATAFILE '<database folder>/icm data1.dbf' SIZE 1G REUSE
 AUTOEXTEND ON NEXT IG MAXSIZE UNLIMITED;
CREATE TABLESPACE "ICM IX"
 LOGGING
 DATAFILE '<database_folder>/icm_ix1.dbf' SIZE 1G REUSE
 AUTOEXTEND ON NEXT IG MAXSIZE UNLIMITED;
CREATE TABLESPACE "XML DATA"
 LOGGING
 DATAFILE '<database_folder>/xml_data1.dbf' SIZE 1G REUSE
 AUTOEXTEND ON NEXT 1G MAXSIZE UNLIMITED;
CREATE TABLESPACE "XML INDEX"
```

```
LOGGING
DATAFILE '<database folder>/xml index1.dbf' SIZE 1G REUSE
AUTOEXTEND ON NEXT 1G MAXSIZE UNLIMITED;
CREATE TABLESPACE "XML LARGE DATA"
LOGGING
DATAFILE '<database folder>/xml lrgdata1.dbf' SIZE 1G REUSE
AUTOEXTEND ON NEXT IG MAXSIZE UNLIMITED;
CREATE TABLESPACE "ITM DATA"
LOGGING
DATAFILE '<database folder>/itm data1.dbf' SIZE 1G REUSE
AUTOEXTEND ON NEXT 1G MAXSIZE UNLIMITED;
CREATE TABLESPACE "ITM IX"
LOGGING
DATAFILE '<database folder>/itm ix1.dbf' SIZE 1G REUSE
AUTOEXTEND ON NEXT IG MAXSIZE UNLIMITED;
CREATE TABLESPACE "ITD DATA"
LOGGING
DATAFILE '<database folder>/itd data1.dbf' SIZE 1G REUSE
AUTOEXTEND ON NEXT 1G MAXSIZE UNLIMITED;
CREATE TABLESPACE "ITD IX"
LOGGING
DATAFILE '<database_folder>/itd_ix1.dbf' SIZE 1G REUSE
AUTOEXTEND ON NEXT IG MAXSIZE UNLIMITED;
CREATE TABLESPACE "ITA_DATA"
LOGGING
DATAFILE '<database folder>/ita data1.dbf' SIZE 1G REUSE
AUTOEXTEND ON NEXT 1G MAXSIZE UNLIMITED;
CREATE TABLESPACE "ITA IX"
LOGGING
DATAFILE '<database folder>/ita ix1.dbf' SIZE 1G REUSE
AUTOEXTEND ON NEXT 1G MAXSIZE UNLIMITED;
CREATE TABLESPACE "LCK DATA"
LOGGING
DATAFILE '<database folder>/lck data1.dbf' SIZE 1G REUSE
AUTOEXTEND ON NEXT 1G MAXSIZE UNLIMITED;
CREATE TABLESPACE "LCK IX"
LOGGING
DATAFILE '<database folder>/lck ix1.dbf' SIZE 1G REUSE
AUTOEXTEND ON NEXT IG MAXSIZE UNLIMITED;
```

# Setting up transaction logs

Oracle relies on *online redo log files* to record transactions. Each time a transaction takes place in the database, an entry is added to the redo log files.

#### About this task

Database performance can be increased by correctly tuning the size of the redo log files. Uncommitted transactions also generate the redo log entries.

Some important considerations when you create redo logs:

- Place all the redo log groups on one disk without any other files. That means separate the redo log files from data files.
- Use the fastest of available disks for redo logs if possible.

- Consider availability: members of the same group can be on different physical disks and controllers for recoverability purposes.
- Avoiding the use of RAID 5 for redo logs. See "Disk considerations for the database" on page 35 for information on optimal disk allocations.
- Separate redo logs from archived redo logs by creating them on separate disks.

Redo log files are written sequentially by the Log Writer (LGWR) process. This operation can be made faster if there is no concurrent activity on the same disk. Dedicating separate disks to redo log files usually ensures that LGWR runs smoothly with no further tuning necessary. If your system supports asynchronous I/O, but this feature is not currently configured, then test to see whether this feature is beneficial.

# Procedure

- 1. Create six redo log groups with files of size 300 MB each.
- 2. Multiplex (mirror) the redo logs by creating two members in each redo log group.

Important: No two members of the same group can be on the same disk.

# Creating database schema users

Oracle database schema users must be set up for use with IBM InfoSphere Master Data Management Collaboration Server.

# Before you begin

Before you can create database schema users, you need the following user information:

- Default table space: users.
- Temporary table space: temp.
- Authentication: Password.
- Status: Unlocked.
- Roles to be granted: Connect, and Resource.
- System Privileges to be granted: unlimited table space, select any dictionary, query rewrite, and create any synonym.

### About this task

You can create a database user for InfoSphere MDM Collaboration Server that is referenced in the common.properties file using SQL commands.

### Procedure

Run these SQL commands at the SQL prompt:

- SQL> Create user PIM identified by PIM default tablespace users temporary tablespace temp;
- SQL> Grant connect, resource, unlimited tablespace, select any dictionary, query rewrite, create any synonym to PIM;

# Setting up Oracle on the application server

After you create a database, set the character sets, created the table spaces, transaction logs, and database schema users, you are ready to install Oracle 11 Client on the application server.

# About this task

The file tnsnames.ora can be found in the <code>\$ORACLE\_HOME/network/admin</code> directory. Check connectivity between the application server and database server using **tnsping** or **SQLPlus** on the application server.

**Note:** See the system requirements for details: http://www-01.ibm.com/support/ docview.wss?uid=swg27035486

### Procedure

Install Oracle 11 Client on the application server. Make sure that you have an entry of the database in tnsnames.ora file on the application server where the Oracle client is installed.

# Installing Oracle XML DB component

You need to install Oracle XML DB component to store XML documents in the database.

# About this task

The Oracle XML DB component is required for IBM InfoSphere Master Data Management Collaboration Server. This component enables the efficient processing and storage of XML documents in the database. You can perform these steps for manually installing this component. You can also use Oracles database configuration assistant for installation. Refer to Oracle documentation at http://docs.oracle.com/cd/E11882\_01/appdev.112/e23094/ appaman.htm#ADXDB5700.html for more information.

### Procedure

- 1. Change directory to \$ORACLE\_HOME/rdbms/admin in the Oracle database server.
- 2. Log on to SQLPlus using SYS or SYSDBA user sqlplus "/as sysdba"
- 3. Run the catqm.sql script with the following parameters:
  - xdb\_password is the password for XML DB repository
  - xdb\_ts\_name is the table space to use for Oracle XML DB, it must be XML\_DATA
  - temp\_ts\_name is the temporary table space, example TEMP
  - secure\_file\_for\_repo is NO (if you want to use SecureFile LOB then XML\_DATA table space can use Oracles Automatic Storage Management).

#### For example:

@catqm.sql pass4xdb XML\_DATA TEMP NO

4. Ensure that XML DB installation is successful.

**Note:** XML DB protocol access is not required for InfoSphere MDM Collaboration Server.

5. In the Oracle initialization parameter file, add the following parameter or ensure that the existing value for the compatible parameter is 11.2.0.1. Restart Oracle after changing the parameter value to compatible = 11.2.0.1.

# Oracle setup checklist

You can check your installation of Oracle against this checklist.

You can also run the perl \$TOP/bin/perllib/db\_checklist.pl script to check the Oracle parameters and configuration. Run the perl \$TOP/bin/perllib/ db\_checklist.pl script to verify that the Oracle settings are correctly set for InfoSphere MDM Collaboration Server.

Table 13. Setup check list

| X | Oracle Setu                                         | Oracle Setup Check List                                                                                                    |  |  |  |
|---|-----------------------------------------------------|----------------------------------------------------------------------------------------------------|--|--|--|
|   | Check the Oracle database server release.           | The version of the Oracle server can be the version<br>that is identified in the system requirements, see<br>http://www-01.ibm.com/software/data/<br>infosphere/mdm_server_pim/requirements.html and<br>http://www-01.ibm.com/support/<br>docview.wss?uid=swg27035486 depending on your<br>product version.                                                                                                    |  |  |  |
|   | Check the database character set.                   | The character set and national character set can be<br>AL32UTF8. Connect as system user and check the<br>character set of the database.<br>SQL><br>select * from nls_database_parameters<br>where PARAMETER in (NLS_CHARACTERSET,<br>NLS_NCHAR_CHARACTERSET);                                                                                                    |  |  |  |
|   | Check the <b>init</b> parameter file entries.       | Run the SQLs found in \$TOP/bin/db_checklist/<br>oracle_checklist.sql to verify all the <b>init</b><br>parameter file entries are set correctly according to<br>InfoSphere MDM Collaboration Server<br>recommendations.                                                                                                    |  |  |  |
|   | Check the table spaces setup.                       | Make sure that the required table spaces are set up in the database.                                                                                                    |  |  |  |
|   | Check the redo log files.                           | Make sure that there is enough redo log files that are<br>created in the database. To get information about<br>existing redo log files in the database, connect as a<br>system user and run the following query:<br>select * from v\$log;                                                                                                    |  |  |  |
|   | Check the database user setup.                      | View the database user name and password in<br>\$TOP/etc/default/common.properties file and make<br>sure that the database user is created and all<br>required privileges are granted to the user. For more<br>information, see Adding database users and granting<br>permissions                                                                                                    |  |  |  |
|   | Check the tnsnames.ora file entry for the database. | Make sure that there is an entry of the database in<br>the tnsnames.ora file on the application server<br>where the Oracle client is installed. The<br>tnsnames.ora file can be found in the following<br>directory: \$ORACLE_HOME/network/admin directory.<br><b>Note:</b> Due to a limitation in the schema installation,<br>the service name in tnsnames.ora must match the<br>SID of the database; in other words, OCI utilities<br>such as <b>sqlplus</b> must be able to connect using a<br>service name, which is the same as the SID. |  |  |  |
|   | Check the listener on the database server.          | The database must be accessible from the application server.                                                                                                    |  |  |  |

# Chapter 4. Installing and setting up the application server

Before IBM InfoSphere Master Data Management Collaboration Server runs correctly, you must set up the application server.

# Exporting and importing LTPA tokens between WAS domains

If you use more than one server in your environment, and single sign-on is required, all of the WAS servers must share the same LTPA key in order to validate and create the LTPA tokens.

# About this task

You need to use LTPA keys in order for WAS to digitally sign LTPA tokens.

### Procedure

- 1. Log into the local instance admin console.
- 2. Click Security > Secure administration, applications, and infrastructure.
- 3. Click Authentication mechanisms and expiration under Authentication.
- 4. In the **Cross-cell single sign-on** section, provide the following:
  - A password in the **Password** and **Confirm Password** fields. This password encrypts and decrypts the LTPA keys that are contained in either an imported or exported property file.
  - A qualified key file name. Ensure that the value is a fully qualified file name that points to the properties file that you are export the LTPA keys to. For example, /opt/IBM/MDM/mdmkeys.properties
  - Click **Export keys** to export the LTPA keys to the fully qualified key file name.
- 5. Copy the mdmkeys.properties file to the remote server.
- 6. Log into the remote instance admin console and repeat Step 2 and Step 3.
- 7. Provide the fully qualified key file name and password of the LTPA keys.
- 8. Click **Import keys** to import the LTPA keys from the fully qualified key file name.

# Setting up WebSphere Application Server

Before you can install IBM InfoSphere Master Data Management Collaboration Server, you must set up your WebSphere Application Server. To set up WebSphere Application Server, you must install the deployment manager.

InfoSphere MDM Collaboration Server can be deployed to an existing WebSphere Application Server node. Refer to the following topic on: WebSphere Application Server product documentation

If you plan to use the clustering and workload management features of WebSphere Application Server, you must install the deployment manager, as shown in the following figure.

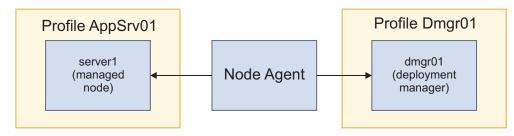

Figure 1. Installing WebSphere Application Server

The previous figure shows the following two profiles:

- 1. Dmgr01 with dmgr01 for deployment manager
- 2. AppSrv01 with server1 for a managed node, for example, mdmpimNode01.

# Chapter 5. Installing the product

Depending upon your environment, you can perform the installation in interactive or silent mode. The instructions for each deployment type are the same for all editions.

# Before you begin

Make sure that you meet these prerequisites:

- Your environment meets the hardware and software requirements for components you plan to install
- · You completed the installation worksheets
- You have access to the IBM InfoSphere Master Data Management offering
- You completed the preparation steps for the database and IBM WebSphere Application Server

If you want to install IBM InfoSphere MDM Standard or Advanced Edition, refer to Installing MDM Standard and Advanced Editions.

# Attention: Known issue in the InfoSphere MDM Collaboration Server installer:

If you use one of the following locales when installing InfoSphere MDM Collaboration Server, the default\_locale value in the common.properties file is not set correctly. Do not have the installer create the database tables.

- de\_DE
- el\_GR
- es\_ES
- fr\_FR
- it\_IT
- ja\_JP
- ko\_KR
- pl\_PL
- pt\_BR
- ru\_RU
- tr\_TR
- zh CN
- zh\_TW

After completing the installation, you need to update the etc/default/ common.properties file and correct the default\_locale value. Then, issue the **create\_schema.sh** command to create the database tables to be used by InfoSphere MDM Collaboration Server. In order for the scripts to start and stop the services to use the correct locale, the default\_locale value in the common.properties file also needs to have the correct value. To correct the problem, stop the services using the **stop\_local.sh** command and start the services after the common.properties file has been updated with the correct default\_locale value.

# Procedure

- 1. If you use DB2 as the database manager, in a UNIX shell, export the environment variable *DB2\_HOME* and source the DB2 profile. For Oracle, export the environment variable *ORACLE\_HOME*.
- 2. Ensure the Perl library is defined in the PATH variable.
- **3**. In the Eclipse directory in the IBM Installation Manager install directory, issue the **./IBMIM** command to invoke IBM Installation Manager.
- 4. Add the necessary repositories to IBM Installation Manager.
- 5. Install InfoSphere MDM Collaboration Server.

# Preparing to install

Before you install IBM InfoSphere Master Data Management Collaboration Server, make sure that you complete the planning steps and meet the prerequisites.

### Before you begin

- Review the readme file for system requirements and potential issues that might affect your installation.
- Read the release notes for information about support product features or enhancements to the release.
- Review the installation scenarios (graphical or silent) and determine the installation approach that you are going to use.
- Review and complete the installation worksheet and decide the various point numbers to use in the installation.
- Set up your installation media.
- Note the following items if you plan on using an IBM DB2 database:
  - For installation purposes, set up one or more restricted users on a system for database schema users. Because DB2 uses the operation system to authenticate a new user, use a user ID such as mdmdb1 with a restricted shell. This user is not required to be a member of any DB2 groups.
  - You can also do a simple installation by using a single ID for both DB2 installation ID and the schema ID. The default ID is db2inst1. For more information, see your DB2 documentation.
- In addition to these general prerequisites, there are other specific prerequisite tasks for installing InfoSphere MDM Collaboration Server. These tasks are outlined in the following topics.

# Installation and configuration worksheets

The installation worksheets list all of the values that you must specify during an InfoSphere MDM Collaboration Server installation process. Completing the installation worksheets before you install the components can help you plan your installation, save time, and enforce consistency during the installation and configuration process.

If you install the product using the graphic mode, default values are used and you are not prompted for input.

Reuse the worksheets for each run time environment that you plan to implement. For example, you might have a production environment, a test environment, and a training environment. The worksheets are used for applications and components with their base configuration settings that are defined within IBM Installation Manager. Any operational server, user application, or component configuration steps that are required outside of IBM Installation Manager are described in separate individual application or component topics.

# Installation directory worksheet

Use this worksheet to record the root directory of the host on which you want to install InfoSphere MDM Collaboration Server.

If you install more run time environments later, they might not point to the same database as the one used for the initial environment. If you are installing multiple run time environments, reuse the installation worksheet to define the unique directory values for each environment.

While installing:

- Your installation directory path (for both MDM\_INSTALL\_HOME and IBMIMShared directories) must not contain any spaces.
- Your installation directory must not contain a directory name that begins with a lowercase letter that follows a forward slash /a, for example, /opt/MDM/collaborative.

| Parameter                         | Description                                                                                                    | Your value |
|-----------------------------------|----------------------------------------------------------------------------------------------------|------------|
| Use the existing package<br>group | Choose this option if you<br>want the InfoSphere MDM<br>Collaboration Server<br>components to be installed<br>into an existing Eclipse shell<br>or directory. You cannot<br>modify the directory name if<br>you choose this option.<br>Do not choose this option if<br>you previously installed<br>other products by using IBM<br>Installation Manager, such<br>as IBM Rational Application<br>Developer (RAD). |            |
| Create a package group            | This option is the default<br>setting. IBM Installation<br>Manager creates a<br>default IBM/MDM directory<br>under the root directory that<br>you choose. Or, you can<br>name the directory as you<br>want. For example:<br>MDM_INSTALL_HOME/IBM/<br>MDM_test or<br>MDM_INSTALL_HOME/IBM/<br>MDM_prod                                                                                                    |            |

Table 14. IBM Installation Manager user prompts and fields for the installation directory worksheet

# IBM DB2 data source worksheet

Use this data source worksheet to identify parameters for the IBM DB2 data source to which your InfoSphere MDM Collaboration Server is connecting.

When you define the names for your databases and user accounts, consider giving the associated database instance, user account, and data source configuration the same name. You might also want to include the InfoSphere MDM Collaboration Server version in your name. Using this naming convention can help other members of your organization and IBM Software Support understand the mapping between instances, accounts, and databases.

| Parameter           | Description                                                                                                    | Your value |
|---------------------|----------------------------------------------------------------------------------------------------|------------|
| Database type       | InfoSphere MDM<br>Collaboration Server<br>supports DB2.                                                                                                    |            |
| Database host name  | Identify the fully qualified<br>address of the host on which<br>the database is installed. The<br>default is localhost.                                                                                                    |            |
| Database port       | Identify the database port or<br>use the default port number<br>provided. The DB2 default is<br>50000.                                                                                                    |            |
| Database user name  | <ul> <li>The database user name<br/>must have DBA privileges.</li> <li>Restrictions on length and<br/>supported characters for user<br/>names and passwords are<br/>dependent upon any<br/>restrictions that might be<br/>imposed by your operating<br/>system.</li> </ul>                                                                                                    |            |
| Database password   | Provide a password for the database user name.                                                                                                    |            |
| Local database name | <ul> <li>Provide a name that<br/>identifies the MDM database.<br/>The default is MDMDB.</li> <li>The name must consist of<br/>twelve (12) or fewer<br/>alphanumeric characters.<br/>Underscore (_) characters can<br/>be used in the name. Other<br/>characters are not supported.</li> <li>A physical MDM<br/>implementation uses the DB2<br/>local client to run database</li> </ul> |            |
|                     | scripts and requires a local database name.                                                                                                    |            |

Table 15. IBM Installation Manager user prompts and fields for the DB2 data source worksheet

| Parameter            | Description                                                                                                    | Your value |
|----------------------|----------------------------------------------------------------------------------------------------|------------|
| Remote database name | Provide a name that<br>identifies the remote MDM<br>database. The default is<br>MDMDB.                              |            |
| Database home        | Provide the parent directory<br>of SQLLIB. For example, IBM<br>AIX, Linux or Solaris:<br>/home/db2inst1/sqllib      |            |
| Database schema      | Specify the database schema<br>name. By default the schema<br>name is the same as the<br>database application user. |            |

Table 15. IBM Installation Manager user prompts and fields for the DB2 data source worksheet (continued)

# Oracle data source worksheet

Use the Oracle data source worksheet to identify parameters for the data source to which your InfoSphere MDM Collaboration Server is connecting.

When you define the names for your databases and user accounts, consider giving the associated database instance, user account, and data source configuration the same name. You might also want to include the InfoSphere MDM Collaboration Server version in your name. Using this naming convention can help other members of your organization and IBM Software Support understand the mapping between instances, accounts, and databases.

| Parameter          | Description                                                                                                    | Your value |
|--------------------|----------------------------------------------------------------------------------------------------|------------|
| Database type      | InfoSphere MDM<br>Collaboration Server<br>supports Oracle.                                                                                                    |            |
| Database host name | Identify the fully qualified<br>address of the host on which<br>the database is installed. The<br>default is localhost.                                                                                                    |            |
| Database port      | Identify the database port or<br>use the default port number<br>provided. The Oracle default<br>is 1521.                                                                                                    |            |
| Database user name | The database user name<br>must have DBA privileges.<br>Restrictions on length and<br>supported characters for user<br>names and passwords are<br>dependent upon any<br>restrictions that might be<br>imposed by your operating<br>system. |            |

Table 16. IBM Installation Manager user prompts and fields for the Oracle data source worksheet

| Parameter         | Description                                                                                                    | Your value |
|-------------------|----------------------------------------------------------------------------------------------------|------------|
| Database password | Provide a password for the database user name.                                                                                                    |            |
| Database name     | Provide the database name.                                                                                                    |            |
| TNS               | Specify the name of the<br>service that is used to<br>connect to the Oracle<br>database. This parameter is<br>required as this service can<br>also be used to connect to<br>the remote database. |            |
| Database home     | Provide the fully qualified<br>directory where the database<br>is installed. For example:<br>IBM AIX, Linux or Solaris:<br>/home/mdm/oracle/product/<br>11.2.0/dbhome_1                          |            |
| SID               | Provide the database system ID (SID).                                                                                                    |            |

Table 16. IBM Installation Manager user prompts and fields for the Oracle data source worksheet (continued)

# WebSphere Application Server installation worksheet

Use the IBM WebSphere Application Server configuration worksheet to identify parameters for the application server that is used to host your InfoSphere MDM Collaboration Server.

| Parameter       | Description                                                                                                    | Your value |
|-----------------|----------------------------------------------------------------------------------------------------|------------|
| Deployment type | Specify the deployment type<br>and note the IBM WebSphere<br>Application Server profile<br>name. Your options are<br>federated or stand-alone.                                                                                                    |            |
|                 | Federated is used for server<br>or cluster installations. A<br>stand-alone deployment is<br>typically used in a<br>workstation or<br>demonstration installations.                                                                                                    |            |
|                 | If you choose federated, the<br>installer runs a sequence of<br>commands against the IBM<br>WebSphere Application<br>Server deployment manager<br>process to configure<br>application servers and<br>deploy applications. The<br>deployment manager and<br>node agents must be<br>configured and running<br>before the deployment can<br>proceed. For example, use a<br>profile name of Dmgr01. |            |
|                 | If you select federated, the<br>installer can also run against<br>an IBM WebSphere<br>Application Server cluster.<br>The installation program<br>automatically detects the<br>cluster. If the cluster is<br>configured, the default is to<br>deploy the applications on a<br>cluster. You can select to<br>deploy the applications on a<br>single server instead.                               |            |
|                 | If you choose stand-alone,<br>then the operational server is<br>deployed on server1 of the<br>IBM WebSphere Application<br>Server Base. The installer<br>runs a sequence of<br>commands against server1 to<br>configure the application<br>server and deploy<br>applications. Make sure that<br>server1 is running before you<br>proceed with the                                               |            |
|                 | deployment. For example,<br>use a profile name of<br>AppSrv1.                                                                                                    |            |

Table 17. IBM Installation Manager user prompts and fields for the WebSphere Application Server installation worksheet

| Parameter                                        | Description                                                                                                    | Your value |
|--------------------------------------------------|----------------------------------------------------------------------------------------------------|------------|
| IBM WebSphere Application<br>Server home         | Specify the fully qualified<br>directory in which IBM<br>WebSphere Application<br>Server is installed. The<br>default is<br>/opt/IBM/WebSphere/<br>AppServer.                                                                                                    |            |
| IBM WebSphere Application<br>Server profile home | If you are using a base<br>deployment, specify the fully<br>qualified path of the<br>application server profile<br>home directory. The default<br>is /opt/IBM/WebSphere/<br>AppServer/profiles                                                                                 |            |
| Host name                                        | Identify the fully qualified<br>address of the host on which<br>IBM WebSphere Application<br>Server is installed. The<br>default is localhost.                                                                                                    |            |
| SOAP port                                        | Identify the SOAP port of the<br>deployment manager on the<br>remote computer, if you are<br>using remote deployment.<br>The default is 8879.                                                                                                    |            |
| User name                                        | Identify the IBM WebSphere<br>Application Server user<br>name. The user must have<br>administrative privileges.                                                                                                    |            |
| Password                                         | The IBM WebSphere<br>Application Server user<br>password.                                                                                                    |            |
| Cell                                             | Specify the IBM WebSphere<br>Application Server cell where<br>you want to deploy<br>InfoSphere MDM<br>Collaboration Server.                                                                                                    |            |
|                                                  | If you have IBM WebSphere<br>Application Server already<br>installed and configured, you<br>can click <b>Retrieve Host</b><br><b>Details</b> during the<br>installation process and have<br>IBM Installation Manager<br>retrieve the information for<br>Cell, Node and Server. |            |

Table 17. IBM Installation Manager user prompts and fields for the WebSphere ApplicationServer installation worksheet (continued)

| Parameter         | Description                                                                                                    | Your value |
|-------------------|----------------------------------------------------------------------------------------------------|------------|
| Node              | Specify the IBM WebSphere<br>Application Server node<br>where you want to deploy<br>InfoSphere MDM<br>Collaboration Server.                                                                                            |            |
|                   | After you select the cell in<br>IBM Installation Manager, all<br>of the nodes within that cell<br>are available in the list.                                                                                           |            |
| Server            | Specify the server where you<br>want to deploy InfoSphere<br>MDM Collaboration Server.                                                                                                    |            |
|                   | After you select the node in<br>IBM Installation Manager, all<br>of the servers that are<br>available for that node show<br>up in the list.                                                                            |            |
|                   | If you want to create a new<br>server for deployment, you<br>can specify the new name on<br>the configuration panel and<br>it is created in IBM<br>WebSphere Application<br>Server during the installation<br>process. |            |
| Virtual host name | Specify the IBM WebSphere<br>Application Server virtual<br>host where you want to<br>deploy InfoSphere MDM<br>Collaboration Server.                                                                                    |            |

Table 17. IBM Installation Manager user prompts and fields for the WebSphere Application Server installation worksheet (continued)

# Application configuration worksheet

Use the application configuration worksheet to identify parameters for the InfoSphere MDM Collaboration Server.

The parameters that are listed in the following table equate to user prompts or fields that you see in IBM Installation Manager on the Application Configuration panel.

Table 18. IBM Installation Manager user prompts and fields for the Application configuration worksheet

| Parameter      | Description                                                                                                    | Your value |
|----------------|----------------------------------------------------------------------------------------------------|------------|
| Perl Directory | Provide the Perl home<br>directory. Either enter the<br>directory or click <b>Browse</b> to<br>choose the Perl home<br>directory. For example, if<br><b>which perl</b> command returns<br>/usr/bin/perl, the Perl<br>directory will be /usr. The |            |
|                | default is /opt/Perl.                                                                                                    |            |

| Parameter                                           | Description                                                                                                    | Your value |
|-----------------------------------------------------|----------------------------------------------------------------------------------------------------|------------|
| JDK Path                                            | Provide the JDK home<br>directory. Either enter the<br>directory or click <b>Browse</b> to<br>choose the JDK home<br>directory. For example, the<br>Java directory in the<br>WebSphere installation. The<br>default is<br>/opt/IBM/WebSphere/<br>AppServer/java. |            |
| Locale                                              | Specify the language to be<br>used by InfoSphere MDM<br>Collaboration Server<br>application and code tables.<br>You can select only one<br>language as the application<br>resource language. The<br>default is English.                                          |            |
| Cache Multicast Address                             | Provide the cache multicast<br>address. It ranges from<br>239.1.1.1 to<br>239.255.255.255. The default<br>is 239.1.1.1.                                                                                                    |            |
| Cache Multicast TTL                                 | Provide the cache multicast<br>TTL. 0 for single-system<br>installation and 1 for<br>clusters. The default is 0.                                                                                                    |            |
| RMI port                                            | Specify the port on which<br>the Remote Method<br>Invocation (RMI) registry<br>service listens for<br>connections from other<br>services. In a clustered<br>environment, all nodes must<br>use the same RMI port to<br>communicate. The default is<br>17507.     |            |
| Application Server HTTP<br>port                     | Specify the Hypertext<br>Transfer Protocol (HTTP)<br>port on which the InfoSphere<br>MDM Collaboration Server<br>application will run. The<br>port should not be already in<br>use. The default is 7507.                                                         |            |
| Create database tables to be<br>used by the product | Select the option to create<br>database tables to be used by<br>the product along with the<br>application installation.                                                                                                    |            |

Table 18. IBM Installation Manager user prompts and fields for the Application configuration worksheet (continued)

# **Preparing IBM Installation Manager**

All components of the InfoSphere MDM editions are installed by using IBM Installation Manager.

# About this task

IBM Installation Manager uses defined repositories to determine what packages are available for you to install. These repositories point to your installation media.

You can manually add your offerings to IBM Installation Manager.

Ensure that the *Display* variable is exported for the user interface mode of installation. Then, go to the IM directory and issue the **./IBMIM** command to start IBM Information Manager.

## Accessing IBM Installation Manager

You can use this procedure to obtain IBM Installation Manager to be used in the product installation.

## About this task

Depending on the situation applicable to you, you can use one of the following ways to get access to IBM Installation Manager. It is recommended that you use IBM Installation Manager version 1.6.0 or higher. With an earlier version of IBM Installation Manager, the 64-bit Architecture may not be selected by default. In such case, select it manually before proceeding to the next step in the installation procedure.

• If you have access to the product disks of the InfoSphere Master Data Management Advanced Edition or Standard Edition, you can use the IBM Installation Manager on disk 1 for the installation of InfoSphere MDM Collaboration Server. Unpack the IBMIM archive file (file extension is zip) for the platform of the system you plan to install InfoSphere MDM Collaboration Server.

**Note:** Do not use the launchpad executable on the disk to invoke the Installation Manager. Use the IBMIM executable to start the Installation Manager.

- If you do not have access to the product disks of the InfoSphere Master Data Management Advanced Edition or Standard Edition, you can use the IBM Installation Manager from WebSphere Application Server Network Deployment distributed with InfoSphere MDM Collaboration Server.
- Download IBM Installation Manager from http://www-01.ibm.com/support/ docview.wss?uid=swg27025142.

## Installing IBM Installation Manager

Use this procedure if IBM Installation Manager is not installed.

## About this task

If you want to install IBM Installation Manager as non-root, do not install IBM Installation Manager in admin mode.

## Procedure

- 1. From your installation media or from Passport Advantage<sup>®</sup>, download IBM Installation Manager version 1.6.
- 2. Extract the IBM Installation Manager compressed file. The name of the compressed file is dependent upon your operating system, for example for Linux the compressed file is called

agent.installer.linux.gtk.x86\_1.6.0.20120831\_1216.zip.

3. Edit the install.ini file and replace Admin with nonadmin.

- 4. Ensure that the *Display* variable is exported for the user interface mode of installation.
- 5. Open a command prompt.
- 6. Issue the ./install command and complete the installation wizard.

## What to do next

Continue with adding offerings to the IBM Installation Manager.

## Setting up the installation media

The installation media for installing IBM InfoSphere Master Data Management Collaboration Server is available either as physical CDs or as downloadable installation image files from Passport Advantage.

## Procedure

- 1. If you obtained InfoSphere MDM Collaboration Server in the form of physical CDs, check that you have all of the installation disks.
- 2. If you downloaded installation image files for InfoSphere MDM Collaboration Server from Passport Advantage, uncompress the installation image files into the wanted installation directory.

## Adding offerings to IBM Installation Manager

Use this procedure to add InfoSphere MDM to the list of offerings that are installed by IBM Installation Manager.

## Before you begin

Make sure that you installed IBM Installation Manager and that you did not install it in admin mode.

## Procedure

- 1. Start IBM Installation Manager.
- 2. Click File > Preferences.
- 3. On the Preferences dialog, select **Repositories** > **Add Repository**.
- 4. On the Add Repository dialog, click Browse.
- 5. Locate and select InfoSphere MDM Collaboration Server.

**Note:** The location is where InfoSphere MDM Collaboration Server package provides the repository.config file.

- 6. On the Add Repository dialog, click OK.
- 7. On the Preferences dialog, click OK.

## What to do next

Continue with preparing for and installing InfoSphere MDM Collaboration Server.

# Preparing for high availability

To support installation of InfoSphere MDM in high-availability environments, you can configure multiple instances on multiple host severs. By doing so, if one server or instance goes down, the others can continue to process traffic.

The MDM operational server uses an IBM WebSphere Application Server container and can be deployed on single server or on a cluster as configured in the container. The cluster can be pre-configured on the server. The installer can detect a clustered environment and deploy to that environment by using a custom installation.

Review the installation scenarios (graphical or silent) before you begin the installation to better understand how to support high availability and clustered environment requirements.

For more information about cluster configuration, see Configuring a cluster environment

# Account prerequisites for installing InfoSphere MDM Collaboration Server

Before you begin an installation, you must have certain account prerequisites in place.

- You must be logged on with an account that owns the IBM WebSphere Application Server directories and binary files. The database JDBC drivers must be accessible by this account. The instructions in the preparation topics assume that you are doing the installation locally on the server.
- For best results, install InfoSphere MDM as a non-root user:
  - For IBM WebSphere Application Server, use the wasadmin ID. This ID must own a DB2 client or a DB2 instance and be a member of the mqm management group.
  - For DB2:
    - The suggested installation method is to set up one or more restricted users on a system for database schema users. Because DB2 uses the operating system to authenticate to a new user, a user ID such as mdmdb1 with a restricted shell is the best choice. This user is not required to be a member of any of the DB2 groups.
    - You can also do a simple installation by using a single ID for both the DB2 installation ID and the schema ID. The default ID is db2inst1. For more information about IBM DB2, see the product documentation.
  - A different database user and schema must exist for each deployment of InfoSphere MDM. Different databases for each deployment are not required.
  - When you install on IBM WebSphere Application Server, ensure that no server named server or cluster that is named cluster is being used on IBM WebSphere Application Server. The names server and cluster are used by the MDM installation.

## Default port numbers

During the installation of IBM InfoSphere Master Data Management Collaboration Server, ensure that you are aware of the following default port numbers that are used by the product.

## InfoSphere MDM Collaboration Server default port numbers

In the env\_settings.ini file, the product uses the following three default port numbers:

Table 19. InfoSphere MDM Collaboration Server default port numbers

| Port                                   | Description                                                            | Default property              | Default port number |
|----------------------------------------|------------------------------------------------------------------------|-------------------------------|---------------------|
| RMI registry port                      | The Remote Method<br>Invocation (RMI) registry<br>port.                | rmi_port                      | 17507               |
| InfoSphere MDM<br>Collaboration Server | The InfoSphere MDM<br>Collaboration Server<br>application server port. | [appserver.appsvr]<br>port    | 7507                |
| Global Data<br>Synchronization feature | The Global Data<br>Synchronization feature is<br>an optional port.     | [appserver.appsvrgds]<br>port | 7527                |

## DB2 default port numbers

To identify the DB2 default port numbers, ensure that you perform the following steps:

1. From the DB2 server using the instance owner ID, type the following command:

db2 get dbm cfg |grep SVCE

You receive output similar to the following:

TCP/IP Service name (SVCENAME) = ldap2svcids

You will either receive a number, such as, 60000, or text. The number is the port number that should be used in the db\_url property. If you receive text, perform the next step.

2. Type the following command:

grep <text> /etc/services

For example:

grep ldap2svcids /etc/services ldap2svcids 3700/tcp ldap2svcidsi 3701/tcp

3700 is the port number to use in the db\_url property. You cannot connect to the DB2 server remotely if neither text or a number is specified.

#### Default port numbers for the product services

InfoSphere MDM Collaboration Server services that are run in WebSphere Application Server. The WebSphere Application Server admin console port number is set by the WebSphere Application Server product installation. See Port number settings in WebSphere Application Server versions for default port numbers.

If you start any of the InfoSphere MDM Collaboration Server services in a debug mode, the following default port numbers are used:

appsvr service: (7507 + 30000 = ) 37507 scheduler service: (7507 + 31000 = ) 38507 admin service: (7507 + 32000 = ) 39507

```
evenprocessor service: (7507 + 33000 = ) 40507
workflowengine service: (7507 + 34000 = ) 41507
queuemanager service: (7507 + 35000 = ) 42507
```

# Graphical or silent installation

You can install InfoSphere MDM Collaboration Server in graphical mode or silent mode. Consider which installation method works best for your environment.

## **Graphical mode**

If the computer on which you are running InfoSphere MDM Collaboration Server can render a graphical user interface, then graphical mode is the preferred option. IBM Installation Manager displays a series of screens that walk you through the selection of features, basic parameter configuration, and provides a summary of the options that you selected before the installation began.

## Silent mode

If you are planning identical installations on multiple computers, you might consider the silent option. A silent installation is started from the command line and uses a response file. This option does not require you to specify the installation options. Instead, the installation options are read from a response file. You can create a response file manually or by using the graphical installation wizard. A response file can be created without installing any software or during an installation. The steps that are taken in the installation process and errors that are encountered are logged to a file.

# Installing the product in graphical mode (extracting the product files)

You can use IBM Installation Manager to perform a graphical mode installation. There are two options you can choose from, graphical mode or extracting the product files. In this option, you use the installer to extract the product files. You perform the configuration and the deployment of the product to the application server yourself.

## Before you begin

Before you begin, make sure that you meet these prerequisites:

- You completed the installation preparation tasks (including preparing your IBM WebSphere Application Server and database).
- You added the InfoSphere MDM Collaboration Server offering to IBM Installation Manager.

## Procedure

- 1. Start IBM Information Manager. Go to the IM directory and run the **./IBMIM** command to start IBM Information Manager.
- 2. On the IBM Installation Manager home screen, click Install.
- 3. On the Install Packages screen, select the edition. Click Next.
- 4. On the second Install Packages screen:

a. Select the **Installation Directory** into which you want to install each component. If you choose to install a component in a directory other than the default, select that component and click **Browse** in the **Installation Directory** field.

Attention: If you have IBM Rational Application Developer installed, make sure that you do not install InfoSphere MDM Collaboration Server into the same package group. On the Install Packages screen, select **Create a new package group**.

- b. For Architecture Selection, ensure that 64-bit is selected.
- c. Click Next.
- 5. Select the language and click Next.
- 6. Select the Extract the product files feature to install and click Next.
- 7. Review the information that is given on the Extract Information screen and click **Next**.
- **8**. Review the information that is given on the Installation Summary screen and click **Install**.
- **9**. On the final IBM Installation Manager screen, click **View Log Files** to view the logs.
- 10. Click Finish and close IBM Installation Manager.

## What to do next

Verify a successful installation by viewing the log files.

# Installing the product in graphical mode

You can use IBM Installation Manager to perform a graphical mode installation. There are two options you can choose from, graphical mode or extracting the product files. In addition to extracting the product files, the installer can be used to configure the product that is based on the information you provide to the installer. The application is eventually deployed to the application server. This option is available only if you use WebSphere Application Server as the application server.

## Before you begin

Before you begin, make sure that you meet these prerequisites:

- You completed the installation preparation tasks (including preparing your IBM WebSphere Application Server and database).
- Your IBM WebSphere Application Server (deployment manager and node) and database are started.
- You added the InfoSphere MDM Collaboration Server offering to IBM Installation Manager.

## Procedure

- 1. Start IBM Information Manager. Go to the IM directory and run the **./IBMIM** command to start IBM Information Manager.
- 2. On the IBM Installation Manager home screen, click Install.
- 3. On the Install Packages screen, select the edition. Click Next.
- 4. On the second Install Packages screen:

a. Select the **Installation Directory** into which you want to install each component. If you choose to install a component in a directory other than the default, select that component and click **Browse** in the **Installation Directory** field.

**Attention:** If you have IBM Rational Application Developer installed, make sure that you do not install InfoSphere MDM Collaboration Server into the same package group screen. On the Install Packages screen, select **Create a new package group**.

- b. For Architecture Selection, ensure that 64-bit is selected.
- c. Click Next.
- 5. Select the language and click Next.
- 6. Select the features to install and click Next.
- 7. Enter the configuration information. Use the installation worksheets for guidance.
  - a. On the Database Configuration screen, enter the database details and click **Test Connection** before you exit the screen.
  - b. On the WebSphere Application Server Configuration screen:
    - Enter the information that you used during the application server preparation.
    - Select **Retrieve Host Details** to obtain your Cell, Node, and Server information.
    - If you are installing in a clustered environment, select **Install MDM application on cluster** and choose the cluster name from the **Cluster** list. See Deploying the product in a cluster environment for information about cluster setup and install.
  - c. On the Application Configuration screen:
    - Provide your Perl installation home, JDK home, Cache multicast address and TTL, RMI port and Application server HTTP port.
    - Select the Locale that you want to use for the installation.
    - If you want the installer to create the table to be used by InfoSphere MDM Collaboration Server, select the **Create database tables to be used by the product** check box.
- 8. Review the configured parameters on the Summary screen and click Next.
- 9. Review the installation summary information and click Install.
- **10**. On the final IBM Installation Manager screen, click **View Log Files** to view the logs.
- 11. Click Finish and close IBM Installation Manager.

## What to do next

Verify a successful installation by viewing the log files.

# Installing the product manually

You can install the product manually making sure to set your environment variables, your runtime properties, your database drivers, and the application server settings.

## About this task

**Attention:** You must provide all the parameters that you are prompted for during the product installation stage. If you fail to provide all the parameters, the product installation remains incomplete.

## Procedure

- 1. Set your environment variables.
- 2. Add the Perl installation directory to your PATH statement.
- 3. Generate and configure the env\_settings.ini file.
- 4. Configure the application server.
- 5. Create the schema.

## What to do next

See the following topics for step-by-step instructions:

- 1. Setting the environment variables
- 2. Creating the env\_settings.ini file
- 3. Configuring the application server
- 4. Running schema creation scripts

## Installing the product silently

To install IBM InfoSphere Master Data Management Collaboration Server silently, you must edit the sample silent mode response files.

## About this task

Sample silent mode response files are provided in the STARTUP\_INSTALL\_HOME/ StartupKit directory. The following sample silent mode response files for InfoSphere MDM Collaboration Server are available:

#### Payload-install.res

This is a sample response file that is used in extracting InfoSphere MDM Collaboration Server product files for manual configuration and deployment.

#### WAS\_DB2.res

This is a sample response file that is used in the installation of InfoSphere MDM Collaboration Server with IBM WebSphere Application Server and DB2.

#### WAS\_Oracle.res

This is a sample response file that is used in the installation of InfoSphere MDM Collaboration Server with IBM WebSphere Application Server and Oracle.

#### Uninstall.res

This is a sample response file that is used in uninstalling InfoSphere MDM Collaboration Server.

# Creating a response file while you are running a graphical installation

Use this procedure to capture responses and create a response file when you are running IBM Installation Manager in graphical mode.

## Before you begin

The password values in the file are encrypted. If the password value is changed in the system, you must input the correct password value to the response file before you use it for a silent installation. You can enter a new unencrypted value for the password, and the system encrypts it when the file is used during installation.

## Procedure

Issue the **../IBMIM -record \$YOUR\_PATH/mysilent.res** command to create the response file by starting the installation.

## Customizing the silent mode response file

You use this procedure to customize your silent mode installation response file.

## About this task

Although code examples might show with line breaks in the following content, the text between <.../> must be entered in the response file as one line without breaks.

## Procedure

- 1. Open your response file.
- 2. Specify the home and shared resource directories.
  - a. To specify the MDM\_INSTALL\_HOME directory, add the following lines to your response file:

```
<profile id='IBM InfoSphere Master Data Management'
installLocation='/usr/IBM/MDM/H087/mdm'/>
<data key='eclipseLocation' value='/usr/IBM/MDM/H087/mdm'/>
```

Where usr/IBM/MDM/H087/mdm is the MDM installation home directory.

b. To specify the Installation Manager Shared Resource directory, add the following lines to your response file:

```
<preference name='com.ibm.cic.common.core.preferences.eclipseCache'
value='/usr/IBM/MDM/H087/Shared'/>
```

Where usr/IBM/MDM/H087/Shared is the Installation Manager Shared Resource directory.

**3**. Specify the MDM offering version and the features that you want to install by adding the following line:

```
<offering id='com.ibm.mdm.collaborative'
version='11.3.0.v20130415-1124'
profile='IBM InfoSphere Master Data Management'
features='com.ibm.im.mdm.db.feature'
installFixes='none'/>
```

Where 11.3.0.v20130415-1124 is the version number of MDM.

**Note:** You can find the version number by looking in your installation media folder, for example, download\_path/MDM/disk1/md/Offerings and locating the offering JAR file. For example, disk1/md/Offerings/

com.ibm.mdm.collaborative\_11.3.0.v20130415-1124.jar, where 11.3.0.v20130415-1124 is the version number.

4. Specify the feature to install during the single IBM Installation Manager session by adding this line:

```
<offering id='com.ibm.mdm.collaborative'
version='11.3.0.v20130415-1124'
profile='IBM InfoSphere Master Data Management'
features='com.ibm.im.mdm.db.feature'
installFixes='none'>
```

Where features='com.ibm.im.mdm.db.feature is the specific feature to install. See Examples for specifying features for a silent installation for more information.

5. Specify your database parameters.

Note: For Extract the Product Files option, steps 5 - 7 are not required.

- 6. Specify your WebSphere Application Server parameters.
- 7. Specify your Application Configuration parameters.

#### What to do next

Continue with disabling the installer splash screen and running the silent installation.

#### Examples for specifying features for a silent installation:

You must edit your response file and specify the exact features that you want to install during a silent installation.

Although code examples might show with line breaks in the following content, the text between <.../> must be entered in the response file as one line without breaks.

Specify the features in the following line in the <offering id.../> section of your response file: features='com.ibm.im.mdm.db.feature'. For example:

<offering id='com.ibm.mdm.collaborative' version='11.3.0.FP00IF000\_20130503
-1713' profile='IBM InfoSphere Master Data Management'
features='com.ibm.im.mdm.db.feature' installFixes='none'>

# Example 1: Installing InfoSphere MDM Collaboration Server and MDM database and IBM WebSphere Application Server

To install only InfoSphere MDM Collaboration Server with database and application server, add this line:

features='com.ibm.im.mdm.db.feature'

#### **Example 2: Extracting the Product Files**

To extract only the product files, include this line:

features='com.ibm.im.mdm.wl.feature'

#### Silent installation database parameters for DB2:

You must specify parameters for your IBM DB2 database in your silent installation response file.

Enter the following lines in your response file if you are using a DB2 database. Change value= to the specific value used by your database.

Although code examples might show with line breaks in the following content, the text between <.../> must be entered in the response file as one line without breaks.

#### Database type

<data key='user.db.type,com.ibm.mdm.collaborative' value='DB2'/>

#### Database alias in a database catalog for the DB2 client

<data key='user.db.name,com.ibm.mdm.collaborative' value='MDM11E'/>

#### Database name

<data key='user.db.name.remote,com.ibm.mdm.collaborative'
value='YOURDBASENAME'/>

#### Database schema name

<data key='user.db.schema,com.ibm.mdm.collaborative' value='SCHEMANAME'/>

#### Database server host name

<data key='user.db.host,com.ibm.mdm.collaborative'
value='your.host.com'/>

#### Database server port name

<data key='user.db.port,com.ibm.mdm.collaborative'
value='50000'/>

#### Database password

<data key='user.db.password,com.ibm.mdm.collaborative'
value=''/>

#### DB2 client home directory

<data key='user.db2.home,com.ibm.mdm.collaborative'
value='/home/ws8admin'/>

#### Database JDBC URL

<data key='user.user.db.url,com.ibm.mdm.collaborative'
value='jdbc:db2://HOSTNAME:PORT/DBASENAME'/>

#### Silent installation database parameters for Oracle:

You must specify parameters for your Oracle database in your silent installation response file.

Enter the following lines in your response file if you are using an Oracle database. Change value= to the specific value used by your database.

Although code examples might show with line breaks in the following content, the text between <.../> must be entered in the response file as one line without breaks.

#### Database type

<data key="user.db.type,com.ibm.mdm.collaborative' value='ORACLE'/>

Oracle client TNS name <data key='user.db.name,com.ibm.mdm.collaborative' value='TNSNAME'/>

#### Oracle server database name

<data key='user.db.name.remote,com.ibm.mdm.collaborative'
value='DBASENAME'/>

#### Database user password

<data key='user.db.password,com.ibm.mdm.collaborative'
value='DBPASSWORD'/>

#### Database JDBC URL

<data key='user.user.db.url,com.ibm.mdm.collaborative'
value='jdbc:oracle:thin:@HOSTNAME:PORT/DBASENAME'/>

#### Database server host name

<data key='user.db.host,com.ibm.mdm.collaborative'
value='DBHOSTNAME'/>

#### Database server port

<data key='user.db.port,com.ibm.mdm.collaborative'
value='1521'/>

#### Database schema name

<data key='user.db.schema,com.ibm.mdm.collaborative'
value='SCHEMANAME'/>

#### Oracle client home directory

<data key='user.L2.db.home,com.ibm.mdm.collaborative'
value='ORACLEHOMEPATH'/>

#### Oracle system identifier name

<data key=' user.oracle.sid,com.ibm.mdm.collaborative'
value='ORACLEHOMEPATH'/>

#### Silent installation WebSphere Application Server parameters:

You must specify parameters for WebSphere Application Server in your silent installation response file.

Enter the following lines in your response file. Change value= to the specific value used by your application server.

Although code examples might show with line breaks in the following content, the text between <.../> must be entered in the response file as one line without breaks.

# WebSphere Application Server installation home directory

<data key='user.L1.was.home,com.ibm.mdm.collaborative'
value='/WAS\_INSTALL\_HOME'/>

# WebSphere Application Server type, either ND (Federated) or BASE (Standalone)

<data key='user.was.type,com.ibm.mdm.collaborative'
value='ND'/>

#### **Profile Home**

```
<data key='user.was.profile.home,com.ibm.mdm.collaborative'
value='/opt/IBM/WebSphere/AppServer/profiles/AppSrv01'/>
```

#### WebSphere Application Server Network Deployment Manager or WebSphere Application Server Base server1 SOAP port

<data key='user.deploy.port,com.ibm.mdm.collaborative'
value='8879'/>

#### WebSphere Application Server HTTP port

<data key=' user.ce.http.port,com.ibm.mdm.collaborative'
value='7507'/>

#### WebSphere Application Server Deployment Manager or WebSphere Application Server Base host name

<data key='user.deploy.host,com.ibm.mdm.collaborative'
value='HOSTNAME'/>

#### WebSphere Application Server Deployment Manager or WebSphere Application Server Base virtual host name

<data key='user.deploy.vHost,com.ibm.mdm.collaborative'
value='vHOSTNAME'/>

#### WebSphere Application Server deployment target

<data key='user.was.cell,com.ibm.mdm.collaborative'
value='CELLNAME'/>
<data key='user.was.node,com.ibm.mdm.collaborative'
value='NODENAME'/>
<data key='user.was.server,com.ibm.mdm.collaborative'
value='SERVERNAME'/>

#### WebSphere Application Server security parameters

```
<data key='user.was.security,com.ibm.mdm.collaborative'
value='1'/>
<data key='user.was.security.on.off,com.ibm.mdm.collaborative'
value='on'/>
<data key='user.was.user,com.ibm.mdm.collaborative'
value='USERNAME'>
<data key='user.was.password,com.ibm.mdm.collaborative'
value=''/>
<data key='user.security.user.name,com.ibm.mdm.collaborative'
value='USERNAME'/>
<data key='user.security.user.password,com.ibm.mdm.collaborative'
value=''/>
```

**Note:** The following parameters must not be modified in your response file:

```
<data key='user.was.cluster,com.ibm.mdm.collaborative'
value='None'/>
<data key='user.was.cluster.flag,com.ibm.mdm.collaborative'
value='false'/>
```

#### Silent installation Application Configuration parameters:

You must specify parameters for Application Configuration in your silent installation response file.

Enter the following lines in your response file. Change value= to the specific value used by your application server.

Although code examples might show with line breaks in the following content, the text between <.../> must be entered in the response file as one line without breaks.

## 

Perl installation home directory

#### RMI port

<data key=' user.ce.rmi.port,
 com.ibm.mdm.collaborative' value='17507'/>

Create schema (Create tables to be used by the product -- Y or N)

```
<data key=' user.ce.create.schema,
```

com.ibm.mdm.collaborative' value='N'/>

## Disabling the installer splash screen during silent installation

Use this procedure to disable the IBM Installation Manager splash screen for silent installations. This task must be completed for the silent installation to run successfully.

## About this task

Follow these steps to add the -nosplash parameter in the IBMIM.ini file.

## Procedure

- 1. Go to the INSTALLATIONMANAGER\_INSTALL\_HOME/eclipse directory.
- 2. Open the IBMIM.ini file.
- 3. Add the **-nosplash** parameter. For example:

```
Linux and UNIX: vi IBMIN.ini
/opt/IBM/InstallationManager/eclipse/
jre_6.0.0.sr9_20110208_03/jre/bin/java
-nosplash
-vmargs
-Xquickstart
-Xgcpolicy:gencon
```

4. Save and close the file.

# Installing silently by using a response file

You can install InfoSphere MDM Collaboration Server silently, where the installation choices are provided in an options file instead of in the interactive IBM Installation Manager panels. This type of installation is helpful when you are doing multiple identical installations.

## Before you begin

Verify that the installation startup kit is installed. The response files in the kit can be used for a silent installation. Ensure that you have completed the steps in the Disabling the installer splash screen during silent installation topic.

## About this task

A properties file is generated when you run the interactive installation program. To use a silent installation, you must edit the properties file or create your own file by editing one of the sample response files.

## Procedure

- 1. To use a sample response file, go to STARTUPKIT\_INSTALL\_HOME. Response files have a .res extension. Use the file that is applicable to your operating system.
- 2. Edit the response file and make any necessary changes before you start the installation.
- **3**. Start the installation with the applicable command:
  - a. Issue the **IBMIM** -record recordedFile command to run IBM Installation Manager and then generate the response file.
  - b. Issue the **IBMIM -acceptLicense -silent -input inputFile** command to run IBM Installation Manager in silent mode.
- 4. If an unrecoverable problem occurs during the silent installation, look for the cause of the problem in the log files in the MDM\_INSTALL\_HOME/logs/logs directory. After you correct the issue, run the silent installation again.

# Chapter 6. Configuring the product

You can configure the product manually making sure to set your environment variables, your runtime properties, your database drivers, and the application server settings.

## About this task

**Attention:** You must provide all the parameters that you are prompted for during the product configuration stage. If you fail to provide all the parameters, the product configuration remains incomplete.

## Procedure

- 1. Set your environment variables.
- 2. Add the Perl installation directory to your PATH statement.
- 3. Generate and configure the env\_settings.ini file.
- 4. Configure the application server.
- 5. Create the schema.

## Setting the environment variables

You must set up specific environment variables in order for IBM InfoSphere Master Data Management Collaboration Server to run successfully.

## About this task

Previous versions of the product used environment variables to store configuration information. Started from InfoSphere MDM Collaboration Server Version 9.0, the configuration parameters are specified in the file <install dir>/bin/conf/ env\_settings.ini. You can create an env\_settings.ini file in one of three ways:

- Using the deploy.properties.sample Java properties file,
- Using the <install dir>/bin/conf/env\_settings.ini.default template
- Using the <install dir>/bin/conf/deploy.samples sample file.

For more information about the env\_settings.ini file, see "Creating the env\_settings.ini file" on page 76

## Procedure

1. Set and export the following environment variables in the InfoSphere MDM Collaboration Server user's .bashrc file.

PERL5LIB = <install dir>/bin/perllib LANG=<locale value>, for example en US

**Note:** Locale C should not be set as a default as it can cause problems when you use Perl.

2. Logout and log in as the InfoSphere MDM Collaboration Server user to pick up the changes to .bashrc file.

## What to do next

You need to set up the env\_settings.ini file.

# Creating the env\_settings.ini file

If you installed the product manually and you did not use the installer application, you need to create the env\_settings.ini file manually. You will also need to edit the file.

## Before you begin

Ensure that you run the **<install dir>/setup.sh** script before you create the env\_settings.ini file.

## About this task

See How to configure the env\_settings.ini file to watch an educational video about creating and modifying the env\_settings.ini file.

## Procedure

1. Copy the <install dir>/bin/conf/env\_settings.ini.default file as:

cd <install dir>/bin/conf

cp env\_settings.ini.default env\_settings.ini

2. Set the appropriate environment parameters.

## Setting the common parameters in the env\_settings.ini file

After you create the env\_settings.ini file, you need to set the common parameters.

## Procedure

- 1. Open the env\_settings.ini file.
- 2. Set the following parameters:

#### java\_home

The path of Java home.

#### jar\_dir

The location of the third-party JAR files.

#### encrypt\_password

If you choose to encrypt the database password, add the encrypt\_password parameter to the [db] section of the env\_settings.ini file, and set it to yes. Remove the password parameter from the [db] section of the env\_settings.ini file. This ensures that the database password is not present anywhere in the text format. It is present only in the encrypted format in the db.xml file. If you choose to leave the database password in plain format, add the encrypt\_password parameter to the [db] section of the env\_settings.ini file, and set it to no. Keep the password parameter in the [db] section of the env\_settings.ini file as in earlier versions of InfoSphere MDM Collaboration Server.

Remove the following properties from the common.properties file:

• db\_userName

- db\_password
- db\_url
- db\_class\_name

# Configuring cache parameters

You must configure a few cache parameters in order for IBM InfoSphere Master Data Management Collaboration Server to be able to use a unique multicast address for its cache system.

# About this task

InfoSphere MDM Collaboration Server uses a distributed cache. A distributed cache uses an IP multicast. Multicast addresses are typically in the 239.0.0.0 to 239.255.255 range. Refer to your network administration to determine the correct multicast address.

## Procedure

- 1. Open the env\_settings.ini file, and go to the [cache] section.
- 2. Set the following parameters:

## multicast\_addr

The multicast address that the cache system uses.

## multicast\_ttl

Time-to-live multicast parameter needs to be set to 0 for single-system installations and 1 for clusters.

# Setting the common database parameters

If you want to set up the database, you need to configure the database type and common parameters and configure the database type-specific parameters.

You need to set the following parameters regardless of the database you are using:

type Possible values are DB2 or Oracle.

**home** The database home directory.

## username

The user name to connect to database.

## password

The password to connect to database.

**Note:** Decide whether the database password is to be stored in an encrypted format or plain format and set the **encrypted\_password** parameter in the env\_settings.ini file.

## hostname

The host name of the DB2 or Oracle server.

**port** The port the database server listens on.

# Storing database passwords in an encrypted format

For audit and security purposes, always store sensitive information, such as passwords, in an encrypted format.

# About this task

There are other database-related scripts, for example:

- Schema, company creation, and deletion scripts
- Migration scripts
- Maintenance scripts

**Note:** The maintenance scripts require the argument dbpassword if the encrypt\_password parameter is set to yes in the env\_settings.ini file.

If the argument is not passed, you are prompted for the database password. If the encrypt\_password parameter is set to no or is not set at all, you can run the scripts without the dbpassword argument. Depending on the value of the encrypt\_password parameter, the db.xml file stores either the plain text password or encrypted password.

## Procedure

- 1. Add the encrypt\_password parameter to the [db] section of the env\_settings.ini file.
- 2. Set the encrypt\_password parameter to yes if you want the password to be encrypted.

**Note:** If you do not want to encrypt the password, keep the password parameter, as is, in the [db] section.

- 3. Run the bin/configureEnv.sh -dbpassword=<database password> command. You are prompted to enter the password if it is not given as an argument. For example, if the --overwrite option is not used, a warning displays asking that you to run the script with the dbpassword argument. If the encrypt\_password parameter in the env\_settings.ini file is not set or set to no, the dbpassword argument is not required for the configureEnv.sh script.
- 4. Confirm that the script created the db.xml file in the \$TOP/etc/default directory. This step is important because:
  - It is the only place from where the Java code can read the encrypted password or plain text password
  - The decrypted password can be used in a JDBC connection.
- 5. Whenever any of the database-related properties in the [db] section of the env\_settings.ini file are changed, run the bin/configureEnv.sh -dbpassword=<database password> command to re-create the db.xml file. You are prompted to enter the password if its not given as an argument. In this case, if the encrypt\_password parameter in the env\_settings.ini is not set or set to no, the dbpassword argument is not required for the configureEnv.sh script.
- 6. Confirm that the script created the db.xml file in the \$TOP/etc/default directory. This step is important because:
  - It is the only place from where the Java code can read the encrypted password or plain text password
  - The decrypted password can be used in a JDBC connection.
- 7. With this change, if you create IBM InfoSphere Master Data Management Collaboration Server schema, start create\_schema. For example:

bin/db/create\_schema.sh -dbpassword=<database password>

You are prompted to enter the password if its not given as an argument. If the **encrypt\_password** parameter in the env\_settings.ini file is not set or is set to no, the dbpassword argument is not required for the scripts.

8. Run the bin/test\_db.sh -dbpassword=<database password> command. You are prompted to enter the password if its not given as an argument. If the encrypt\_password parameter in the env\_settings.ini file is not set or is set to no, the dbpassword argument is not required for the scripts.

# Setting DB2 parameters

Ensure that you set the following DB2 parameters.

## About this task

DB2 provides a JDBC driver, which can be used either in type two architecture or type four architectures. You can use either architecture with IBM InfoSphere Master Data Management Collaboration Server.

## Procedure

- 1. Configure the [db.<type>] section that corresponds to the value of type in the database section. For example, if you are using DB2, set type=db2 in the database section and configure the [db.db2] section.
- 2. Configure the JDBC driver type parameter in the [db] section for DB2.
  - a. For Type 4 architecture:
    - 1) Type four architectures is the default type.
    - 2) Set the **jdbc\_driver\_type** parameter to 4.
    - **3**) Set the port parameter in the [db] section to the port the DB2 listener is on. Ask your database administrator for the port.
  - b. For Type 2 architecture:
    - 1) Set the **jdbc\_driver\_type** parameter to 2. The port and host name parameters in the db.db2 section are ignored.
- 3. Configure the [db.db2] section for DB2. Set the following parameters:

a. Set the following parameters in the [db.db2] section.

alias This parameter is in the [db.db2] section in the env\_settings.ini file. This parameter is used by the CLP and the JDBC Type 2 drivers. It is the alias the CLP uses in the CONNECT statement.

## db\_name

This parameter is in the [db.db2] section in the env\_settings.ini file. The db\_name parameter defaults to the value of the alias parameter, therefore, db\_name must be set only when the name of the database differs from the alias the client uses. This parameter is only used for Type 4 connections.

## Example

Here is a simple example if you were using a Type 4 connection, you would have:

Client alias = 'mydb', db name = 'mydb'

[db] type-=db2 username=dbuesr password=somepwd home=/home/db2inst1/sqllib hostname=my-dbserver.company.com port=60004 jdbc\_driver\_type=4

[db.db2] alias=mydb

Here is an example of a Type 4 connection when the alias is different from the database name:

```
Client alias = 'mydb', db name = 'mdmpim'
[db]
type-=db2
username=dbuesr
password=somepwd
home=/home/db2inst1/sqllib
hostname=my-dbserver.company.com
port=60004
jdbc_driver_type=4
```

[db.db2] alias=mydb db\_name=mdmpim ...

Here is a simple example if you were using a Type 2 connection, you would have:

```
[db]
type-=db2
username=dbuesr
password=somepwd
home=/home/db2inst1/sqllib
#hostname=my-dbserver.company.com
#port=60004
jdbc_driver_type=2
```

# **Setting Oracle parameters**

Ensure that you set the following Oracle parameters.

## About this task

Oracle supports the following JDBC driver types:

- thin This type is the default type.
- **OCI** The OCI driver allows the use of TAF (Transparent Application Failover) for RAC (Real Application Cluster) installations.

You can use either driver type with IBM InfoSphere Master Data Management Collaboration Server.

## Procedure

 Configure the [db.<type>] section, which corresponds to the value of type in the database section. For example, if you are using Oracle, set type=oracle in the database section and configure the [db.oracle] section.

- 2. Configure the [db] section for Oracle.
  - a. Set the JDBC driver type. Set the driver type to either thin or OCI.
- 3. Configure the [db.oracle] sections for Oracle.

#### instance

The name of the Oracle instance. The instance that is used in the JDBC connect string and the SQLPlus connect string if the **tns\_name** parameter is not set.

#### tns\_name

This parameter is in the [db.oracle] section in the env\_settings.ini file. The TNS name is used by SQLPLus to connect to the database. Set this section only if the SQLPlus uses a different name to connect to the database other than JDBC. This parameter defaults to the value of the instance parameter, therefore, **tns\_name** must be set when the client connection differs from the SID of the database.

**SID** Oracle System Identification (SID) is unique for each Oracle database system. Oracle SID identifies the system and SERVICE\_NAME identifies the remove service. This parameter is in the [db.oracle] section in the env\_settings.ini file.

#### success\_token

If the Oracle database client used is in a language other than English, in order for the **test\_db.sh** script and other shell scripts to work, specify in this parameter the text that is returned when a successful connection is made to the Oracle database server.

## Example

Here is a simple example:

(Database SID = 'mydb', client uses 'mydb' to connect using sqlplus

```
[db]
```

```
type-=oracle
username=dbuesr
password=somepwd
home=/opt/oracle/app/product/11.1.0/db_1
hostname=my-dbserver.company.com
port=1525
```

[db.oracle]
instance=mydb

Here is an example where the SQLPlus is different from SID:

(Database SID = 'mdmpim', client uses 'mydb' to connect using sqlplus

```
[db]
type-=oracle
username=dbuesr
password=somepwd
home=/opt/oracle/app/product/11.1.0/db_1
hostname=my-dbserver.company.com
port=1525
```

[db.oracle]
instance=mydb
tns name=mdmpim

## Setting up Oracle to use the OCI drivers

The OCI is an application-programming interface to Oracle databases. It consists of a library of C language routines to allow C programs (or programs that are written in other third-generation languages) to send SQL statements to the database and interact with it in other ways. The OCI driver allows the use of TAF (Transparent Application Failover) for RAC (Real Application Cluster) installations. You need to set up and configure support for the OCI driver for Oracle, and change the IBM InfoSphere Master Data Management Collaboration Server environment settings.

## Before you begin

Ensure that the Oracle client is installed. See the system requirements for details: http://www-01.ibm.com/support/docview.wss?uid=swg27035486.

#### Procedure

Add the following environment variables in .bashrc or .bash\_profile file in IBM InfoSphere Master Data Management Collaboration Server.

- \$ORACLE\_HOME This variable is the directory where Oracle client software is installed.
- \$LD\_LIBRARY\_PATH This variable is an environment variable for Sun and Linux. Use \$LIBPATH for AIX<sup>®</sup> and \$SHLIB\_PATH for HPUX.
- \$PATH

For example, the environment variables in .bashrc or .bash\_profile file looks like:

```
export ORACLE_HOME=/opt/oracle/11g/client_1
export LD_LIBRARY_PATH=$ORACLE_HOME/lib:$LD_LIBRARY_PATH
export PATH=$ORACLE HOME/bin:$PATH
```

## Configuring the application server parameters

After you install the product and configured your database, you can perform more configurations of the application server. After the installation is configured, use the shell scripts in the <install\_dir>/bin/go directory to start, stop, and abort InfoSphere MDM Collaboration Server.

Configuring the application server requires four steps. In the env\_settins.ini file:

- 1. Set the **appserver** type and common properties in the [appserver] section.
- Configure the parameters for the appserver type in the [appserver.<type>] section.
- **3**. Configure the parameters for each appserver service in the [appserver.<service name>] section.
- 4. Add the security properties **username** and **password** to the [appserver] section.

## Setting the common application server parameters

In order to set up the application server, you need to configure the application server type and common parameters, as well as, configure the application type-specific parameters.

## Procedure

Set the following parameters in the [appserver] section of the env\_settings.ini file:

- type Refer to the env\_setting.ini.default file for the entire list of sections
  supported
- home The home directory of the appserver.

#### rmi\_port

The RMI port.

## What to do next

See "Setting WebSphere Application Server parameters."

## Setting WebSphere Application Server parameters

If you are using WebSphere Application Server as your application server for running IBM InfoSphere Master Data Management Collaboration Server, you must verify the configuration settings, start the application server, configure group and server settings, run some scripts, and then start the application server.

## Before you begin

Before you can set up InfoSphere MDM Collaboration Server, you must ensure that it is configured.

## Procedure

1. Configure the [appserver.websphere] section with the following parameters:

#### application\_server\_profile

The name of the WebSphere Application Server profile.

#### cell\_name

The name of the WebSphere Application Server cell where InfoSphere MDM Collaboration Server is installed.

#### node\_name

The name of the node in the WebSphere Application Server cell where InfoSphere MDM Collaboration Server is installed.

#### admin\_security

Set this parameter to true if WebSphere Application Server administrative security is enabled.

2. Configure the [appserver.appsvr] section with the following parameters:

port The port that InfoSphere MDM Collaboration Server runs on.

#### appserver\_name

The name of the WebSphere Application Server component, which is created in a later step.

#### vhost\_name

The name of the WebSphere Application Server virtual host component, which is created in a later step.

**3.** Add the security parameters **username** and **password** to the [appserver.websphere] section. For example:

```
# Application server admin user name and password. This info is
required WebSphere when admin_security
in [appserver.websphere] section is set to true. If username
and password are not provided in env_settings.ini, user will
need to provide the values in the command line when invoking
scripts like start_local.sh or otherwise the user will be
prompted to enter the values before the execution of the
script will continue.
#username=
#password=
```

**Note:** If you choose not to save the credential information in the env\_settins.ini file, you can provide it from the command line. To provide the credentials from the command line, perform the following steps:

- a. Redeploy InfoSphere MDM Collaboration Server to the application server. The application server shell script, **install\_war.sh**, installs InfoSphere MDM Collaboration Server into the WebSphere Application Server.
- b. Ensure that the default WebSphere Application Server (server1) is installed and running. You also must verify that you can log in to the server. For more information about the default WebSphere Application Server, see the administration information in the: WebSphere Application Server v8.5 product documentation
- c. Run the application server shell script, **install\_war.sh**, with optional parameters, which are in the \$TOP/bin/websphere/ directory:

#### Syntax

install\_war.sh [ --wsadminUsername=<WAS admin user name>
 --wsadminPwd=<password for WAS admin user>]

The install\_war.sh script installs the WAR file for each application server that is defined in the [services] section in the env\_settings.ini file. When WebSphere Application Server security is enabled, add the wsadminUsername and wsadminPwd arguments to the **install\_war.sh** command.

**Note:** When WebSphere Application Server security is not enabled, the arguments wsadminUsername and wsadminPwd are not required in the **start\_local.sh**, **start\_rmi\_appsrv.sh**, **stop\_local.sh**, and **rmi\_status.sh** commands.

d. If you want to install GDS feature along with InfoSphere MDM Collaboration Server installation, you must run the application server shell script for GDS, install\_gds\_war.sh, which is in the \$TOP/bin/websphere/ directory:

```
Syntax
```

install\_gds\_war.sh

# Configuring WebSphere MQ parameters

For IBM InfoSphere Master Data Management Collaboration Server functions that have dependencies on WebSphere MQ to work, you need to update the env\_settings.ini file.

## Procedure

- 1. Open the env\_settings.ini file, and go to the [mq] section.
- 2. Set the following parameters:

#### enabled

- Set to yes to enable the support for functions, which have dependencies on WebSphere MQ.
- **home** The installation directory of the WebSphere MQ client. Lowest version that is required is 7.0.1.
- **3**. Save your changes.

# Validating the environment

Before you can configure the application server, you need to verify that your environment is installed and configured properly.

## About this task

This script needs to be run only one time.

## Procedure

- 1. Go to the *<install\_dir>* directory.
- 2. Run the *<install\_dir>*/setup.sh script. This script does:
  - Checks if the database client is configured.
  - Validates the Perl installation and notifies you of any missing Perl modules.

**Note:** If any Perl modules are missing, install those Perl modules and run this script again.

## Configuring the installation

Before you can configure the application server, you need to configure the installation.

## About this task

The **configureEnv.sh** script does:

- Validates the env\_settings.ini file and notifies you if there are any errors.
- Generates the configuration for IBM InfoSphere Master Data Management Collaboration Server services
- Generates a <install dir>/build/build.properties file for Ant
- Generates the common.properties file

Note: Comments inside the common.properties file will be stripped after you run the **configureEnv.sh** script. If you want the descriptions for each property, refer to the common.properties.default file.

**Note:** If the common.properties file *does* exist, a warning message is reported and displays the missing properties, which exist in the common.properties.template file. If the common.properties file does *not* exist, you can either copy the properties from the common.properties.default file or delete the common.properties file and run the **configureEnv.sh** script to generate a new one.

You must run this script after a change is made to the env\_settings.ini file or the addition of any JAR files to the jar directory in an enterprise installation.

## Procedure

- 1. Go to the <install dir>/bin directory.
- 2. Run the <install dir>/bin/configureEnv.sh script.

# Running the compatibility scripts

Use the compatibility scripts to add some of the old environment variables that are used in previous versions of IBM InfoSphere Master Data Management Collaboration Server. The variables include *\$TOP*, *\$CCD\_DB*, and *\$JAVA\_RT*.

## Procedure

Add the following compatibility script lines to the .bashrc file:

rootDir=`perl \$PERL5LIB/getTop.pl`
source \$rootDir/bin/compat.sh

# Configuring the application server

To run IBM InfoSphere Master Data Management Collaboration Server successfully, you must configure with WebSphere Application Server.

# **Configuring WebSphere Application Server**

If you are using WebSphere Application Server as your application server for running IBM InfoSphere Master Data Management Collaboration Server, you can configure the application server with these steps.

## Before you begin

If you are installing the product on AIX, you must increase the size of the **ncargs** parameter to accommodate the long list of arguments that the product installation requires. Run the following command:

chdev -1 sys0 -a ncargs=NewValue

Where *NewValue* can be a value from 6 (the operating system default) to 128 and represents the number of 4 K blocks to be allocated for the argument list.

## Procedure

1. Add a WebSphere Application Server group. This group is used to grant permissions in \${WAS\_HOME} which is necessary for the InfoSphere MDM Collaboration Server application server. Some examples of group names are: *wasgrp, wasgroup,* or *pimgroup*.

On AIX server, you can add a group using the SMIT administration tool. For more information about creating a group and setting permissions for the group, see your operating system documentation. Ensure that the InfoSphere MDM Collaboration Server user is always part of the WebSphere Application Server group.

2. Add the InfoSphere MDM Collaboration Server user to the group created in the previous step. To check group membership, run the **id** command from the UNIX command prompt as the InfoSphere MDM Collaboration Server user. If the group is not in the list of groups, log out, log in, and run the **id** command to check the user again.

- 3. Start the WebSphere Application Server default server. To start the WebSphere Application Server default server, run the following command as root: \${WAS\_HOME}/bin/startServer.sh server1
- 4. In the WebSphere Application Server console, change the umask for the server1 process to 002. In the **Run as group** text box for server1, set the text box to the group created in the first step.
- 5. Stop the WebSphere Application Server console. To stop the administration console, run the following command as root: \${WAS HOME}/bin/stopServer.sh server1
- 6. Change the permissions on the WebSphere Application Server directory so that the group has write permission:

# chgrp -R wasgroup (WAS\_HOME) # chmod -R g+rw (WAS\_HOME)

**Note:** The *WAS\_HOME* variable is not defined here because you must run the commands as root. You must manually enter the WebSphere Application Server installation path, for example: chmod -R g+rw /opt/IBM/WebSphere/AppServer. The group that is used here must be the same as the one you set up in step 4.

7. Start the application server and the administrative console. To start the WebSphere Application Server, run the following command as root: \${WAS\_HOME}/bin/startServer.sh server1

Generally, InfoSphere MDM Collaboration Server is installed on the root directory of WebSphere Application Server but some installations use an installation ID (such as *wsadmin*) to run the WebSphere Application Server console.

- **8**. After you install InfoSphere MDM Collaboration Server, and after you perform the previous configuration steps, run the following scripts in the listed order:
  - a. **\$TOP/bin/websphere/create\_vhost.sh** You are prompted to create two virtual hosts, if GDS is also configured in the env\_settings.ini file. Create two virtual hosts.
  - b. \$TOP/bin/websphere/create\_appsvr.sh You are prompted to create two application servers, if GDS is also configured in the env\_settings.ini file. Create two application servers.
  - c. \$TOP/bin/websphere/install\_war.sh You are prompted to install the application server that is configured for IBM InfoSphere Master Data Management Collaboration Server in the [appserver.appsvr] section of the env\_settings.ini file. Install InfoSphere MDM Collaboration Server on the default application server (appsvr\_<SERVER\_NAME>).
  - d. \$TOP/bin/websphere/install\_gds\_war.sh You are prompted to install the application server configured for Global Data Synchronization in the [appserver.appsvr] section of the env\_settings.ini file. Install Global Data Synchronization on the application server (appgds\_<SERVER\_NAME>).

# Configure a cluster environment

To improve performance, you can run services in a clustered environment so that you can run multiple services on one computer or on multiple computers.

# **Clustering services**

You can run services in a clustered environment so that you can run multiple services on one computer or on multiple computers.

The most common system setup is to place every service within the same logical computer. This scenario is outlined in the installation documentation. This scenario is acceptable for smaller installations and development installations. This scenario is the easiest to manage and set up because the administrator is required to use only one set of scripts, on one logical computer to manage the instance. If you outgrow this type of installation, you can grow into a cluster configuration.

Advantages and possibilities of clustering are:

- Each of the six product services performs some specific tasks, and is isolated at run time because each service runs in a separate JVM. The advantage of this design is that each service has well-defined responsibilities, and can start or shut down independently.
- You can use clustering to distribute the load and processing within the product domain to make the best use of the system infrastructure. You can also use clustering to improve availability and system performance. The most common reason for setting up a clustered environment is for improving performance and scalability. The common clustered environment configuration includes having multiple scheduler's on dedicated computers. Separating the scheduler and appsvr services onto separate computers increases the performance in any installation where the scheduler is used for frequent, large, or long-running jobs.
- Determine the required number of scheduler and appsvr services you need to improve overall responsiveness. The number of concurrent jobs and their complexity determines the number of scheduler's and threads (number of jobs) that each scheduler can run.
- You might want to cluster multiple product instances to work as a group, either at the application server level, or product application level.
- When you create a clustered environment, if the primary server fails, the services that were not previously running on a secondary server can be restarted with minimal effort and downtime.

Limitations of clustering are:

- Running appsvr services on different servers can be problematic.
- You can start multiple services to distribute loads, such as multiple scheduler's to run jobs on one or more servers. However, the scheduler's are simple independent instances and do not support failover in case one instance is down.
- Running multiple instances of the workflow engine service is not supported.
- Clustering for high availability can require more testing for your implementation.

The two types of application server clustering are vertical and horizontal:

#### Vertical clustering

Vertical clustering is effectively making the application server larger, or scaling it vertically. For example, if memory is slowing down performance, you can add memory inexpensively without any additional licensing costs, and more services can be deployed on the same hardware. This application is a simple and inexpensive way to achieve more performance from the system. With vertical clustering, you add more services to the same server.

#### Horizontal clustering

Horizontal clustering uses multiple servers. Deploying on more servers is similar to deploying more services on the same computer (vertical clustering), but you must modify and run scripts for each server. You configure the admin\_properties.xml file that is in the \$TOP/etc/default directory to define each computer in your clustered environment. When you deploy on multiple servers, you must use a shared disk solution such as NFS.

## **Vertical clustering**

You can enable multiple appsvr and scheduler services on a single machine to increase the capacity of your installation.

Vertical clustering is only supported within the WebSphere Application Server environment. The following guidelines must be met:

- Ensure that there is an app server named appsvr. All other app servers must have unique names.
- The names of all the other WebSphere Application Server app server and virtual host components must be unique. The WebSphere Application Server appserver and virtual host components are installed in the same cell on the same node.
- The app servers must use separate ports.

The following figure shows a single application server configuration where you can add more admin, eventprocessor, queuemanager, or scheduler services to vertically scale the application server and create a clustered environment:

#### Single Application Server

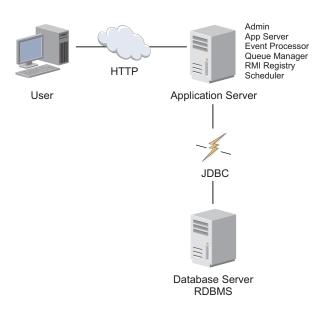

#### Creating a second application server service on the same server:

To deploy a second application server service on the same server for vertical clustering, you must configure the application server to run on a different port and as a different instance name.

#### About this task

Two application servers are being defined:

- appsvr (the default)
  - Runs on port 7507
  - The WebSphere Application Server components are my\_was\_server and my\_was\_vhost.

- appsvr2
  - Runs on port 7508
  - The WebSphere Application Server components are my\_was\_server2 and my\_was\_vhost2.

Both app servers are installed in profile AppSvr01 in node myNode01 in cell myCell01.

#### Procedure

- 1. Stop all IBM InfoSphere Master Data Management Collaboration Server services.
- Update the env\_settings.ini file. Add the application server to the appsvr line in the [services] section.
- 3. Add a section to the env\_settings.ini file for the new service. For example, if the new application server is called appsvr01, then you must add a section that is called appserver.appsvr01. You can copy an existing appserver section and update it.
- 4. Install the WebSphere Application Server components. Run the following scripts:
  - create\_vhost.sh
  - create\_appsvr.sh
  - install\_war.sh

These scripts replace the existing WebSphere Application Server components.

5. Restart all InfoSphere MDM Collaboration Server services.

#### Example

[services] appsvr=appsvr, appsvr2

[appserver]
type=websphere
rmi\_port=17507
home=/opt/IBM/WebSphere/AppServer

•••

[appserver.websphere] application\_server\_profile=AppSrv01 cell\_name=myCell01 node\_name=myNode01 #admin\_security=false

[appserver.appsvr]
port=7507
appserver\_name=my\_was\_server
vhost\_name=my\_vhost

[appserver.appsvr2]

port=7508
appserver\_name=my\_was\_server2
vhost\_name=my\_vhost2

## Horizontal clustering

You can enable multiple appsvr, eventprocessor, queuemanager, or scheduler services on multiple machines to increase the capacity of your system installation.

The following figure shows a horizontally clustered environment where multiple services exist on multiple application servers:

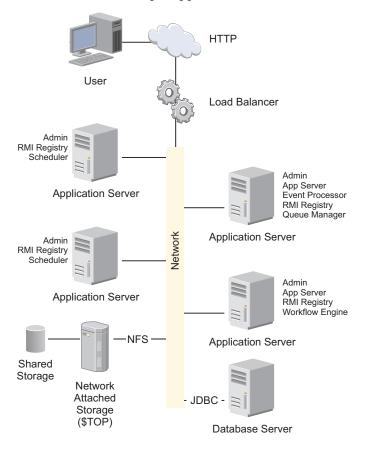

**Restriction:** The following restrictions apply to horizontal clustering:

- Each machine must run rmiregistry
- Each machine must run at least the admin service
- There can be only 1 instance of workflowengine in the entire cluster
- Each machine in the cluster requires a separate directory for configuration files (the contents of <install dir>/bin/conf) and a separate logging directory.

To tune a complex installation, you implement multiple services and spread them across multiple systems. Tuning a complex installation is the same as tuning single application servers, but tuning a complex installation might also involve using a hardware load balancer that routes user HTTP requests to a pool of application servers.

To tune an application server "pool", you:

- Plan the location and number of services
- Tune individual servers

## Planning the location and number of application servers for scaling

In a system deployment that involves more than one application server, each application server must run one admin and one rmiregistry service. Only one workflowengine service can exist in an installation because using multiple workflowengine services will lead to data corruption. The appsvr, eventprocessor, queuemanager, or scheduler services can be instantiated multiple times on a single or on multiple physical systems and must be instantiated at least once. However, the services that do the bulk of the work are the appsvr and the scheduler services. You typically need only one eventprocessor service and one queuemanager service.

Given these restrictions, best practices are:

- Run the eventprocessor and queuemanager services on any machine with any other service. These services are not "heavy" services.
- If a system runs the scheduler and appsvr services, use one or more dedicated systems for the scheduler. The application servers that you dedicate for the scheduler service must also run the admin and rmiregistryservices. If memory and CPU capacity exists, multiple schedulers can run on the same machine.
- If possible, do not run the appsvr service on a machine that also runs the scheduler.
- To improve response time for users, use multiple appsvr services. These appserver services can be on a single machine, or on multiple machines, or both. If possible, do not run the appsvr and scheduler services on the same system.

## **Tuning individual application servers**

Tuning the application servers in the pool is similar to tuning a standalone application server. Although fewer services might be running on a given system, the practical maximum JVM size of 1.5 GB applies on 32-bit systems. If you have fewer services per system, you can use smaller individual systems where applicable.

**Exception:** In an environment with multiple application servers, the binary files and document store must be on a shared file system, most likely NFS. The connection between each application server and the NFS server must be examined for performance. Because InfoSphere MDM Collaboration Server does not create a high demand on the disk, it is possible to use one of the application servers as the NFS server. You must ensure that the NFS server is robust because the entire installation will fail if the NFS server fails.

#### Configuring member machines:

On each machine in the cluster, you need to configure the member machines. Every system must run at least the admin service and that only one workflow engine service can exist.

#### Procedure

- 1. Create the init script.
  - a. In the InfoSphere MDM Collaboration Server users .bashrc file on each machine, add the environment variable CCD\_CONFIG\_DIR and set it to the configuration directory. For example, export CCD\_CONFIG\_DIR=/home/mdmpim/ mdmconfig.
  - b. Log out and log in or source the init script.
- 2. Set your runtime parameters.

- a. Create an env\_settings.ini file in the configuration directory.
- b. Set the **log\_dir** parameter in the [env] section of the env\_settings.ini file to the logging directory.

**Note:** If you want to see the same log files for all of the services together, ensure that the logging directory is shared across all of the machines in the cluster.

- c. Define the services to be run on each system.
- d. Run setup.sh for each system.
- e. Run configureEnv.sh for each system.
- 3. Update the admin\_properties.xml file.
  - a. On one system, edit the <install dir>/etc/default/admin\_properties.xml file and add the host name of each node.

#### Example of a horizontal cluster:

The following example depicts a horizontal cluster.

This example uses the following configuration:

- IBM InfoSphere Master Data Management Collaboration Server is installed in the /usr/local/mdmpim directory. This directory is shared between all nodes and is available at /usr/local/mdmpim on all nodes. The InfoSphere MDM Collaboration Server user has read, write, and run permissions to the directory and all the files and directories below it.
- The InfoSphere MDM Collaboration Server user name is mdmpim
- The InfoSphere MDM Collaboration Server user's directory is /home/mdmpim
- The cluster consists of three systems:
  - node1.mycompany.com
  - node2.mycompany.com
  - node3.mycompany.com
- The logging directory is /home/mdmpim/logs
- The configuration directory is /home/mdmpim/config
- Node1 runs the appserver. Node 2 runs the workflowengine and a scheduler. Node 3 runs only a scheduler service.

#### Example

- 1. Create the logging directory. On all three nodes, run the mkdir /home/mdmpim/logs command.
- 2. Create the configuration directory. On all three nodes, run the mkdir /home/mdmpim/config command.
  - a. On node1, run the cp -r /usr/local/mdmpim/bin/conf/\* /home/mdmpim/config command.
  - b. On node1, run the rm -fr /usr/local/mdmpim/bin/conf/\* command.
- **3**. Configure the InfoSphere MDM Collaboration Server user's environment. On all three nodes:
  - a. Edit the \$HOME/.bashrc directory.
  - b. Set and export PERL5LIB and LANG.
  - c. Set and export CCD\_CONFIG\_DIR=/home/mdmpim/config.
  - d. Log out and log in.
- 4. Configure runtime parameters. On all three nodes:

- a. Create and edit the env\_settings.ini file.
- b. Uncomment and set log\_dir=/home/mdmpim/logs
- c. Configure services.
  - 1) On node1, edit the [services] section to read:

admin=admin eventprocessor=eventprocessor queuemanager=queuemanager appsvr=appsvr

2) On node2:

admin=admin scheduler=scheduler workflowengine=workflowengine

3) On node3:

admin=admin scheduler=scheduler

- d. Set the **appserver** and **db** parameters.
- Start services. On all three nodes, change to the <install dir>/bin/go directory and run the start\_local.sh script.

#### Deploy the product in a cluster environment

You can use deployment scripts to deploy IBM InfoSphere Master Data Management Collaboration Server in a clustered environment. You use the WebSphere Application Server Deployment Manager to deploy InfoSphere MDM Collaboration Server.

#### Overview of clustering and workload management

IBM InfoSphere Master Data Management Collaboration Server uses the clustering and workload management features by WebSphere Application Server.

InfoSphere MDM Collaboration Server supports the deployment of the InfoSphere MDM Collaboration Server product in this clustered environment as shown in the following figure.

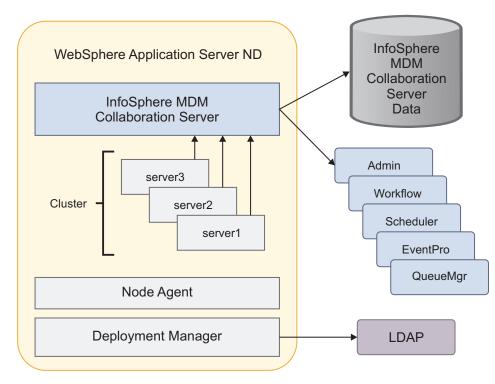

Figure 2. Cluster deployment for InfoSphere MDM Collaboration Server

### Preparing the logging and configuration directories

To configure horizontal clustering, you need to prepare the logging and configuration directories.

#### Procedure

- Install IBM InfoSphere Master Data Management Collaboration Server. Ensure that the <install dir> directory is shared across all of the machines in the cluster and found on each machine in the same path. The InfoSphere MDM Collaboration Server user on each machine must have write permissions to the <install dir> directory. NFS is the ideal approach. To configure for horizontal clustering, you must manually install InfoSphere MDM Collaboration Server.
- 2. Create the configuration directory. Create a directory that is writable by the InfoSphere MDM Collaboration Server user. For example, /home/mdmpim/config on each machine. Each machine in the cluster requires its own directory for configuration files.
- 3. Create the logging directory. Create a directory that is writable by the InfoSphere MDM Collaboration Server user. For example, /home/mdmpim/logs on each machine. Each machine in the cluster can have its own logging directory.

**Note:** If you want to see the same log files for all of the services together, ensure that the logging directory is shared across all the machines in the cluster.

4. On one system in the cluster, copy all the files and directories from the <install dir>/bin/conf to the directory created above. For example, cp -r /usr/local/mdmpim/bin/conf/\* /home/mdmpim/conf. Delete all the files and directories under the <install dir>/bin/conf directory.

#### Maintaining a cluster environment

To maintain a cluster, some common tasks that you perform are adding more servers to the cluster, stopping the cluster, and restarting the cluster.

#### Before you begin

Ensure that you start the WebSphere Application Server Deployment Manager before you install InfoSphere MDM Collaboration Server and creating the cluster.

**Important:** Ensure that you do not use the install\_war.sh script on an existing cluster or cluster member. If you run this script on an existing cluster or cluster member, a failed error message is displayed.

**Important:** Before the deployment, ensure that only server1 exists. If any other servers exist, delete it.

Ensure that you set up the WebSphere Application Server. For more information, see "Setting up WebSphere Application Server" on page 47

#### Procedure

- Create more application servers. For more information about creating application servers, see: WebSphere Application Server product documentation Create more members, for example, server2 at port 9081 and server3 at port 9082, in the cluster.
- 2. Restart the cluster.
  - a. Stop the cluster. For more information about stopping the cluster, see: WebSphere Application Server product documentation. For example, select the cluster MDMPIM and click **Stop**. All servers (members) are stopped.
  - b. Start the cluster. For more information about starting the cluster, see: WebSphere Application Server product documentation. For example, select the cluster MDMPIM and click **Start**. All servers (members) are started.
- 3. Stop and start servers server1, server2, and server3.
  - a. Stop all of the servers. For more information, see Stopping the product.
  - b. Start all of the servers. For more information, see Starting the product.

#### Deploying InfoSphere MDM Collaboration Server using WebSphere Application Server Deployment Manager

Before you can deploy IBM InfoSphere Master Data Management Collaboration Server, you must configure your application server, create a cluster, configure your host, sync the application servers, and restart the cluster and InfoSphere MDM Collaboration Server.

#### Before you begin

Ensure you meet the following prerequisites:

• Start the WebSphere Application Server Deployment Manager before you install InfoSphere MDM Collaboration Server and creating the cluster.

**Important:** Ensure that you do not use the install\_war.sh script on an existing cluster or cluster member. If you run this script on an existing cluster or cluster member, a failed error message is displayed.

**Important:** Before the deployment, ensure that only server1 exists. If any other servers exist, delete it.

- Ensure that you set up WebSphere Application Server. For more information about setting up the server, see "Setting up WebSphere Application Server" on page 47
- If you are using IBM WebSphere MQ, ensure that you install WebSphere MQ Client on all instances of InfoSphere MDM Collaboration Server on every cluster.

#### About this task

Deploy InfoSphere MDM Collaboration Server using WebSphere Application Server Deployment Manager:

#### Procedure

- 1. Deploy the application on the application server. For more information, see "Configuring WebSphere Application Server" on page 86.
  - a. Ensure server1 is used in the env\_settings.ini file. For example:

```
[appserver.websphere]
application_server_profile=mdmpim
cell_name=mdmpimNode01Cell
```

```
node_name=mdmpimNode01
# set security to true if administrative security is enabled.
Defaults to false if not set
admin_security=false
```

```
[appserver.appsvr]
port=9080
# for websphere, add appserver_name and vhost_name
appserver_name=server1
vhost_name=mdmpim_vhost
```

Since server1 is already created, the step for create\_appsvr.sh can be skipped.

- b. Install InfoSphere MDM Collaboration Server to the application server server1.
- c. Log in to InfoSphere MDM Collaboration Server: http:// <hostname>:<port>/utils/enterLogin.jsp
- 2. Create the cluster with one existing application server. For more information about creating a cluster, see: WebSphere Application Server product documentation A new cluster is created with one member that is converted from the application server server1.
- **3**. Create more application servers. For more information about creating an application server, see: WebSphere Application Server product documentation Create more members, for example, server2 at port 9081 and server3 at port 9082, in the cluster.
- 4. Configure the virtual host. For more information about configuring a virtual host, see: WebSphere Application Server product documentation Configure the virtual host mdmpim\_vhost with host aliases for all cluster members (hostnames/ports) on the WebSphere Application Server admin console, for example:
  - \*:9080 for server1

- \*:9081 for server2
- \*:9082 for server3
- 5. Sync all of the application servers. Before you restart all of the cluster members, do a full synchronization and populate the application on server1 to all other servers, that is, server2 and server3. For more information about syncing, see: WebSphere Application Server product documentation Select the node that is used for this application, for example, mdmpimNode01, and click Full Resynchronize. For more information about Full Resynchronize, see WebSphere Application Server product documentation.
- 6. Restart the cluster.
  - a. Stop the cluster. For more information about stopping the cluster, see: WebSphere Application Server product documentation. For example, select the cluster MDMPIM and click **Stop**. All servers (members) are stopped.
  - b. Start the cluster. For more information about starting the cluster, see: WebSphere Application Server product documentation. For example, select the cluster MDMPIM and click **Start**. All servers (members) are started.
- 7. Stop and start servers server1, server2, and server3.
  - a. Stop all of the servers. For more information, see Stopping the product.
  - b. Start all of the servers. For more information, see Starting the product.

#### **Configuring runtime properties**

You must set a few runtime properties in the common.properties file as part of configuring IBM InfoSphere Master Data Management Collaboration Server. For more information about these parameters, see the comments in the common.properties file.

#### About this task

A compatibility script, for example, **configureEnv.sh**, supports limited backwards-compatibility. This script creates the shell scripts, **compat.sh** in the <install dir>/bin directory. This script, **compat.sh** contains the most-commonly used environment variables from the pre-6.1 configuration. Additionally, a Perl script <install dir>/bin/perllib/getTop.pl can be used to get the absolute path to <install dir>.

The script **configureEnv.sh** generates the common.properties file from the values in the env\_settings.ini file. The common.properties file must be customized after the **configureEnv.sh** script is run and before InfoSphere MDM Collaboration Server is started for the first time.

#### Procedure

- 1. If you are using FTP, set the directory for using FTP for import operations by specifying the FTP\_root\_dir parameter.
- 2. Set the temporary directory by specifying a value for the **tmp\_dir** parameter. The directory /tmp is the default.

#### What to do next

See "Creating a schema" on page 99 for what to do next.

#### Run schema creation scripts

After you install the application server, the database and the IBM InfoSphere Master Data Management Collaboration Server application, you must run the scripts to create the schema for the database.

#### Creating a schema

IBM InfoSphere Master Data Management Collaboration Server provides a script that you use to create the schema for your database.

#### Before you begin

Before you can create a schema, ensure that you:

- Create valid table space names and ensure that they are valid.
- Ensure database connectivity.

#### About this task

If you run the create\_schema.sh script without the *tablespace* option, all tables and indexes are created in the default table spaces USERs and INDX only. If you created all of the buffer pools and table spaces as outlined in the Creating tablespaces topic, make sure to use an appropriate table space mapping file.

The <install dir>/bin/db/analyze\_schema.sh runs the native database schema analyzer.

#### Procedure

 Use the following shell script to create the schema: <install dir>/bin/db/create\_schema.sh. It creates a log file that is called <install dir>/logs/schema.log.

**Attention:** When you run the create\_schema.sh script, errors are not displayed. Ensure that you review the log file to view any errors.

**Note:** Only run *create\_schema.sh* one time. If you run create\_schema.sh on an existing schema, you replace it with an empty schema.

- 2. Optional: You can specify the --tablespace argument to specify a table space name mapping file that shows the customized table space names for the required table spaces: create\_schema.sh --tablespace=<tablespace name mapping file>. If you do not specify the argument --tablespace=*tablespace\_name\_mapping\_file* on the command line when you first run the create\_schema.sh script, all tables and indexes are created in the default table spaces USERS and INDX. If you do not specify the argument --tablespace=*tablespace\_name\_mapping\_file* in a later run, the name that is used for the previous *create schema* operation is used. For more information about table spaces, see "Table space names for static tables" on page 101
- 3. Review the log file after running the create\_schema.sh command to check for errors.

#### Custom table space names

There are two types of tables: static tables and runtime tables. There are also two ways InfoSphere MDM Collaboration Server creates tables.

#### Static tables

These tables are created during installation phase when you run the **create\_schema.sh** script.

#### **Runtime tables**

These tables are created during run time when the following functions are used.

- Creating user-defined logs
- Deleting a catalog
- Importing items
- Integrity verification scripts
- Docstore Maintenance script

By default, table spaces USERS, INDX, and BLOB\_TBL\_DATA are used for creating InfoSphere MDM Collaboration Server database tables. Table space name customization for overriding default table space names is available in the following section.

This custom table space function addresses the deployment issues and is for new installations only, so there are no migration issues. If you have an existing system that is deployed, your DBA must manually change the table space names for all tables under InfoSphere MDM Collaboration Server database schema on an appropriate maintenance window. Also, the table space parameter in the common.properties file must be updated to new table space names where you want the runtime tables to be created.

#### Table space names for runtime tables:

IBM InfoSphere Master Data Management Collaboration Server creates tables during run time using default table space names: USERS and INDX.

The default table space names can be changed through the \$TOP/etc/default/ common.properties file.

You can change these default table space names on these parameters in the user\_tablespace\_name and index\_tablespace\_name file. For example,

```
user_tablespace_name=pim_data
index_tablespace_name=pim_index
```

In this example *pim\_data* and *pim\_index* replaces USERS and INDX table spaces. These table spaces are used for tables that are created during run time.

**Important:** These properties are optional. If any of them is not defined, the hardcoded default values are used.

Note: The properties user\_tablespace\_name and index\_tablespace\_name are not listed in the \$TOP/etc/default/common.properties directory. If you intend to change your table space names, then you need to add these properties to the \$TOP/etc/default/common.properties directory and set the required values.

After you modify the table space name parameters, InfoSphere MDM Collaboration Server must be restarted. You must ensure that the table spaces are created and usable by InfoSphere MDM Collaboration Server database user before you restart.

#### Table space names for static tables:

InfoSphere MDM Collaboration Server creates tables during installation phase using default table space names: USERS, INDX, and BLOB\_TBL\_DATA.

A table space mapping file can be used to define custom table space names instead of the default table space names that are mentioned previously. This file is a comma-delimited text file that maps the tables, table spaces, and index table spaces together. This file is used as a parameter for the **create\_schema.sh** script, for example:

\$TOP/bin/db/create\_schema.sh --tablespace=

The table space name mapping file has the following format for each line:

table\_name,(table\_tablespace\_name), (index\_tablespace\_name)

As shown previously, both **table\_tablespace\_name** and **index\_tablespace\_name** are optional. For example:

tctg\_sel\_selection,ctg\_tables, tctg\_dys\_dynamic\_selection,ctg\_tables, tctg\_itm\_item, tctg\_itd\_item\_detail,ctg\_tables,ctg\_indx tctg\_ita\_item\_attributes,ctg\_tables,ctg\_indx

The table space name mapping file includes the following properties:

- If any of the **table\_tablespace\_name** and **index\_tablespace\_name** are not specified, the default table space names are used.
- All the tables that are used by InfoSphere MDM Collaboration Server is not included in the mapping file, use the default table space names.
- Blank lines are ignored.
- Lines that starts with # are considered as comment lines and are ignored, for example:

#----# This is a comment line
#-----

A default mapping file is in: \$TOP/src/db/schema/gen/
tablespace\_name\_mapping\_file.txt

This file follows the format that is specified previously and it can be used as a template for customizing table space names. It includes all required table spaces that are created during installation phase of InfoSphere MDM Collaboration Server.

In production environments it is ideal to use the table spaces as outlined in the table space requirements section, so highly used tables such as itd, ita, itm, icm, and lck are stored in separate table spaces and buffer pools. This separation helps to improve overall performance. To do so, you need to create a table space mapping file with the following contents:

```
tctg_itd_item_detail,itd_data,itd_ix
tctg_ita_item_attributes,ita_data,ita_ix
```

tctg\_itm\_item,itm\_data,itm\_ix
tctg\_icm\_item\_category\_map,icm\_data,icm\_ix
tutil\_lck\_lock,lck\_data,lck\_ix

#### Testing the database connectivity

Before you can use IBM InfoSphere Master Data Management Collaboration Server, you must create the database schema.

#### About this task

When you are connecting the database, the <install dir>/bin/test\_db.sh script tests the native client and the JDBC connections. The script prints any errors.

The schema generation script, **create\_schema.sh**, does not stop if it encounters an error nor does it display errors. Examine the log file, <install dir>/logs/schema.log, to ensure that the schema was successfully created.

You can run the script, **create\_schema.sh**, with the **-verbose** option. This option prints the logging information to the log file. It also includes the SQL that was sent to the database and the output from the Java programs.

#### Procedure

- 1. Verify database user. Verify that the database user referenced in the common.properties file exists in the database with the correct privileges.
- 2. Verify that you have command-line connectivity and that InfoSphere MDM Collaboration Server can connect to the database by running the following shell script:
  - a. Run test\_db.sh. The command test\_db.sh tests command-line connectivity using DB2 or sqlplus. It also tests JDBC connectivity using Java.
- **3.** After the database user is set up correctly, create the InfoSphere MDM Collaboration Server database schema.

#### Error handling for table space name mapping file

In addition to the standard script errors in 'create schema', and the new *tablespace\_name\_mapping\_file* command-line argument, the mapping file errors are validated.

The following mapping file errors are validated:

1. If the mapping file does not exist, the system returns this error:

The tablespace name mapping file 'file\_name' does not exist.

If this output happens, the script stops.

**2.** If the mapping file is not a readable text file or invalid, the system returns this error:

The tablespace name mapping file 'file\_name' is invalid.

If this output happens, the script stops.

**3.** If a line in the mapping file is not formatted as required, the system returns this error:

The following line in the tablespace name mapping file '*file\_name*' is invalid and will be ignored: *the\_line*.

If this output happens, the script continues.

4. If a table name in a line in the mapping file does not exist or is not a valid IBM InfoSphere Master Data Management Collaboration Server table, the system ignores the line and return this error:

Invalid table name: table\_name.

If this output happens, the script continues.

5. If a table name or the whole line is duplicated, ignore the line and report warning to user:

Duplicated table name: table\_name.

If this output happens, the script continues.

The *table\_tablespace\_name* and *index\_tablespace\_name* are optional. If any of them are missing, create\_schema.sh script uses the default table space names. No error message or warning is returned.

If the table space name mapping is completed successfully, the system returns this message:

The system has applied the tablespace name(s) for each table successfully.

If any error reported, the system returns this message:

The system failed to apply the tablespace name(s) for each tables

All of these message strings are localized.

#### **Configuring GDS feature**

You must configure a few GDS parameters in order for IBM InfoSphere Master Data Management Collaboration Server to be able to exchange product data with a data pool.

#### Creating a WebSphere Message Queue .bindings file

In order to properly configure the IBM InfoSphere Master Data Management Collaboration Server GDS settings, you need to create a .bindings file.

#### Procedure

- Ensure you have a working server side installation of WebSphere Message Queue. Refer to the WebSphere Message Queue information center for more information: http://publib.boulder.ibm.com/infocenter/wmqv7/v7r0/index.jsp
- 2. Ensure you have a queue manager available for use and is started. You can either use IBM WebSphere MQ Explorer or MQSC command to create and start a queue manager. Steps to use MQSC commands are:
  - a. Login to shell using mqm user.
  - b. Create a queue manager. Type the **crtmqm** -**q** <**QUEUE\_MGR\_NAME**> command as: crtmqm -**q** bcg.queue.manager

c. Start the queue manager. Type strmqm.

#### Creating a .bindings file for Windows

To configure the IBM InfoSphere Master Data Management Collaboration Server GDS WebSphere MQ settings, you need to create a .bindings file.

#### About this task

The following steps create a .bindings file on the Windows operating system.

#### Procedure

- Set up the WebSphere Message Queue class path. The WebSphere Message Queue default installation directory is at C:\Program Files\IBM\WebSphere MQ in Windows that should be set as MQ\_INSTALL\_DIR. Assuming you must update the system class path variable (*CLASSPATH*) with the following JAR files:
  - <MQ\_INSTALL\_DIR>\Java\lib\providerutil.jar
  - <MQ\_INSTALL\_DIR>\Java\lib\com.ibm.mqjms.jar
  - <MQ\_INSTALL\_DIR>\Java\lib\ldap.jar
  - <MQ\_INSTALL\_DIR>\Java\lib\jta.jar
  - <MQ\_INSTALL\_DIR>\Java\lib\jndi.jar
  - <MQ\_INSTALL\_DIR>\Java\lib\jms.jar
  - <MQ\_INSTALL\_DIR>\Java\lib\connector.jar
  - <MQ\_INSTALL\_DIR>\Java\lib\fscontext.jar
  - <MQ\_INSTALL\_DIR>\Java\lib\com.ibm.mq.jar
- 2. Create a directory on the WebSphere MQ server and call it: C:\JNDI-Directory.

**Note:** If this directory exists, delete any earlier versions of the .bindings files from it.

- 3. Go to the <MQ\_INSTALL\_DIR>\Java\bin directory and add the following changes to the JMSAdmin.config file. Ensure that the values for the following parameters are:
  - INITIAL\_CONTEXT\_FACTORY=com.sun.jndi.fscontext.RefFSContextFactory
  - PROVIDER\_URL=file:/C:/JNDI-Directory

**Note:** If these parameters are not present, include these parameters with the previous values.

- 4. Open a command prompt and change the directory to <MQ\_INSTALL\_DIR>\Java\ bin. Issue the JMSAdmin.bat file. On successful initialization of this batch file, you see a InitCtx> prompt. You are now ready to run the MQSC commands. If an exception occurs, then check whether the class path system variable is properly set for the JAR files that are listed in step 1 previously.
- 5. Run the following commands in this sequence:
  - a. InitCtx> def q(INBOUND\_QUEUE\_NAME)
  - b. InitCtx> def q(OUTBOUND QUEUE NAME)
  - c. InitCtx> def qcf(QUEUE\_CONNECTION\_FACTORY\_NAME) transport(CLIENT)
     channel(java.channel) host(WMQ\_SERVER\_IP)
  - d. port(WMQ\_SERVER\_DEFINED\_PORT) qmgr(QUEUE\_MANAGER\_NAME)
  - e. InitCtx> end

For example:

a. InitCtx> def q(XML\_IN)

- b. InitCtx> def q(XML\_OUT)
- c. InitCtx> def qcf(ptpQcf) transport(CLIENT) channel(java.channel)
- d. host(9.121.222.84) port(1414) qmgr(bcg.queue.manager)

e. InitCtx> end

Where:

#### XML\_IN

The inbound queue that is used by the GDS messaging service to read from.

#### XML\_OUT

The outbound queue to which GDS posts messages.

#### ptpQcf

The queue connection factory name as defined in \$TOP/bin/conf/ env\_settings.ini as a value for the **queue\_connection\_factory** parameter under the [gds] section.

#### 9.121.222.84

The WebSphere MQ server IP address.

1414 The WebSphere MQ server that is defined listen port.

#### bcg.queue.manager

The queue manager name under which the queues are defined.

**Note:** If you receive a message similar to unable to bind object message, check whether the JNDI-Directory directory exists. Also, if there is already an earlier version of the .bindings file in the folder, delete it and redo steps 4 and 5 previously.

- 6. Copy the generated .bindings file from the JNDI-Directory directory and paste the file to the required destination at InfoSphere MDM Collaboration Server under the following directories:
  - \$TOP/etc/default/
  - \$TOP/etc/appsvrgds\_<SERVER\_NAME>

#### Creating a .bindings file for UNIX

In order to properly configure the IBM InfoSphere Master Data Management Collaboration Server GDS WebSphere MQ settings, you need to create a .bindings file.

#### About this task

The following steps create a .bindings file on the UNIX operating system.

#### Procedure

- Setup the WebSphere Message Queue classpath. The WebSphere Message Queue default installation directory is at /opt/mqm in UNIX that should be set as MQ\_INSTALL\_DIR. You need to update the system classpath variable (CLASSPATH) with the following jar files:
  - <MQ\_INSTALL\_DIR>/java/lib/providerutil.jar
  - <MQ\_INSTALL\_DIR>/java/lib/com.ibm.mqjms.jar
  - <MQ\_INSTALL\_DIR>/java/lib/ldap.jar
  - <MQ\_INSTALL\_DIR>/java/lib/jta.jar
  - <MQ\_INSTALL\_DIR>/java/lib/jndi.jar

- <MQ\_INSTALL\_DIR>/java/lib/jms.jar
- <MQ\_INSTALL\_DIR>/java/lib/connector.jar
- <MQ\_INSTALL\_DIR>/java/lib/fscontext.jar
- <MQ\_INSTALL\_DIR>/java/lib/com.ibm.mq.jar
- Create a directory on the WebSphere MQ server and call it: /opt/mqm/JNDI-Directory.

**Note:** If this directory already exists, delete any earlier versions of the .bindings files from it.

- 3. Go to the <MQ\_INSTALL\_DIR>\Java\bin directory and add the following changes to the JMSAdmin.config file. Ensure that the values for the following parameters are:
  - INITIAL\_CONTEXT\_FACTORY=com.sun.jndi.fscontext.RefFSContextFactory
  - PROVIDER\_URL=file:/C:/JNDI-Directory

Note: If these parameters are not present, include these with the above values.

- 4. Open a command prompt and change the directory to <MQ\_INSTALL\_DIR>\Java\ bin. Issue the JMSAdmin.bat file. On successful initialization of this batch file, you will see a InitCtx> prompt. You are now ready to issue the MQSC commands. If an exception occurs then check if the classpath system variable is properly set for the jar files listed in step 1 above.
- 5. Issue the following commands in this sequence:
  - a. InitCtx> def q(INBOUND\_QUEUE\_NAME)
  - b. **InitCtx>** def q(OUTBOUND\_QUEUE\_NAME)
  - c. InitCtx> def qcf(QUEUE\_CONNECTION\_FACTORY\_NAME) transport(CLIENT) channel(java.channel) host(WMQ\_SERVER\_IP)
  - d. port(WMQ\_SERVER\_DEFINED\_PORT) qmgr(QUEUE\_MANAGER\_NAME)
  - e. InitCtx> end

For example:

- a. InitCtx> def q(XML\_IN)
- b. **InitCtx>** def q(XML\_OUT)
- c. InitCtx> def qcf(ptpQcf) transport(CLIENT) channel(java.channel)
- d. host(9.121.222.84) port(1414) qmgr(bcg.queue.manager)
- e. InitCtx> end

where:

#### XML\_IN

The inbound queue that is used by the GDS messaging service to read from.

#### XML\_OUT

The outbound queue to which GDS will post messages.

#### ptpQcf

The queue connection factory name as defined in \$TOP/bin/conf/ env\_settings.ini as a value for the **queue\_connection\_factory** parameter under the [gds] section.

#### 9.121.222.84

The WebSphere MQ server IP address.

1414 The WebSphere MQ server defined listen port.

#### bcg.queue.manager

The queue manager name under which the queues are defined.

**Note:** If you receive a message similar to unable to bind object message, check whether the JNDI-Directory directory exists. Also, if there is already an earlier version of the .bindings file in the folder, delete it and redo steps 4 and 5 above.

6. Copy the generated .bindings file from the JNDI-Directory directory and paste the file to the required destination at InfoSphere MDM Collaboration Server under the \$TOP/etc/default and \$TOP/etc/appsvr\_<SERVER\_NAME> directories.

#### Setting Global Data Synchronization parameters

Ensure that you set the following Global Data Synchronization feature parameters.

#### Procedure

- 1. Open the env\_settings.ini file, and go to the [gds] section.
- 2. Set the following parameters:

#### enabled

Set this parameter to one of two possible values, yes or no. Set it to yes if you want to enable GDS. The default is no.

#### company\_code

Set this parameter to the company code for which you want to load the GDS data model.

#### gds\_app\_type

Set this parameter to one of two possible values, Demand or Supply.

#### ACTIVE\_DATA\_POOL\_ID

Set this parameter to one of two possible values, Transora or WWREV6.

#### inbound\_queue\_name

Enter the name of the WebSphere MQ inbound queue from where the listener of the Global Data Synchronization feature of IBM InfoSphere Master Data Management Collaboration Server will read XML messages.

#### outbound\_queue\_name

Enter the name of the WebSphere MQ outbound queue where the Global Data Synchronization feature of IBM InfoSphere Master Data Management Collaboration Server will post or push XML messages.

#### queue\_connection\_factory

Enter the name of the WebSphere MQ queue connection factory.

#### datapool\_gln

Enter the GLN of the data pool with which the Global Data Synchronization feature of InfoSphere MDM Collaboration Server is supposed to exchange XML messages.

#### self\_gln

Enter the GLN of your organization. You need to populate this parameter only if your organization is a retailer type of organization (gds\_app\_type=Demand).

**3**. Go to the [appserver.appsvrgds] section and set the following parameters:

**port** Set this parameter to a value of your choice. The value that you set is

the port number used by the Global Data Synchronization feature of InfoSphere MDM Collaboration Server appserver for GUI. For example, 7525.

#### appserver\_name

Set this parameter to gds\_<APP\_SERVER\_NAME>. For example, gds\_appsvr.

#### vhost\_name

Set this parameter to gds\_<VIRTUAL\_HOST\_NAME>. For example, gds\_vhost.

4. Go to the [services] section and set the following parameters:

#### appsvr

appsvr, appsvrgds

5. Because many functions in Global Data Synchronization have dependencies on the services provided by WebSphere MQ, set the following parameters in the [mq] section:

#### enabled

Set to yes to enable the support for functions which have dependencies on MQ.

- **home** The installation directory of the WebSphere MQ client. Lowest version required is 7.0.1.
- 6. Save and close the env\_settings.ini file.
- 7. If you are using WebSphere Application Server as your application server, you must complete these configuration steps for the WebSphere MQ .jar files.
  - a. Change directories to the *<install\_dir>/jars* directory.
  - b. Create the following three soft links, replacing *WAS\_HOME* with the home directory for WebSphere Application Server and *DEFAULT\_APPSVR* with the name of the default application server:
    - ln -s <WAS\_HOME>/profiles/<DEFAULT\_APPSVR>/installedConnectors/ wmq.jmsra.rar/com.ibm.mq.jar com.ibm.mq.jar
    - ln -s <WAS\_HOME>/profiles/<DEFAULT\_APPSVR>/installedConnectors/ wmq.jmsra.rar/com.ibm.mqjms.jar com.ibm.mqjms.jar
    - ln -s <WAS\_HOME>/profiles/<DEFAULT\_APPSVR>/installedConnectors/ wmq.jmsra.rar/dhbcore.jar
  - c. Run the bin/configureEnv.sh script to update the classpath.

#### Example

Here is an example of the appserver.appsvr and appserver.appsvrgds sections of the env\_settings.ini file:

```
#For PIM App Server
  [appserver.appsvr]
  port=7505
  appserver_name=pim_appsvr
  vhost_name=pim_vhost
  #For GDS App Server
  [appserver.appsvrgds]
  port=7525
  appserver_name=gds_appsvr
  vhost_name=gds_vhost
```

Here is an example of the services section of the env\_settings.ini file:

```
[services]
admin=admin
eventprocessor=eventprocessor
queuemanager=queuemanager
scheduler=scheduler
workflowengine=workflowengine
appsvr=appsvr,appsvrgds
```

Here is an example of the mq section of the env\_settings.ini file:

```
[mq]
enabled=yes
home=/opt/mqm
```

# Configuring Global Data Synchronization memory parameters for messaging

You need to configure the Global Data Synchronization memory parameters for the messaging module before you can use the Global Data Synchronization messaging service.

#### Procedure

- 1. Open the <Install\_Dir>/bin/gdsmsg.sh file.
- Set the values for the initial heap size and the maximum heap size on the CCD\_JMS\_JVM\_DEBUG\_OPTS parameter. The default values are -Xmx1024m -Xms512m.

**Note:** You must not attempt to set the maximum heap size more than the physical memory available on your computer.

3. Save and close the <Install\_Dir>/bin/gdsmsg.sh file.

#### Example

This is an example of setting the CCD\_JMS\_JVM\_DEBUG\_OPTS parameter for an initial heap size of 512 MB and a maximum heap size of 1024 MB.

CCD\_JMS\_JVM\_DEBUG\_OPTS="-Xmx1024m -Xms512m"

#### Setting up an AS2 connector

You must install and configure an AS2 connector to enable IBM InfoSphere Master Data Management Collaboration Server to communicate with a datapool.

#### About this task

The AS2 protocol is used for communication between InfoSphere MDM Collaboration Server and a datapool. This protocol provides fast and secure transmission of business data.

#### Procedure

Install and configure the AS2 connector. For more information, refer to your AS2 connector documentation.

#### **AS2 connector**

The AS2 (Applicability Statement 2) protocol is used for securely transmitting business documents in the XML, binary, and Electronic Data Interchange (EDI) formats over the Internet. It is frequently used in business-to-business data exchange operations. In order to ensure correct XML data exchange, the Global Data Synchronization Network has identified and defined AS2 as the standard for communication between suppliers and data pools and data pools and retailers for end-to-end connectivity.

The AS2 protocol is based on the HTTP and SMIME protocols. It allows messages to be encrypted and signed. It also allows the receiver of a message to generate a confirmation message that is sent to the sender of the message.

The Global Data Synchronization feature of IBM InfoSphere Master Data Management Collaboration Server requires a distinct AS2 connector software application that uses the AS2 protocol to communicate with a data pool. The business documents that are exchanged between InfoSphere MDM Collaboration Server and the data pool are in the XML format.

One example of an AS2 connector software that you can use is IBM WebSphere Partner Gateway. For more information about how to install and configure WebSphere Partner Gateway as your AS2 connector software, see the IBM WebSphere Partner Gateway product documentation.

#### Connecting to a data pool

You need to connect to a data pool to send or receive data.

#### Before you begin

Before you can connect to a data pool, you must register with the data pool. Registration with a data pool requires you to enter into a contract and to pay the subscription fee. On successful registration, you get the URL that the data pool exposes to customers, and one or more global location numbers (GLNs).

#### Procedure

- 1. Define a participant connection for sending information from IBM InfoSphere Master Data Management Collaboration Server to the data pool. You need to enter the URL that the data pool exposes, the global location numbers that you received from the data pool on registering, and the protocol in which you plan to send your product documents.
- **2**. Define a participant connection for receiving information from the data pool. You need to enter the protocol in which you plan to receive product documents.
- 3. Activate the connections.

### Chapter 7. Verifying the installation

To verify that you have successfully installed IBM InfoSphere Master Data Management Collaboration Server, log in to the product user interface.

#### **Post-installation checklist**

After installing IBM InfoSphere Master Data Management Collaboration Server, use the following checks to ensure that you have set up the application correctly.

#### **Database Configuration and Settings**

#### Database Configuration for Oracle Database

All necessary InfoSphere MDM Collaboration Server configurations for Oracle are enabled in init.ora file in Oracle. Refer to "Setting up your Oracle database" on page 34 for details on setting up Oracle for use with InfoSphere MDM Collaboration Server. Once the Oracle database is up, the necessary InfoSphere MDM Collaboration Server settings can be verified. You can consult your DBA for assistance with this.

#### Database Configuration for DB2 Database

All necessary InfoSphere MDM Collaboration Server settings for DB2 database are enabled in three different configuration areas:

- 1. DB2 Registry variables.
- 2. DB2 Database Manager Configuration.
- 3. DB2 Database configuration.

All of these settings can be checked by running a shell script from DB2 Server using DB2 instance owner id to verify the IBM InfoSphere Master Data Management Collaboration Server Installation Guide recommended value with the current value for configuration settings. For details on setting up DB2 for InfoSphere MDM Collaboration Server, see "Setting up your DB2 database" on page 17. For assistance with the shell script, consult your DBA.

#### WebSphere Application Server settings

You can check settings in WebSphere Application Server admin console against recommendations for WebSphere Application Server in the WebSphere Application Server documentation and against those made in the InfoSphere MDM Collaboration Server Installation Guide, and you can verify that the correct Java and JDK libraries are used. For WebSphere Application Server setup information, see "Setting WebSphere Application Server parameters" on page 83.

#### **Product settings**

All product settings are stored in the common.properties file. Verify that all the required settings are understood and used.

If necessary verify that the Mount manager is installed and configured correctly.

#### Setting up a test company using a script

Your product information management (PIM) data is organized in IBM InfoSphere Master Data Management Collaboration Server by companies. To be able to log in to InfoSphere MDM Collaboration Server, you must create a test company using the script that is provided.

#### About this task

<install dir>/bin/db/cleanup\_cmp.sh can be used to drop all information in a company such as items and catalogs. The –code argument is required for both create\_cmp and cleanup\_cmp

#### Procedure

 Use the following shell script to create the schema: <install dir>/bin/db/create\_cmp.sh. For example, For example, create\_cmp.sh -code=<company code> --name=<company name>. It creates a log file <install dir>/logs/create\_cmp.log

This script creates the company. You can use this empty test company in your test environment. You can use the create\_cmp.sh script to create additional test companies.

**Note:** ID and password information is hard-coded when you create the company using the script, and so they are case sensitive.

**2**. Create an empty company called 'test' (which contains no predefined data), by running the following shell script:

<install dir>/bin/db/create\_cmp.sh --code=test

The company demo is created with a single user: admin. The password for admin is "trinitron". Passwords are case-sensitive. The admin user is created with full privileges and should be used by an administrator.

**Remember:** You must execute the create\_cmp.sh shell script only when your system is down. You must not execute the create\_cmp.sh shell script multiple times in parallel so that more than one instance is running at a given time, otherwise the scripts will fail.

3. Review the log file after executing create\_cmp.sh to check for errors.

#### Loading Global Data Synchronization data model

You need to load Global Data Synchronization data model to enable IBM InfoSphere Master Data Management Collaboration Server to publish product information to your data pool as well as to receive product information from your data pool.

#### About this task

The Global Data Synchronization feature of InfoSphere MDM Collaboration Server loads the appropriate data model based on the configuration settings in the env\_settings.ini file. The data model is loaded by running the loadGDSDatamodel.sh script.

#### Procedure

- 1. Navigate to the \$TOP/bin/db directory.
- 2. Run the loadGDSDatamodel.sh script.

#### Starting the product

When you start IBM InfoSphere Master Data Management Collaboration Server, you also start all of its services, and the application servers including the application server of the Global Data Synchronization feature.

#### Before you begin

Before you start the product, you must ensure that you have configured the application server of the Global Data Synchronization feature in the [services] section of env\_settings.ini file.

#### About this task

You need to run the start\_local.sh script to start the product and all of the services that are needed to run the product; and the rmi\_status.sh script to verify that the application is running. You also need to start the messaging service of the Global Data Synchronization feature to send and receive XML messages. An environment which provides graphical support (for example, VNC) is recommended. In the case where global security is enabled in WebSphere Application Server but the parameter admin\_security=false is specified in the env\_settings.ini, you will be prompted with a dialog to provide the WebSphere Application Server administrative username and password. If you use an environment like PuTTY which does not have graphical support, the execution of the command will appear hanged.

#### Procedure

 Run the start\_local.sh script. This script is located in the <install directory>/bin/go directory. If admin\_security=true is set in the env\_settings.ini file but the username and password are not provided in the [appserver] section, you should specify these values in the command line as shown below.

```
start_local.sh --wsadminUsername=<was_admin_user>
    --wsadminPwd=<was admin password>
```

If admin\_security=true is set but the username and password are not provided in the env\_settings.ini file nor as the arguments to the command, you will be prompted to enter the values in the console.

2. Run the gdsmsg.sh script with the **start** parameter if you have enabled the Global Data Synchronization feature of InfoSphere MDM Collaboration Server. This script is located in the <install directory>/bin directory. You can use the **status** parameter to fetch the status of the Global Data Synchronization listener service.

\$<Install\_Dir>/bin/gdsmsg.sh start

- **3.** Run the rmi\_status.sh script to verify that the application is up and running, and that the services have started. The following information is displayed:
  - admin\_<name of instance>
  - appsvr\_<name of instance>
  - eventprocessor\_<name of instance>

- queuemanager\_<name of instance>
- scheduler\_<name of instance>
- workflowengine\_<name of instance>

This process takes approximately 30-40 seconds, depending on the speed of the processor.

#### Example

This is an example of output from running the rmi\_status.sh script showing that all services have started on "pimserver1" where the Global Data Synchronization feature is enabled:

[piml@pimserver1 piml]\$ /opt/pim/piml/pim900/bin/go/rmi\_status.sh [success] rmistatus (Mon Mar 8 14:00:49 PDT 2010) //pimserver1:17507/samplemart/admin/admin\_pimserver1 //pimserver1:17507/samplemart/appsvr/appsvrgds\_pimserver1 //pimserver1:17507/samplemart/queuemanager/queuemanager\_pimserver1 //pimserver1:17507/samplemart/workflowengine/workflowengine\_pimserver1 //pimserver1:17507/samplemart/scheduler/scheduler\_pimserver1 //pimserver1:17507/samplemart/eventprocessor/eventprocessor pimserver1

This is an example of output from running the rmi\_status.sh script showing that all services have started on "pimserver1" where the Global Data Synchronization feature is not enabled:

```
[piml@pimserver1 pim1]$ /opt/pim/pim1/pim900/bin/go/rmi_status.sh
[success] rmistatus (Mon Mar 8 14:00:49 PDT 2010)
//pimserver1:17507/samplemart/admin/admin_pimserver1
//pimserver1:17507/samplemart/appsvr/appsvr_pimserver1
//pimserver1:17507/samplemart/queuemanager/queuemanager_pimserver1
//pimserver1:17507/samplemart/workflowengine/workflowengine_pimserver1
//pimserver1:17507/samplemart/scheduler/scheduler_pimserver1
//pimserver1:17507/samplemart/eventprocessor/eventprocessor_pimserver1
```

#### Logging in to the product

IBM InfoSphere Master Data Management Collaboration Server provides a browser-based user interface that you can use to manage and administer your system. You log in with the user name, password, and company that you created from the demo scripts.

#### Procedure

 Open your web browser and enter the URL and port for the Web server. It is important to enter a fully qualified host name along with "/utils/ enterLogin.jsp". The URL will be similar to the following:

http://~/utils/enterLogin.jsp where ~ is the DNS name or IP address of the system on which the product is running, and the port is defined in the common.properties file.

**Note:** During the product installation, the web server port was set to 7507 in a two tier configuration. If a different port is used, change the port reference in the file "server.xml" for a three tier configuration

2. Use the user name, password, and company that was created from running the demo test scripts. For example, enter the following information:

Username: Admin Password: trinitron Company Code: acme For details see "Setting up a test company using a script" on page 112

**Note:** ID and password information was hard-coded when you created the company using the script, and so these are case sensitive.

#### Results

If the product home-page loads, the installation was successful. Log out of the application.

#### Logging in to Global Data Synchronization

Global Data Synchronization provides a browser-based user interface that you can use to manage and administer your system.

#### Procedure

Open your web browser and enter the URL and port for the Web server. The URL will be similar to the following:

http://<Server\_Name\_OR\_IP>:<Port\_Number>/Login.do where <*Server\_Name\_OR\_IP*> is the server name or IP address of the system on which the product is running, and the port is defined in the env\_settings.ini file. For example, if the port number defined for Global Data Synchronization is 7527, you would have to define the port number in the following location:

- File path and name: <MDMPIM\_Install\_Dir>/bin/conf/env\_settings.ini
- Section: [appserver.appsvrgds]
- # This section is specifically for GDS. [appserver.appsvrgds] port=7527

Therefore, the URL would be http://<Server\_Name\_OR\_IP>:7527/Login.do

#### Results

If the product home-page loads, the installation was successful. Log in to the application.

### Configuring the product using the Firststeps application

After you have configured IBM InfoSphere Master Data Management Collaboration Server, you can use the Firststeps application to verify the configuration and perform certain tasks.

#### About this task

The Firststeps application enables you to get started with the product once the product has been installed and configured.

#### Procedure

- 1. Open the Firststeps application. The Firststeps file is called launchpad.sh and is located in the cproduct install> directory in the firststeps/disk1 directory.
- **2**. Click the Verify Installation link to check if the product has been installed successfully.
- **3**. Click on the link to start the application.

- 4. Run the rmi\_status.sh script to check the status of the application. This script is available in the cproduct install directory>/bin/go directory.
- 5. Click the Create a company link to create a company. This step will succeed only if the product schema has already been created.

#### Stopping the product

To update or change the runtime configuration of IBM InfoSphere Master Data Management Collaboration Server, you must stop the product and all of its services, and the application servers including the application server of the Global Data Synchronization feature.

#### About this task

You need to run the abort\_local.sh script to stop the product and all of the services. You also need to stop the messaging service of the Global Data Synchronization feature. An environment which provides graphical support (for example, VNC) is recommended. In the case where global security is enabled in WebSphere Application Server but the parameter admin\_security=false is specified in the env\_settings.ini file, you will be prompted with a dialog to provide the WebSphere Application Server administrative username and password. If you use an environment likes PuTTY which does not have graphical support, the execution of the command will appear hanged.

#### Procedure

 Run the abort\_local.sh script. This script is located in the <install directory>/bin/go directory. If admin\_security=true is set in the env\_settings.ini but the username and password are not provided in the [appserver] section, you should specify these values in the command line as shown below.

abort\_local.sh --wsadminUsername=<was\_admin\_user>
 --wsadminPwd=<was\_admin\_password>

If admin\_security=true is set in the env\_settings.ini but the username and password are not provided in the [appserver] section, nor as the arguments to the command, you will be prompted to enter the values in the console.

2. Run the gdsmsg.sh script with the stop parameter if you have enabled the Global Data Synchronization feature of InfoSphere MDM Collaboration Server. This script is located in the <install directory>/bin directory. Use the stop parameter to complete processing the messages that have been picked from the message queue and then stop the Global Data Synchronization messaging service. Use the abort parameter to stop the Global Data Synchronization messaging service immediately without processing the messages that have been picked from the message queue.

\$<Install\_Dir>/bin/gdsmsg.sh stop

### Chapter 8. Troubleshooting the installation of the product

If the installation of InfoSphere MDM Collaboration Server fails, you can try performing the following debug steps.

#### Symptoms

After the installation is complete, you may see error messages in IBM Installation Manager on the Installation Complete panel. You might also see errors in the installation logs.

#### **Resolving the problem**

- 1. Review the messages in the installation log files to diagnose and correct individual error conditions.
- **2.** For DB2 or application server problems, use their tools to diagnose and correct individual error conditions.
- **3.** Rerun IBM Installation Manager to reinstall InfoSphere MDM Collaboration Server.

There are other scenarios you can encounter while installing InfoSphere MDM Collaboration Server.

#### Issue: Configuring the default\_locale parameter to ensure users can log in successfully

When installing InfoSphere MDM Collaboration Server, Version 6.0.0 or later, you could have login problems and receive an error after importing a database dump into a different environment.

The following errors might occur after importing the database dump:

#### In the user interface

```
WPC - Error
```

AUS-20-014 Invalid username/password/company code.

#### In the \$TOP/logs/<Appserver\_hostname>/exception.log file

2009-05-19 07:35:14,651 [jsp\_2: enterLogin.jsp] ERROR com.ibm.ccd.common.error.AustinException - Could not find lookup table with name: Propriétés LDAP, Exception:Could not find

lookup table

with name: Propriétés LDAP

One possible reason that users cannot log in to InfoSphere MDM Collaboration Server is that the value of the **default\_locale** parameter is configured incorrectly. For example, if the **default\_locale** parameter is set to a certain value, and then a database dump export was taken, the **default\_locale** value in the environment where the dump is going to be imported should be set to the same value as the parameter value in the exported environment. That is, if the **default\_locale** parameter was set to fr\_FR in the exported environment, it should be set to fr\_FR in the imported environment. If the values are not the same, users will not be able to log in to the system.

# Issue: InfoSphere MDM Collaboration Server AppServer might not start, or install\_war.sh may fail with "arg list too long" error

When installing InfoSphere MDM Collaboration Server, Version 6.0.0 or later, the following error might occur:

/bin/go/init\_svc\_vars.sh: line 21: /usr/bin/mkdir: The parameter or environment lists are too long.

/bin/read\_config\_file.sh: line 34: /usr/bin/awk: The parameter or environment lists are too long.

If the ncargs parameter on AIX is not set to a high enough value, the install\_war.sh installation script might fail with the error message "arg list too long". This problem might also cause the application server to fail.

The AIX default for the ncargs parameter is set to 6 \* 4k.

Since the product needs a long list of arguments to install and run correctly, this parameter might not specify enough memory to run the install\_war.sh script or to start the product.

To resolve the problem, the AIX administrator must increase the size of the ncargs parameter, by issuing the following command:

chdev -1 sys0 -a ncargs=NewValue

where *NewValue* is the number of 4k blocks to be allocated for the argument list. You can specify a number between 6 (which is the default value) and 128. You can review the current setting by issuing the following command:

lsattr -E -l sys0 -a ncargs

You can also change the value of the ncargs parameter (and view additional information) using the smit or smitty AIX configuration commands. For more information about any of these commands, refer to the AIX and pSeries product documentation.

### Chapter 9. Uninstalling the product

You use IBM Installation Manager to uninstall your edition.

If you want to remove InfoSphere MDM Collaboration Server, use the IBM Installation Manager uninstall option.

#### Uninstalling the product using the wizard

Use this procedure to uninstall IBM InfoSphere Master Data Management.

#### Before you begin

If you are planning to reinstall this runtime environment and use the same database instance that it uses, make sure that you create a backup image of the database as a precaution.

#### About this task

Using the IBM Installation Manager uninstall option removes the entire offering.

**Note:** The IBM Installation Manager uninstall option attempts to clean up the installation directory and any files created by the user after the product was installed, with the possible exception of a log file. For the clean up of the installation directory to take place, ensure that no shell or application is using the installation directory as its current directory or is locking it in any other way.

#### Procedure

- 1. Start IBM Installation Manager and click Uninstall.
- 2. Select IBM InfoSphere Master Data Management and click Next.
- 3. Review the summary information and click Uninstall.
- 4. Click Finish.

#### Uninstalling the product silently

Use this procedure to uninstall InfoSphere MDM Collaboration Server in silent mode.

#### About this task

**Note:** The IBM Installation Manager uninstallation option attempts to clean up the installation directory and any files created by the user after the product was installed, with the possible exception of a log file. For the clean up of the installation directory to take place, ensure that no shell or application is using the installation directory as its current directory or is locking it in any other way.

A properties file is generated when you are running an interactive uninstall. to use a silent uninstall, you must edit this file or create your own file.

**Attention:** Although code examples might show with line breaks in the following content, the text between

<offering ..... />

must be entered in the response file as one line without breaks.

#### Procedure

Replace the install tag in your response file with the uninstall tag. For example:

```
<uninstall modify='false'>
<offering id='com.ibm.mdm.collaborative'
version='11.3.0.FP00IF000_20130502-1800'
profile='IBM InfoSphere Master Data Management'
features='com.ibm.im.mdm.db.feature,
com.ibm.im.mdm.wl.feature'/>
</uninstall>
```

### Chapter 10. Installing IBM Software Assistant

The IBM Support Assistant (ISA) for IBM InfoSphere Master Data Management Collaboration Server can be installed either from product interface or from a shell/command prompt.

- 1. Download the IBM Support Assistant, Version 4.0 workbench.
- 2. Use the installation program to install IBM Support Assistant by following the instructions described here: http://www-306.ibm.com/software/support/isa/isa40/install.html .
- **3**. Install the data collector add-on for InfoSphere MDM Collaboration Server using the instructions in the Troubleshooting section of the product documentation.

### Notices and trademarks

This information was developed for products and services that are offered in the U.S.A.

#### Notices

This information was developed for products and services that are offered in the U.S.A. IBM can not offer the products, services, or features that are discussed in this document in other countries.

Consult your local IBM representative for information on the products and services currently available in your area. Any reference to an IBM product, program, or service is not intended to state or imply that only that IBM product, program, or service can be used. Any functionally equivalent product, program, or service that does not infringe any IBM intellectual property right can be used instead. However, it is the user's responsibility to evaluate and verify the operation of any non-IBM product, program, or service.

IBM can have patents or pending patent applications that cover subject matter that is described in this document. The furnishing of this document does not grant you any license to these patents. You can send license inquiries, in writing, to:

IBM Director of Licensing IBM Corporation North Castle Drive Armonk, NY 10504-1785 U.S.A.

For license inquiries that are in regard to double-byte character set (DBCS) information, contact the IBM Intellectual Property Department in your country or send inquiries, in writing, to:

Intellectual Property Licensing Legal and Intellectual Property Law IBM Japan Ltd. 1623-14, Shimotsuruma, Yamato-shi Kanagawa 242-8502 Japan

The following paragraph does not apply to the United Kingdom or any other country where such provisions are inconsistent with local law: INTERNATIONAL BUSINESS MACHINES CORPORATION PROVIDES THIS PUBLICATION "AS IS" WITHOUT WARRANTY OF ANY KIND, EITHER EXPRESS OR IMPLIED, INCLUDING, BUT NOT LIMITED TO, THE IMPLIED WARRANTIES OF NON-INFRINGEMENT, MERCHANTABILITY OR FITNESS FOR A PARTICULAR PURPOSE. Some states do not allow disclaimer of express or implied warranties in certain transactions, therefore, this statement may not apply to you.

This information could include technical inaccuracies or typographical errors. Changes are periodically made to the information herein; these changes will be incorporated in new editions of the publication. IBM may make improvements and/or changes in the product(s) and/or the program(s) described in this publication at any time without notice.

Any references in this information to non-IBM websites are provided for convenience only and do not in any manner serve as an endorsement of those websites. The materials at those websites are not part of the materials for this IBM product and use of those websites is at your own risk.

IBM may use or distribute any of the information you supply in any way it believes appropriate without incurring any obligation to you.

Licensees of this program who want to have information about it for enabling: (i) the exchange of information between independently created programs and other programs (including this one) and (ii) the mutual use of the information, which has been exchanged, should contact:

IBM Corporation J46A/G4 555 Bailey Avenue San Jose, CA 95141-1003 U.S.A.

Such information can be available, subject to appropriate terms and conditions, including in some cases, payment of a fee.

The licensed program that is described in this document and all licensed material available for it are provided by IBM under terms of the IBM Customer Agreement, IBM International Program License Agreement, or any equivalent agreement between us.

Any performance data that is contained herein was determined in a controlled environment. Therefore, the results that are obtained in other operating environments can vary significantly. Some measurements can be made on development-level systems and there is no guarantee that these measurements are the same on generally available systems. Furthermore, some measurements can be estimated through extrapolation. Actual results can vary. Users of this document should verify the applicable data for their specific environment.

Information concerning non-IBM products was obtained from the suppliers of those products, their published announcements, or other publicly available sources. IBM has not tested those products and cannot confirm the accuracy of performance, compatibility, or any other claims that are related to non-IBM products. Questions on the capabilities of non-IBM products should be addressed to the suppliers of those products.

All statements regarding IBM's future direction or intent are subject to change or withdrawal without notice, and represent goals and objectives only.

This information is for planning purposes only. The information herein is subject to change before the products described become available.

This information contains examples of data and reports that are used in daily business operations. To illustrate them as completely as possible, the examples include the names of individuals, companies, brands, and products. All of these names are fictitious and any similarity to the names and addresses that are used by an actual business enterprise is entirely coincidental.

#### COPYRIGHT LICENSE:

This information contains sample application programs in source language, which illustrate programming techniques on various operating platforms. You may copy, modify, and distribute these sample programs in any form without payment to IBM, for the purposes of developing, using, marketing, or distributing application programs conforming to the application programming interface for the operating platform for which the sample programs are written. These examples have not been thoroughly tested under all conditions. IBM, therefore, cannot guarantee or imply reliability, serviceability, or function of these programs. The sample programs are provided "AS IS", without warranty of any kind. IBM shall not be liable for any damages arising out of your use of the sample programs.

Each copy or any portion of these sample programs or any derivative work, must include a copyright notice as follows:

© (your company name) (year). Portions of this code are derived from IBM Corp. Sample Programs. © Copyright IBM Corp. \_enter the year or years\_. All rights reserved.

If you are viewing this information softcopy, the photographs and color illustrations may not appear.

#### **Privacy Policy Considerations**

IBM Software products, including software as a service solutions, ("Software Offerings") may use cookies or other technologies to collect product usage information, to help improve the user experience, to tailor interactions with the user or for other purposes. In many cases no personally identifiable information is collected by the Software Offerings. Some of our Software Offerings can help enable you to collect personally identifiable information. If this Software Offering uses cookies to collect personally identifiable information, specific information about this offering's use of cookies is set forth below.

Depending upon the configurations that are deployed, this Software Offering can use session and persistent cookies that collect each user's name, user name, password, profile name, or other personally identifiable information for purposes of session management, authentication, enhanced user usability, single sign-on configuration, or web page identification that the user tried to load before login. These cookies can be disabled, but disabling them will also likely eliminate the functionality that they enable.

If the configurations deployed for this Software Offering provide you as customer the ability to collect personally identifiable information from users via cookies and other technologies, you should seek your own legal advice about any laws applicable to such data collection, including any requirements for notice and consent.

For more information about the use of various technologies, including cookies, for these purposes, see IBM's Privacy Policy at www.ibm.com/privacy and IBM's Online Privacy Statement at www.ibm.com/privacy/details the section entitled "Cookies, Web Beacons, and Other Technologies" and the "IBM Software Products and Software-as-a-Service Privacy Statement" at www.ibm.com/software/info/ product-privacy.

#### Trademarks

IBM, the IBM logo, and ibm.com<sup>®</sup> are trademarks or registered trademarks of International Business Machines Corp., registered in many jurisdictions worldwide. Other product and service names might be trademarks of IBM or other companies. A current list of IBM trademarks is available on the web at "Copyright and trademark information" at www.ibm.com/legal/copytrade.shtml.

The following terms are trademarks or registered trademarks of other companies:

Adobe, the Adobe logo, PostScript, and the PostScript logo are either registered trademarks or trademarks of Adobe Systems Incorporated in the United States, and/or other countries.

IT Infrastructure Library is a registered trademark of the Central Computer and Telecommunications Agency which is now part of the Office of Government Commerce.

Intel, Intel logo, Intel Inside, Intel Inside logo, Intel Centrino, Intel Centrino logo, Celeron, Intel Xeon, Intel SpeedStep, Itanium, and Pentium are trademarks or registered trademarks of Intel Corporation or its subsidiaries in the United States and other countries.

Linux is a registered trademark of Linus Torvalds in the United States, other countries, or both.

Microsoft, Windows, Windows NT, and the Windows logo are trademarks of Microsoft Corporation in the United States, other countries, or both.

ITIL is a registered trademark, and a registered community trademark of The Minister for the Cabinet Office, and is registered in the U.S. Patent and Trademark Office.

UNIX is a registered trademark of The Open Group in the United States and other countries.

Java and all Java-based trademarks and logos are trademarks or registered trademarks of Oracle and/or its affiliates.

Cell Broadband Engine is a trademark of Sony Computer Entertainment, Inc. in the United States, other countries, or both and is used under license therefrom.

Linear Tape-Open, LTO, the LTO Logo, Ultrium, and the Ultrium logo are trademarks of HP, IBM Corp. and Quantum in the U.S. and other countries.

### Index

### **Special characters**

.bindings file creating 103, 104, 105

### A

allocating the hardware 15 application server installing and setting up 47 architecture 11, 12 AS2 connector 109, 110

### С

cache parameters configuring 77 clustering 88 vertical overview 89 Collaboration Server installing graphical 59, 63, 64 manually 66 comments sending ix common application server parameters setting 83 compatibility scripts 86 components 13 configuring 109 application server 86 common database parameters 77 configuring 77 Firststeps 115 GDS feature 103 manually 75 member machines 92 Perl 6 configuring cache parameters 77 configuring MQ parameters 84 configuring the application server 82 configuring WebSphere Application Server 86 connecting 110 creating .bindings file 103, 104, 105 customer support contacting 129

### D

database setting up and configuring 17 setting up DB2 17 setting up Oracle 35 updating the parameter file settings 37 database schema setting up 102 datapool 110

#### DB2

adding users 24 buffer pool requirement 18 configuring database manager 27 creating an instance 21 creating buffer pools 21 creating table spaces 22 creating the database 21 custom table spaces create schema 99 error handling 102 error handling 102 granting permissions 24 profile registry updates 26 setting configuration parameters 27 setting up 17 setting up a database 17 setting up the client 33 setup checklist 34 table space requirements 19 DB2 configurations 26 default port numbers 61

### Ε

encrypted passwords 78 env\_settings.ini creating 76 env\_settings.ini file setting common parameters 76 environment validate 85 environment variable setting up 75 example 93

### F

features new in Version 11.3 ix

### G

GDS memory parameters configuring 109 Global Data Synchronization 107 setting 107 Global Data Synchronization memory parameters for messaging 109 graphical installation 59, 63, 64

### Η

hardware 15 high availability 12 horizontal cluster 93 horizontal scaling 91

### 

IBM Software Assistant installing 121 information flow 12 installation application configuration worksheet 57 configure 85 DB2 data source worksheet 52 directory worksheet 51 graphical 63 Oracle data source worksheet 53 overview 1 silent 63 WAS worksheet 54 worksheets 50 Installation Manager adding MDM offerings 60 installing 59 installation requirements 1 installation scenarios 13 installing 50 Collaboration Server 49 GNU utilities 5 installing 5 graphical 59, 63, 64 Installation Manager 59 installation media 60 manually 66 Oracle XML DB component 44 Perl 2, 5 installing 2 installing in user home directory 5 Perl modules 7 installing 7 installing all other modules 7 using a response file 66, 67, 68, 69, 70, 71, 72, 73

### L

legal notices 123 load balancing and failover 15 loading 112 logging and configuration directories 95 logging in 114, 115 LTPA keys 47 LTPA tokens 47

### Μ

manually installation 66 MQ parameters configuring 84

### 0

Oracle creating a new database 35 creating database schema users 43 creating table spaces 39 disk considerations 35 setting up 35 setting up on the application server 44, 45 setting up to use OCI drivers 82 setting up transaction logs 42 Oracle (continued) setup for high availability 36 updating OS settings 35

### Ρ

passwords encrypted 78 performance allocating the hardware 15 hardware 15 load balancing and failover 15 project plan 15 timing 15 tracking 15 tuning 15 use cases 15 Perl versions 3 port numbers 61 preparing 95 preparing to install adding MDM offerings to installer 60 prerequisite information ix product summary 11 project plan 15 protocol 110

### R

related information ix response file installing 66, 67, 68, 69, 70, 71, 72, 73 runtime custom table spaces default names 100 runtime properties configuring 98

### S

scaling horizontal 91 services 88 vertical overview 89 schema creating 99 sending comments ix services 13 clustering 88 setting 107, 109 DB2 parameters 79 setting 79 Oracle parameters 80 setting 80 setting up the environment variable 75 silent installation 63 silent installation 66, 67, 68, 69, 70, 71, 72, 73 software services contacting 129 starting product 113 starting services 113 static custom table spaces table space name mapping file 101

static tables custom table spaces 100 runtime tables 100 table spaces 100 stopping product 116 stopping services 116 storing database passwords 78 summary 11 supply side Global Data Synchronization data model 112 loading 112 support customer 129 system administration services 13 system architecture 11 system requirements 1

### Т

test company setting up 112 timing 15 tracking 15 trademarks list of 123 transaction log files setting up 31 troubleshooting contacting IBM Software Support xi troubleshooting the installation 117 tuning 15

### U

uninstalling 119 use cases 15 using the wizard 119

## V

verifying the installation 111 vertical clustering creating a second appsvr 89 overview 89 scaling 89

### W

WebSphere Application Server setting up 83

### **Contacting IBM**

You can contact IBM for customer support, software services, product information, and general information. You also can provide feedback to IBM about products and documentation.

The following table lists resources for customer support, software services, training, and product and solutions information.

| Resource                                                                                                    | Description and location                                                                                                    |
|----------------------------------------------------------------------------------------------------|----------------------------------------------------------------------------------------------------|
| Product documentation for InfoSphere MDM                                                                             | You can search and browse across all the<br>InfoSphere MDM documents at<br>http://pic.dhe.ibm.com/infocenter/mdm/<br>v11r0/index.jsp.                                                                                                |
| Product documentation for InfoSphere MDM<br>Custom Domain Hub, including InfoSphere<br>MDM Reference Data Management | You can search and browse across all the<br>InfoSphere MDM Custom Domain Hub<br>documents at http://pic.dhe.ibm.com/<br>infocenter/mih/v11r0/index.jsp.                                                                              |
| IBM Support Portal                                                                                                   | You can customize support information by choosing the products and the topics that interest you at www.ibm.com/support/.                                                                                                    |
| Software services                                                                                                    | You can find information about software, IT,<br>and business consulting services, on the<br>solutions site at www.ibm.com/<br>businesssolutions/.                                                                                    |
| My IBM                                                                                                    | You can manage links to IBM web sites and<br>information that meet your specific technical<br>support needs by creating an account on the<br>My IBM site at www.ibm.com/account/.                                                    |
| Training and certification                                                                                           | You can learn about technical training and<br>education services designed for individuals,<br>companies, and public organizations to<br>acquire, maintain, and optimize their IT<br>skills at www.ibm.com/software/sw-<br>training/. |
| IBM representatives                                                                                                  | You can contact an IBM representative to<br>learn about solutions at<br>www.ibm.com/connect/ibm/us/en/.                                                                                                    |

#### **Providing feedback**

The following table describes how to provide feedback to IBM about products and product documentation.

Table 21. Providing feedback to IBM

| Type of feedback | Action                                                                                                    |
|------------------|----------------------------------------------------------------------------------------------------|
| Product feedback | You can provide general product feedback<br>through the Consumability Survey at<br>www.ibm.com/software/ucd/<br>consumability/. |

Table 21. Providing feedback to IBM (continued)

| Type of feedback       | Action                                                                                                    |
|------------------------|----------------------------------------------------------------------------------------------------|
| Documentation feedback | To comment on the information center, click<br>the Feedback link on the top right side of<br>any topic in the information center. You can<br>also send comments about PDF file books,<br>the information center, or any other<br>documentation in the following ways:<br>• Online reader comment form:<br>www.ibm.com/software/data/rcf/<br>• E-mail: comments@us.ibm.com |

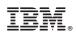

Printed in USA

GC19-4013-01

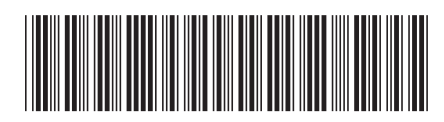